โปรแกรมชวยระบุลักษณะขอบกพรองในการวิเคราะหขอบกพรองและผลกระทบ ของกระบวนการผลิตชิ้นส่วนยานยนต์ ิ้

ชลธา ไกรวัตนุสสรณ

วิทยานิพนธ์นี้เป็นส่วนหนึ่งของการศึกษาตามหลักสูตรปริญญาวิศวกรรมศาสตรมหาบัณฑิต ึ่ สาขาวิชาวิศวกรรมอุตสาหการ ภาควิชาวิศวกรรมอุตสาหการ คณะวิศวกรรมศาสตร จุฬาลงกรณมหาวิทยาลัย ปการศึกษา 2544 ISBN 974-03-1741-3 ลิขสิทธ ของจุฬาลงกรณมหาวิทยาลัยิ์

# FAILURE MODE IDENTIFICATION SOFTWARE FOR A PROCESS FAILURE MODE AND EFFECT ANALYSIS OF AUTOMOTIVE PART PROCESS

Mr. Chonlatha Kraiwatnussorr

A Thesis Submitted in Partial Fulfillment of the Requirements for the Degree of Master of Engineering in Industrial Engineering Department of Industrial Engineering Faculty of Engineering Chulalongkorn University Academic Year 2001 ISBN 974-03-1741-3

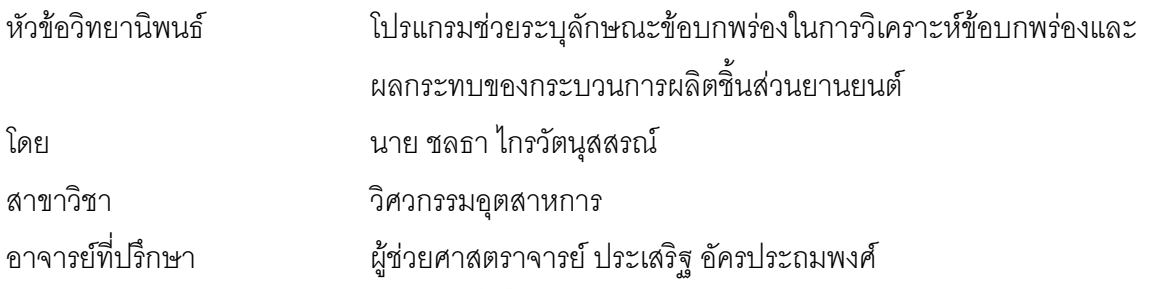

คณะวิศวกรรมศาสตร์ จุฬาลงกรณ์มหาวิทยาลัย อนุมัติให้นับวิทยานิพนธ์ฉบับนี้เป็นส่วน หน งของการศึกษาตามหลักสูตรปริญญามหาบัณฑิต ึ่

………………………………………….. คณบดีคณะวิศวกรรมศาสตร

(ศาสตราจารย์ ดร.สมศักดิ์ ปัญญาแก้ว)

คณะกรรมการสอบวิทยานิพนธ

…………………………………………… ประธานกรรมการ

(ผู้ช่วยศาสตราจารย์ ดร.เหรียญ บุญดีสกุลโชค )

…………………………………………... อาจารยที่ปรึกษา

(ผู้ช่วยศาสตราจารย์ ประเสริฐ อัครประถมพงศ์)

…………………………………………… กรรมการ

(รองศาสตราจารย์ จิรพัฒน์ เงาประเสริฐวงศ์)

…………………………………………… กรรมการ

(ผู้ช่วยศาสตราจารย์ ดร.จิตรา รู้กิจการพานิช)

ชลธา ไกรวัตนุสสรณ์ : โปรแกรมช่วยระบุลักษณะข้อบกพร่องในการวิเคราะห์ข้อบก พร่องและผลกระทบของขบวนการผลิตชิ้นส่วนยานยนต์. (FAILURE MODE IDENTIFICATION SOFTWARE FOR A PROCESS FAILURE MODE AND EFFECT ANALYSIS OF AUTOMOTIVE PART PROCESS), ผู้ช่วยศาสตราจารย์ ประเสริฐ อัคร ประถมพงศ์.106 หน้า. ISBN 974-03-1741-3

้วิทยานิพนธ์นี้ได้มีการศึกษาเทคนิคการวิเคราะห์ข้อบกพร่องและผลกระทบ (Failure mode and effect analysis, FMEA) เพื่อการออกแบบและจัดสร้างโปรแกรมคอมพิวเตอร์เพื่อเป็น เครื่องมือในการช่วยระบุข้อ<mark>บ</mark>กพร่องในการวิเคราะห์ข้อบกพร่องและผลกระทบได้อย่าง สะดวก ถูก ต้อง และมีประสิทธิภาพ โดยออกแบบและจัดสร้างโปรแกรม FMEA ProFI 1.0 ซึ่งประกอบด้วย 5 ส่วนได้แก่ ส่วนข้อมูลทั่วไป (Information) ส่วนตั้งค่า (Options) ส่วนระบุข้อบกพร่อง (Failure ั้ Mode) สวนปฏิบัติการ (Worksheet) และสวนขอเสนอแนะ (Recommendation) และไดสงใหผู ประกอบการอุตสาหกรรมผลิตชิ้นส่วนรถยนต์ประเภทที่ทำจากโลหะทดสอบ พบว่าแนวทางการใช้ ิ้ เทคโนโลยีฐานข้อมูลและโปรแกรมคอมพิวเตอร์สามารถช่วยระบุข้อบกพร่องและเพิ่มประสิทธิภาพ ในการทำ Process FMEA ได้อย่างสะดวกรวดเร็วและถูกต้องน่าเชื่อถือ โดยวัดจากการสำรวจ ื่ ความพึงพอใจของผู้ใช้ พบว่าความพึงพอใจเพิ่มจากวิธีการทำในปัจจุบัน 62% ขึ้นมาอยู่ในระดับ ึ้ 87% เทียบกับการนําโปรแกรม FMEA ProFI 1.0 มาใชในการทํางาน

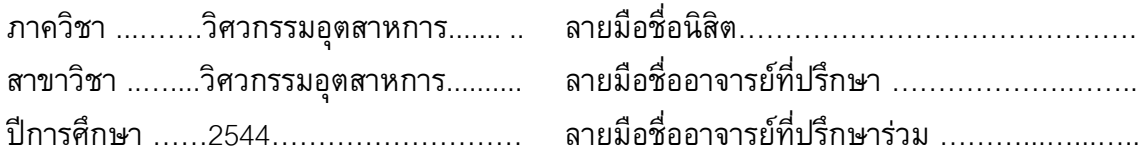

#### **##4271414121 : MAJOR INDUSTRIAL ENGINEERING**

KEY WORD: QUANLITY/QS-9000 / TOOL / FMEA / SOFTWARE CHONLATHA KRAIWATNUSSORN : FAILURE MODE IDENTIFICATION SOFTWARE FORA PROCESS FAILURE MODE AND EFFECT ANALYSIS OF AUTOMOTIVE PART PROCESS. THESIS ADVISOR : ASST.PROF. PRASERT AKKHARAPRATHOMPHONG, 106 pp. ISBN 974-03-1741-3

 The objective of this thesis is to study a technique Failure mode and Effects analysis (FMEA) to design and initiate computer software for identifying the failure modes and analyzes the Process FMEA expediently correctly reliably and efficiently. The software FMEA ProFI 1.0 created consists of 5 modules as Information, Options, Failure modes, Work sheet and Recommendation. The result of that program validated by the users in metal automotive part industrial shows the using of database on computer software can help to identify failure mode and increase efficiency of Process FMEA expediently correctly and reliably measured by the users' satisfaction score is raising from status of 62% up to 87% after implementing the FMEA ProFI 1.0

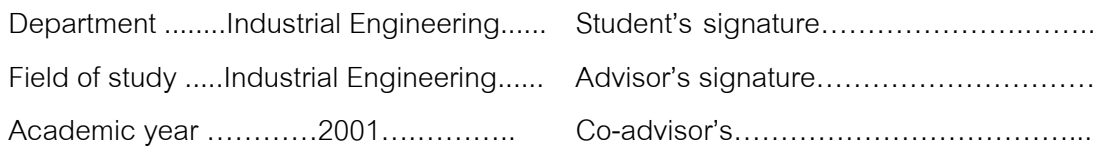

# **กิตติกรรมประกาศ**

้วิทยานิพนธ์ฉบับนี้สำเร็จลุล่วงได้ด้วยความอนุเคราะห์ของ ผู้ช่วยศาสตราจารย์ ประเสริฐ อัครประถมพงศ์ อาจารย์ที่ปรึกษาวิทยานิพนธ์ ซึ่งท่านได้กรุณาให้คำปรึกษาแนะนำ ึ่ แนวทางในการทำวิทยานิพนธ์ ตลอดจนคณาจารย์ทุกท่านที่ร่วมเป็นประธานกรรมการ และ กรรมการในการสอบวิทยานิพนธ์ ซึ่งประกอบด้วยผู้ช่วยศาสตราจารย์ ดร.เหรียญ บุญดีสกุลโชค , รองศาสตราจารย์ จิรพัฒน์ เงาประเสริฐวงศ์ และผู้ช่วยศาสตราจารย์ ดร.จิตรา รู้กิจการพานิช ที่กรุณาให้ข้อแนะนำและตรวจสอบความถูกต้องของวิทยานิพนธ์ตลอดจนให้ข้อคิดเห็นที่เป็น ประโยชน์ต่อการวิจัย จนกระทั่งงานวิจัยสำเร็จลุล่วงไปด้วยดี ั่

นอกจากนี้ผูวิจัยขอขอบพระคุณผูประกอบอุตสาหกรรมท ี่ใหความอนุเคราะหในการ ทดสอบการใช้งานโปรแกรมคอมพิวเตอร์และเพื่อน ๆ ที่ให้กำลังใจและสนับสนุนการทำวิจัยใน ื่ คร งน ั้ ี และขอกราบข<mark>อบพระคุณบิดา มารดาของผู้วิจัยที่ได้ใ</mark>ห้การสนับสนุนและเป็นกำลังใจมา โดยตลอด

# **สารบัญ**

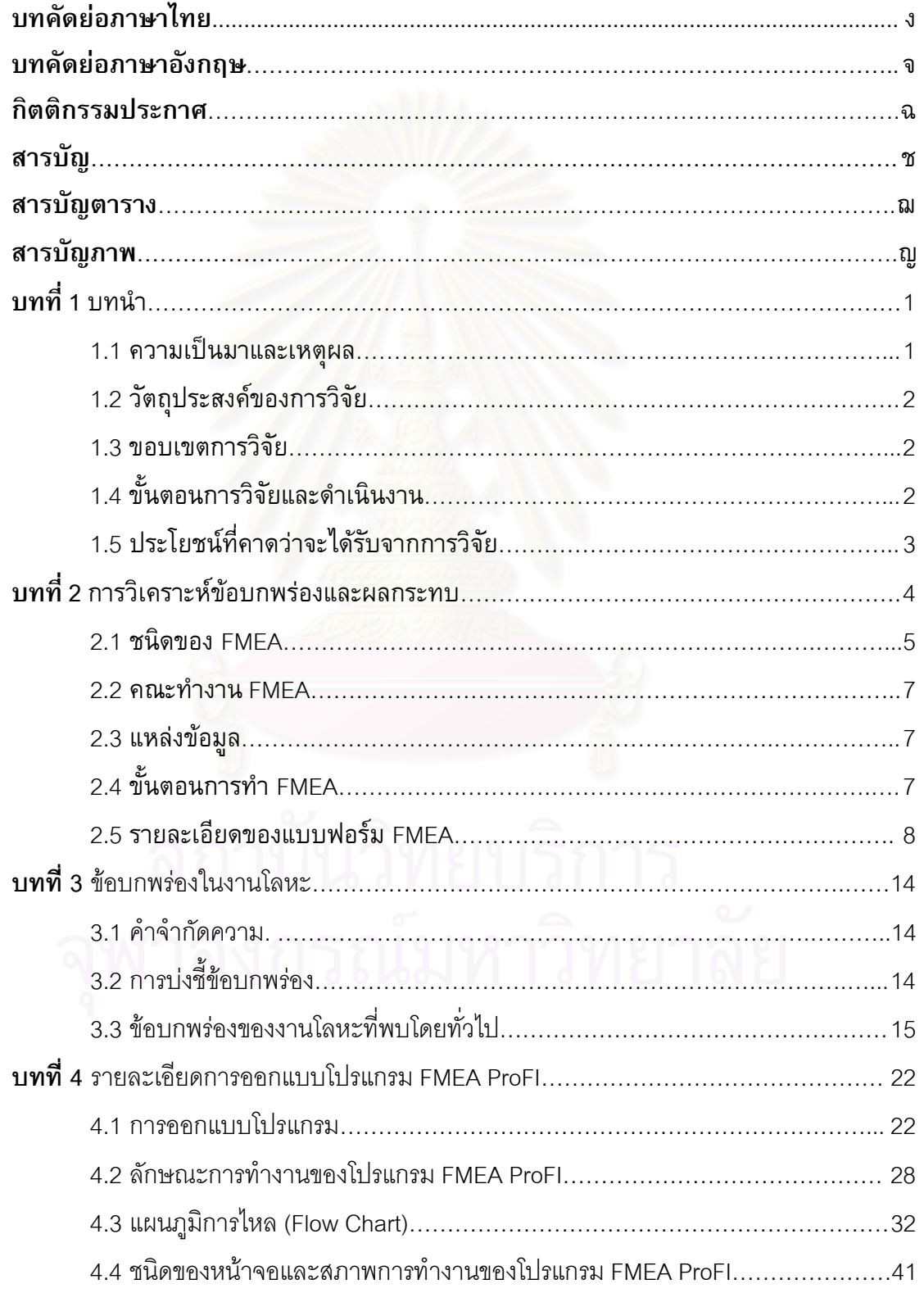

# **สารบัญ (ตอ)**

ซ

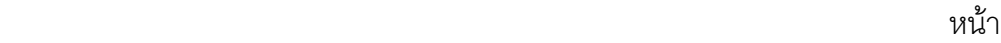

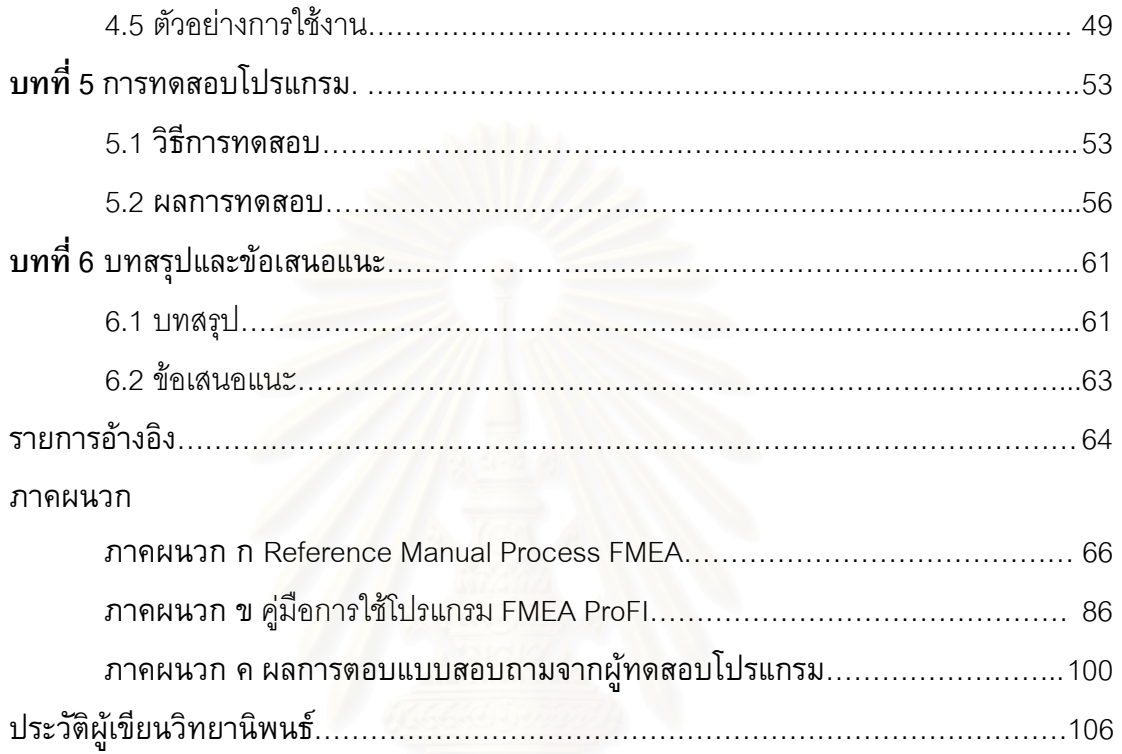

# **สารบัญตาราง**

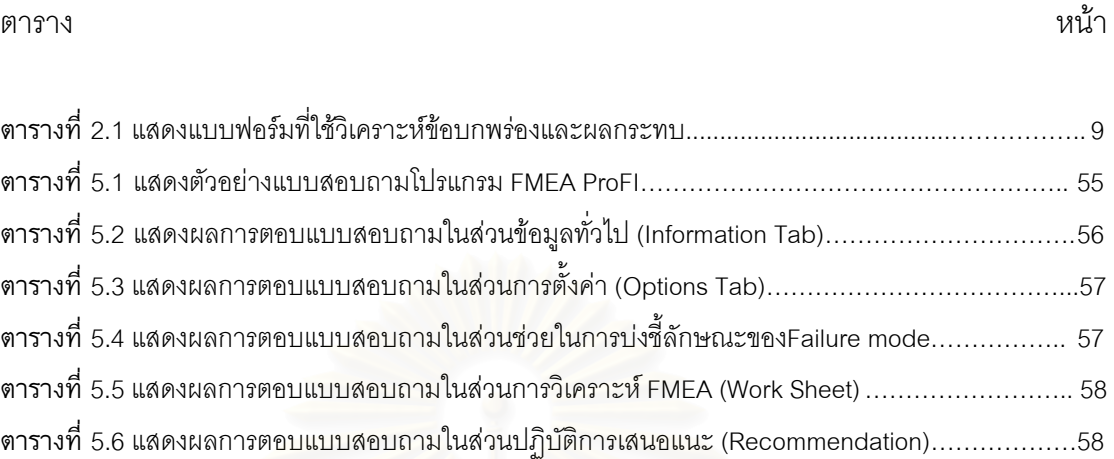

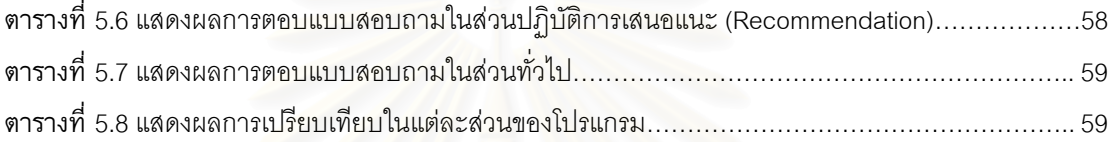

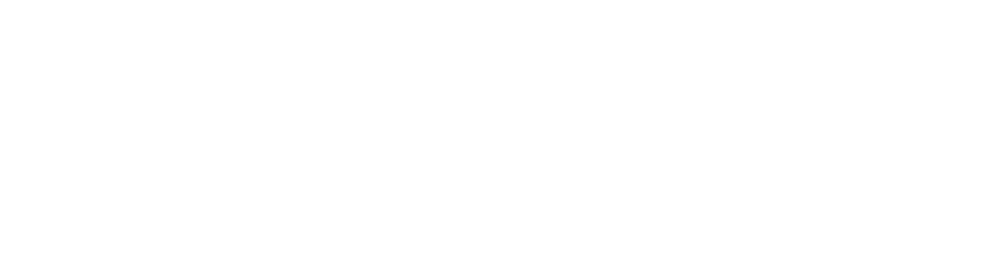

# **สารบัญภาพ**

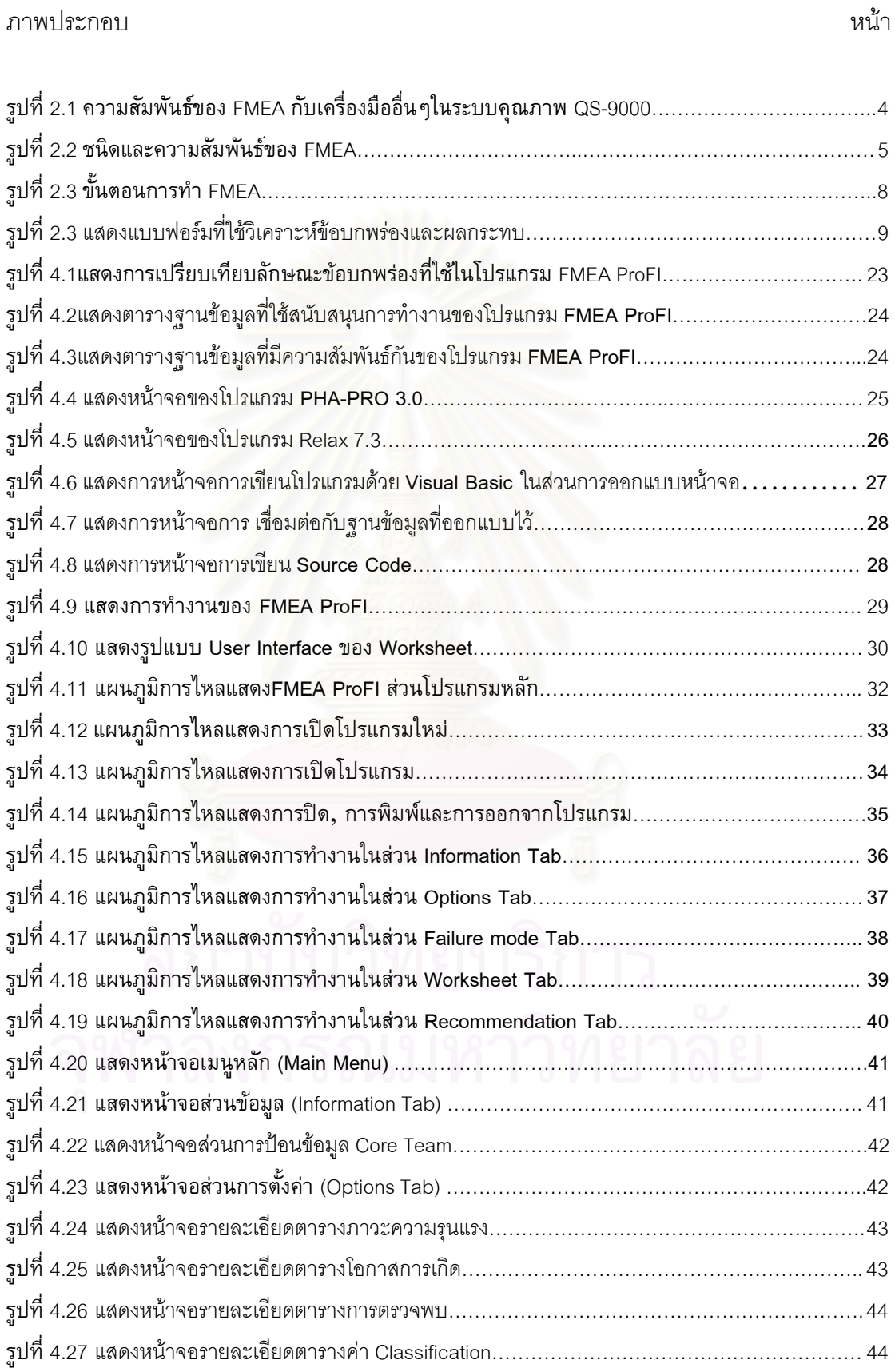

# **สารบัญภาพ (ตอ)**

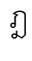

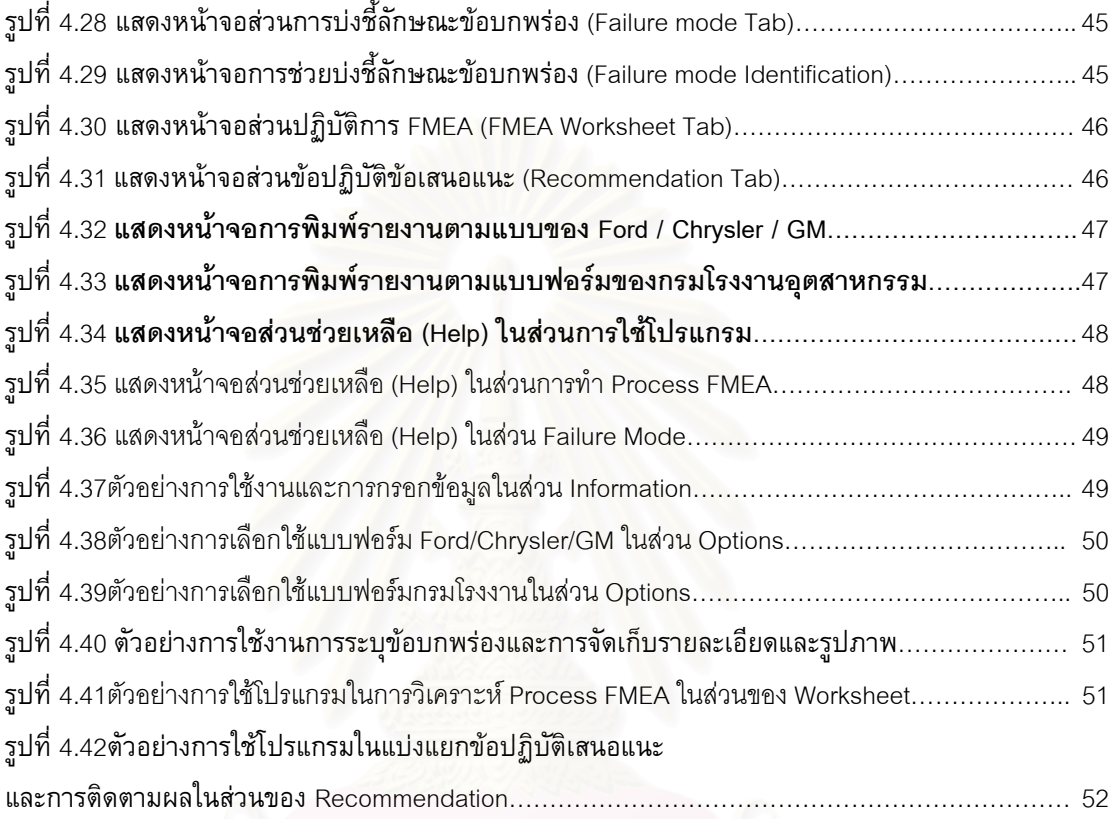

# **บทท ี่1 บทนํา**

ในปัจจุบันแนวคิดการปรับลดต้นทุนการผลิตโดยการขยายกำลังการผลิต (Economy of scale) หรือการทดแทนคนด้วยเครื่องจักร อาจไม่ใช่สิ่งที่เหมาะสมที่สุดสำหรับการพัฒนาความ ื่ ี่ สามารถทางการแข่งขันอีกต่อไป ื่ องจากสถานการณและปจจัยสําคัญตางๆเกิดการเปลี่ยน แปลงอยางรวดเร็วสงผลใหรูปแบบของการแขงขันทางธุรกิจเปลี่ยนแปลงไป ไมวาจะเปน นโยบายการค้าเสรี การเกิดวิกฤตเศรษฐกิจการเงินในระดับโลก และ การเปลี่ยนแปลงเข้าสู่ยุค ของข้อมูลข่าวสาร การปรับปรุงคุณภาพของสินค้ารวมถึงการประกันคุณภาพ กำลังเป็นแนวคิด ที่ได้รับความสนใจเป็นอย่างมากในปัจจุบัน เนื่องจากจะเป็นแนวคิดที่สร้างความแตกต่างด้าน คุณค่าของสินค้ามากกว่าที่จะเป็นเพียงการให้ลูกค้าเลือกสินค้าจากความแตกต่างด้านราคา เพียงอย่างเดียว ซึ่งเป็นสิ่งที่ประเทศไทยมีความเสียเปรียบ เมื่อแข่งขันกับประเทศที่มีต้นทุนแรง ิ่ ื่ งานต ากวาเชน ประเทศจีน เวียดนาม ่ํ

แนวโนมทางดานระบบคุณภาพในเวทีการคาโลกจึงไมไดมีความหมายแคเพียงการควบ คุมใหสินคาหรือผลิตภัณฑมีคุณภาพดีเทานั้น ในภาคอุตสาหกรรมยังตองใหความสําคัญกับ สนองความต้องการของลูกค้าแล<mark>ะการออกแบบผลิตภัณฑ์ และคุณภาพในแต่ละขั้นตอนทั้</mark>งการ ั้ ั้ ผลิตและบริการ ข้อบกพร่อง (Failure mode) จึงเป็นสิ่งที่ต้องหลีกเลี่ยงและหาวิธีป้องกันให้มี ิ่ ี่ โอกาสในการเกิดน้อยที่สุด เครื่องมือทางระบบคุณภาพหลายอย่างจึงถูกคิดค้นขึ้นเพื่อแก้ปัญหา ื่ นี้ หนึ่งในนั้นที่ได้รับความนิยมและได้ถูกนำมาใช้เป็นอย่างมากในภาคอุตสาหกรรม ได้แก่ การ วิเคราะหขอบกพรองและผลกระทบ (Failure Mode and Effect Analysis, FMEA)

# **1.1 ความเป นมาและเหตุผล**

ในปัจจุบันภาคธุรกิจอุตสาหกรรมมีการใช้ FMEA เป็นเครื่องมือชนิดหนึ่งที่ใช้ในการ ื่ ึ่ วิเคราะห์ความเสี่ยงจากอันตราย (Risk Assessment)แล้ว ยังมีการนำมาประยุกต์ใช้ในระบบคุณ ี่ ภาพอันได้แก่ อุตสาหกรรมชิ้นส่วนยานยนต์ และอุตสาหกรรมชิ้นส่วนอิเลคโทรนิค โดยเป็นการ ิ้ ิ้ ทำตามข้อกำหนดตามมาตรฐาน QS-9000 หรือเป็นการทำตามขั้นตอนที่บริษัทผู้ซื้อสินค้าต่าง ั้ ี่ ประเทศกำหนดให้ ทำให้บุคคลากรบางส่วนยังไม่เข้าใจในหลักการและวิธีการใช้อย่างแท้จริง ประกอบกับอุปสรรคด้านภาษา เป็นผลให้ผลที่ได้จากการวิเคราะห์ไม่ถูกต้องหรือน่าเชื่อถือพอที่ ื่

จะสามารถสรุปผลเพื่อการตัดสินใจและนำไปปฏิบัติได้อย่างมีประสิทธิภาพ อีกทั้ ั้ ดีกทั้งการจัดเก็บ เอกสารจํานวนมากอาจเกิดปญหาสูญหายเม อเวลาผานไป

เม อพิจารณาถึงข ื่ ั้ ั้นตอนต่าง ๆการทำ FMEA จะเห็นว่าประเด็นสำคัญเพื่อให้การ วิเคราะห์ที่สมบูรณ์คือการใช้กลุ่มบุคลาการที่มีประสบการณ์การทำงานสูงซึ่งเชี่ยวชาญทั้งด้าน ึ่ ี่ ั้ วิชาการและในสาขาต่างๆที่เกี่ยวข้องกับระบบ สินค้า การออกแบบ และ บริการ ซึ่งจะได้ข้อมูล  $\overline{\phantom{a}}$ ความคิดเห็นอันหลากหลายจากหลายมุมมอง ซึ่งในการจัดทำ FMEA แต่ละครั้งนั้นจะต้องใช้ ั้ ั้ ทรัพยากรบุคคลที่มีคุณภาพจากหลายส่วนงานเป็นเวลานาน ซึ่งเสียค่าใช้จ่ายสูงโดยเฉพาะการ ึ่ เชิญผู้เชี่ยวชาญด้านเทคนิ<mark>คจากต่างประเทศ ฉะนั้นการให้ความสำคัญกับข้อมูลที่นำมาวิเคราะห์</mark>  $\mathcal{L}^{\mathcal{L}}(\mathcal{L}^{\mathcal{L}})$  and  $\mathcal{L}^{\mathcal{L}}(\mathcal{L}^{\mathcal{L}})$  and  $\mathcal{L}^{\mathcal{L}}(\mathcal{L}^{\mathcal{L}})$ และการนำผลที่วิเคราะห์ไปสรุปเป็นแผนการดำเนินงานจึงเป็นสิ่งที่ควรให้ความสำคัญเป็น ิ่ อันดับแรก

แนวคิดในการใชคอมพิวเตอรซึ่งเปนเทคโนโลยีสมัยใหมที่ไดรับการยอมรับในการ ประยุกตใชชวยงานทางดานวิศวกรรมและอุตสาหกรรม เชน การออกแบบ การเขียนแบบ การ ประมาณราคา การบริหารโครงการ การจัดเก็บและบริหารขอมูล การคํานวณที่ซับซอน การ สร้างแบบจำลอง เครื่องมื<mark>่อทางสถิติ รวมไปถึง การเป็นโปรมแกรมช่วยในการตัดสินใจ เป็นวิธีที่</mark> ื่ น่าสนใจที่จะศึกษาเพื่อประยุกต์ใช้ในการจัดทำ FMEA ในการประกันคุณภาพต่อไป

# **1.2 วัตถุประสงค ของการวิจัย**

สร้างโปรแกรมพร้อมคู่มือการใช้งาน เพื่อช่วยในการระบุลักษณะข้อบกพร่องในการจัด ื่ ทำ Process FMEA ที่สามารถนำไปใช้ในอุตสาหกรรมชิ้นส่วนยานยนต์ ได้อย่างสะดวก ถูกต้อง ี่ ิ้ และน่าเชื่อถือ ในการนำไปปฏิบัติเพื่อประกันคุณภาพของกระบวนการผลิตได้อย่างมีประสิทธิ ภาพ

# **1.3 ขอบเขตการวิจัย**

- o เปนการศึกษา ออกแบบและสรางโปรแกรมคอมพิวเตอร
- o เปนโปรแกรมที่ใชสําหรับ Process FMEA ในอุตสาหกรรมช นสวนยานยนตประเภทที่ ิ้ ทําจากโลหะ
- o การออกแบบโปรแกรมจะคํานึงถึงข นตอนการวิเคราะหความบกพรองสาเหตุและผล ั้ กระทบจนถึงการทํารายการปฏิบัติการเสนอแนะ

o ข ั้นตอนในการทํา Process FMEA จะยึดถือเอกสารคูมืออางอิงของ Ford, Chrysler Corporation, GM เปนมาตรฐานดังเอกสารภาคผนวก 1

#### **1.4 ข นตอนการวิจัยและดําเนินงาน ั้**

- 1 หาขอมูลและศึกษาโปรแกรมที่มีอยูในปจจุบัน
- 2 ศึกษาลักษณะข้อบกพร่องของผู้ผลิตชิ้นส่วนยานยนต์ประเภทโลหะ ิ้
- 3 ออกแบบขอบเขตและโครงสรางของโปรแกรม
- 4 ศึกษาและเลือกโปรแกรมที่ใชในการสรางโปรแกรม
- 5 ทําการสรางโปรแกรม
- 6 ทดสอบโปรแกรมโดยการส่งให้ผู้ใช้ในอุตสาหกรรมชิ้นส่วนยานยนต์ทดลองใช้ ิ้
- 7 สรุปผลการด<mark>ำเนินงานและข้อเสนอแนะเพื่อปรับปรุง</mark>
- 8 จัดทําคูมือการใชและรายงานวิทยานิพนธ

# **1.5 ประโยชนที่ คาดวาจะไดรับจากการวิจัย**

- 1 สามารถนํา Program ที่ไดมาใชชวยระบุขอบกพรองในขบวนการผลิตไดอยาง ครบถวน และครอบคลุมทุกขอบกพรองในการพิจารณา
- 2 ช่วยให้ผู้ใช้ Program สามารถใช้เครื่องมือ FMEA ได้อย่างถูกต้องตามขั้นตอน ั้
- 3 สามารถนํา Program ที่ไดไปประยุกตใชในงานอุตสาหกรรมอื่นๆไดจริง
- 4 ประหยัดเวลาและ ทรัพยากรในด้านบุคลากรรวมไปถึงการนำผลจากการวิเคราะห์ไป จัดเก็บและสรุปเพื่อการตัดสินใจ ได้อย่างมีประสิทธิภาพ
- 5 เปนแนวทางในการใชเทคโนโลยีคอมพิวเตอรในการพัฒนาเคร องมือตางๆในงาน ื่ วิศวกรรมอุตสาหการให้มีความทันสมัยและแพร่หลายเชื่อมโยงกับเครื่องมืออื่นได้

# **บทท ี่2 การวิเคราะหขอบกพรองและผลกระทบ (Failure Mode and Effects Analysis หรือ FMEA)**

กระบวนการวิเคราะหขอบกพรองและผลกระทบ (Failure Mode and Effects Analysis หรือ FMEA) เป็นกลวิธีเชิงวิเคราะห์ทางวิศวกรรมที่ถูกใช้ในการบ่งชี้, อธิบาย และ กำจัดข้อบกพร่อง (Failure mode) ที่อาจจะเกิดขึ้นจาก ระบบ (System), การออกแบบ ี่ ึ้ (Design), กระบวนการผลิต (Process) และ การบริการ (Service) เป็นแนวทางเพื่อป้องกัน สาเหตุที่ก่อให้เกิดข้อบก<mark>พร่อ</mark>งในขั้นตอนต่าง ๆ ก่อนที่ข้อบกพร่องจะผ่านไปถึงลูกค้า

FMEA ได้ถูกใช้เป็นเครื่องมือหนึ่งในระบบคุณภาพ QS-9000 โดยสามารถใช้ร่วมกับ ้<br>: เคร องมืออ ื่นไดดังแสดงดังรูปที่2.1

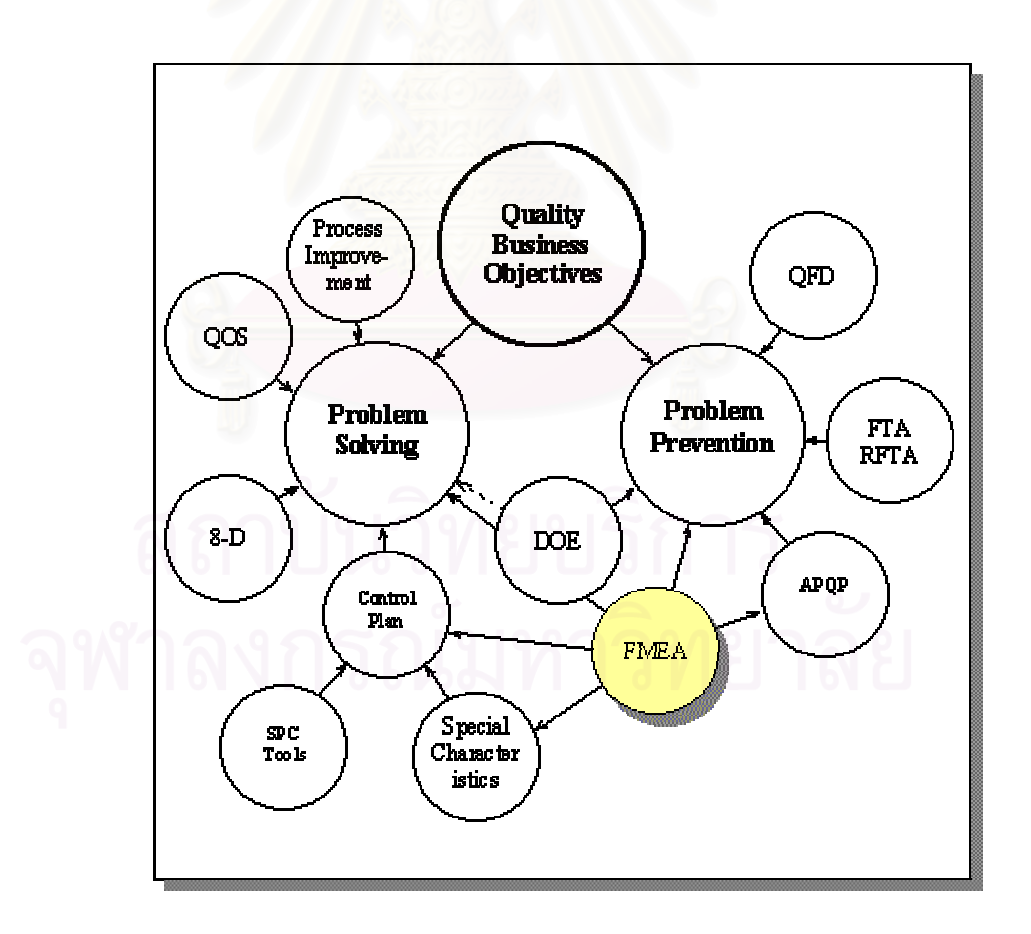

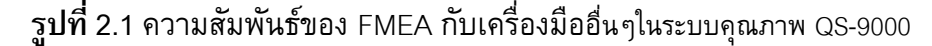

# **2.1 ชนิดของ FMEA**

โดยทั่วไปจะมีการแบ่งชนิดของ FMEA ได้เป็น 4 ประเภท โดยความสัมพันธ์ของ FMEA น ั้นสามารถแสดงไดดังรูปที่2.2

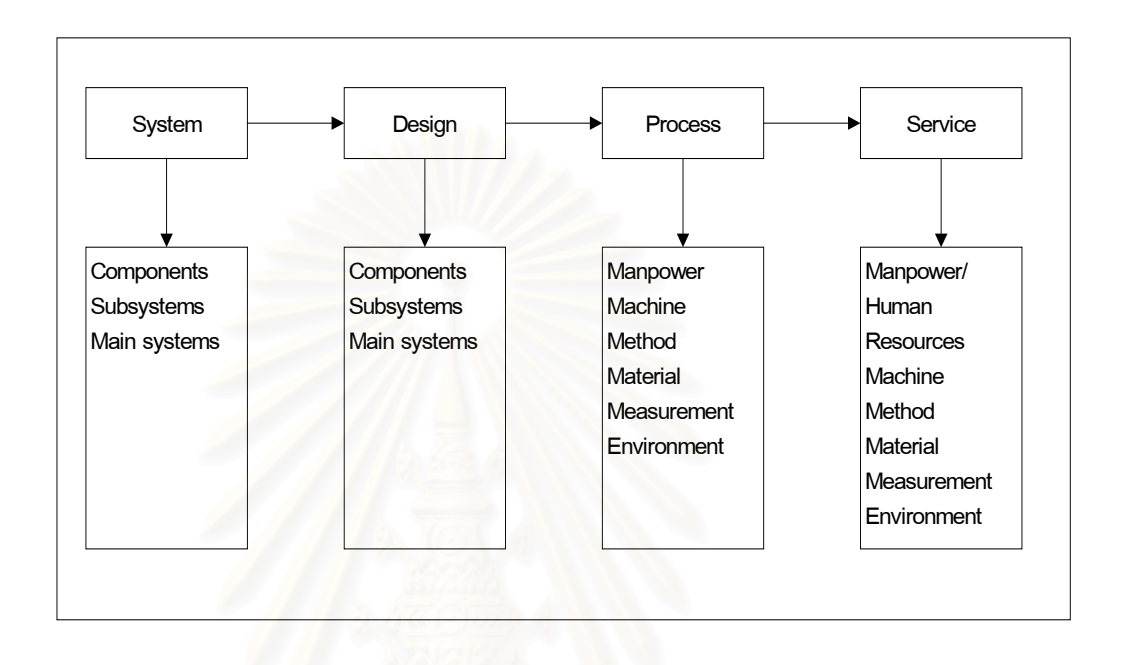

**รูปที่2.2** ชนิดและความสัมพันธของ FMEA

# **2.1.1 การวิเคราะหขอบกพรองและผลกระทบในระบบ (System FMEA)**

ใช้ในการวิเ<mark>คราะห์ระบบและระบบย่อยเพื่อสรรห</mark>าแนวคิดและการออกแบบขั้นต้น โดย ั้ มุ่งเน้นในเรื่องความบกพร่องระหว่างหน้าที่ของแต่ละส่วนในระบบ ซึ่งผลของการวิเคราะห์จะได้ ี่ ึ่

- o รายการขอบกพรองท ี่สามารถเปนไปไดเรียงลําดับตามคาตัวเลขความเส ยงชี้นํา ี่ (Risk Priority Number)
- o รายการหนาท ของระบบที่ทําหนาท ตรวจพบขอบกพรอง ี่ ี่
- o รายการของขอปฏิบัติในการออกแบบเพื่ อขจัดขอบกพรอง, ประเด็นดานความ ปลอดภัย และการลดโอกาสในการเกิดข้อบกพร่อง

# **2.1.2 การวิเคราะหขอบกพรองและผลกระทบในการออกแบบ**

# **(Design FMEA)**

ใช้เพื่อวิเคราะห์ผลิตภัณฑ์ก่อนที่จะทำการผลิตจริงในโรงงาน ว่ายังมีข้อบกพร่องเนื่อง ี่ ์<br>เ จากการออกแบบไม่ครบถ้วนสมบูรณ์หรือไม่ ซึ่งผลของการวิเคราะห์จะได้ ึ่

- o รายการขอบกพรองท ี่สามารถเปนไปไดเรียงลําดับตามคาตัวเลขความเส ยงชี้นํา ี่ (Risk Priority Number)
- o รายการคุณลักษณะวิกฤตและ/หรือ คุณลักษณะที่สงผลกระทบอยางมีนัยสําคัญ
- o รายการของขอปฏิบัติในการออกแบบเพื่ อขจัดขอบกพรอง, ประเด็นดานความ ปลอดภัย และการลดโอกาสในการเกิดข้อบกพร่อง
- o รายการคาตางๆท ควรตรวจวัด ทดสอบ รวมถึงวิธีที่ใชในการทดสอบ ี่
- o รายการของขอปฏิบัติเสนอแนะสําหรับคุณลักษณะวิกฤต และคุณลักษณะที่สง ผลกระทบอยางมีนัยสําคัญ

# **2.1.3 การวิเคราะหขอบกพรองและผลกระทบในกระบวนการผลิต**

# **(Process FMEA)**

ใชในการวิเคราะหขอบกพรองในขบวนการผลิตในโรงงาน, การประกอบชิ้ นสวน และขั้น ตอนต่างในการผลิต ซึ่งผลการการวิเคราะห์จะได้ ึ่

- O รายการข้อบ<mark>กพร่องที่สามารถเป็นไปได้เรียงลำดับ</mark>ตามค่าตัวเลขความเสี่ยงชี้นำ ี่ (Risk Priority Number)
- o รายการคุณลักษณะวิกฤตและ/หรือ คุณลักษณะที่สงผลกระทบอยางมีนัยสําคัญ
- O รายการของข้อปฏิบัติเสนอแนะเพื่อเข้าถึงคุณลักษณะวิกฤต และคุณลักษณะที่ สงผลกระทบอยางมีนัยสําคัญ
- o รายการของการขจัดสาเหตุของขอบกพรอง, การลดความถ ของขอบกพรอง ี่ และการเพ มการตรวจวัดขอบกพรอง ิ่

# **2.1.4 การวิเคราะหขอบกพรองและผลกระทบในงานบริการ**

# **(Service FMEA)**

ใช้ในการวิเคราะห์ข้อบกพร่องในงานบริการที่เกี่ยวข้องกับลูกค้าที่โดยมุ่งเน้นถึงความ ี่ ผิดพลาดอันเกิดมาจากระบบการทำงานหรือขั้นตอนการทำงาน ซึ่งผลการการวิเคราะห์จะได้ ั้ ึ่

- o รายการขอผิดพลาด (Error) ท ี่สามารถเปนไปไดเรียงลําดับตามคาตัวเลขความ เส ยงชี้นํา (Risk Priority Number) ี่
- o รายการงานวิกฤตและ/หรือ งานท สามารถสงผลกระทบการบริการอยางมีนัย ี่ สําคัญ
- o รายการของจุดคอขวด (Bottleneck) ของข นตอนการทํางานหรืองาน ั้
- o รายการของการขจัดขอผิดพลาด

# O รายการของการระบบเฝ้าระวังขักผิดพลาด

### **2.2 คณะทํางาน FMEA**

การทำ FMEA ให้มีความสำเร็จและให้ได้ผลการวิเคราะห์ที่ดีที่สุดนั้น ปัจจัยที่มีความสำคัญที่ สุดคือคณะทำงานที่มีส่วนร่วมในการเสนอ, การกระตุ้น และการแลกเปลี่ยนความคิดเห็นจาก  $\mathcal{L}^{\mathcal{L}}(\mathcal{L}^{\mathcal{L}})$  and  $\mathcal{L}^{\mathcal{L}}(\mathcal{L}^{\mathcal{L}})$  and  $\mathcal{L}^{\mathcal{L}}(\mathcal{L}^{\mathcal{L}})$ หน่วยงานที่เกี่ยวข้อง โดยจำนวนของคณะทำงานควรอยู่ระหว่าง 5 – 9 คน โดยที่แต่ละคนควรมี ี่ ความรู้ความชำนาญในส่วนงานของตน ซึ่งมีความ<mark>สามารถในการให้คำปรึกษาปัญหาให้กับคณะ</mark> ึ่ ทำงานทั้งทางตรงและทางอ้อมซึ่งอาจรวมถึงการเชิญลูกค้าหรือผู้ขาย (Supplier) มาร่วมด้วย ึ่ ซึ่งลักษณะของคณะทำงานไม่ควรจัดเป็น<mark>คณะทำงานประจำควรมีการจัดเป็นครั้ง</mark> ๆตามความ ึ่ ั้ เหมาะสมกับงานที่จะวิเ<mark>คราะ</mark>ห์ ี่

คณะทำงานในที่นี้นอกจากจะมีความรู้ความสามารถในงานส่วนต่าง ๆแล้วสิ่งที่สำคัญที่ไม่ ֺ<u>֚</u> ิ่ สามารถละเลยได้คือ การที่คณะทำงานมีความรู้ความเข้าใจเกี่ยวกับเทคนิค FMEA เป็นอย่างดี ี่ ทั้ง หลักการ คำนิยาม แล<mark>ะเทคนิคต่างๆในการวิเคราะห์และแก้ปัญห</mark>า จึงจำเป็นเป็นอย่างยิ่งที่ ั้ ิ่ คณะทํางานควรไดรับการฝกอบรมการทํา FMEA

## **2.3 แหลงขอมูล**

การหาข้อมูลเพื่อนำมาทำการวิเคราะห์ FMEA นั้นอาจกระทำได้ 2 วิธีโดย วิธีแรก ั้ กระทําโดยการวิเคราะหจากขอมูลที่มีการบันทึกไว (Historical data) หรืออาจจะวิเคราะหจาก ข้อมูลที่มีลักษณะคล้าย ๆกันจากผลิตภัณฑ์หรือการบริการที่ลักษณะใกล้เคียงกันเช่นบันทึกการ ้รับประกันสินค้า, ใบคำร้องจากลูกค้า (Customer Complaints) และวิธีที่สองเป็นข้อมูลที่ได้จาก การวินิจฉัย ซ งอาจมาจากการคํานวณทางวิศวกรรม, สมการทางคณิตศาสตร, การสรางแบบ ึ่ ี จำลอง หรือการจำลองสถานการณ์ด้วยเทคโนโลยีคอมพิวเตอร์ (Simulation)

#### **2.4 ข นตอนการทํา FMEA ั้**

แม้ว่าในการทำ FMEA จะมีรายละเอียดปลีกย่อยในแต่ละขั้นตอนโดยขึ้นอยู่กับชนิดของ FMEA แตโดยหลักการแลวสามารถสรุปเปนแผนภูมิการไหลไดดังรูปที่2.3

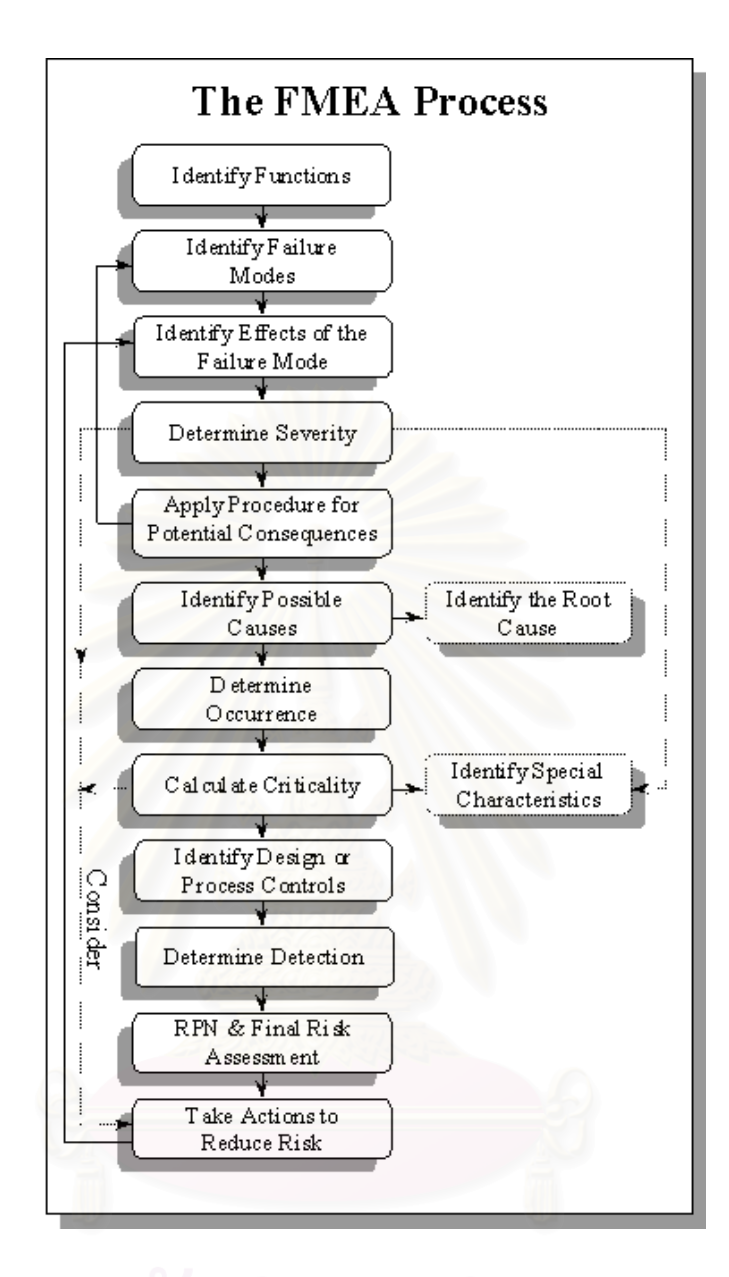

**รูปที่2.3** ข นตอนการทํา FMEA ั้

# **2.5 รายละเอียดของแบบฟอรม FMEA**

เพื่อเป็นการอำนวยความสะดวกในการสรุปและจัดทำเอกสารในการทำFMEA แบบฟอร์ม เอกสารได้ถูกพัฒนาขึ้นใช้ โดยในบทนี้จะทำการยกตัวอย่างแบบฟอร์มของ แบบฟอร์มเอกสาร Process FMEA ของ Ford, Chrysler Corporation, GM ดังรูปที่ 2.4

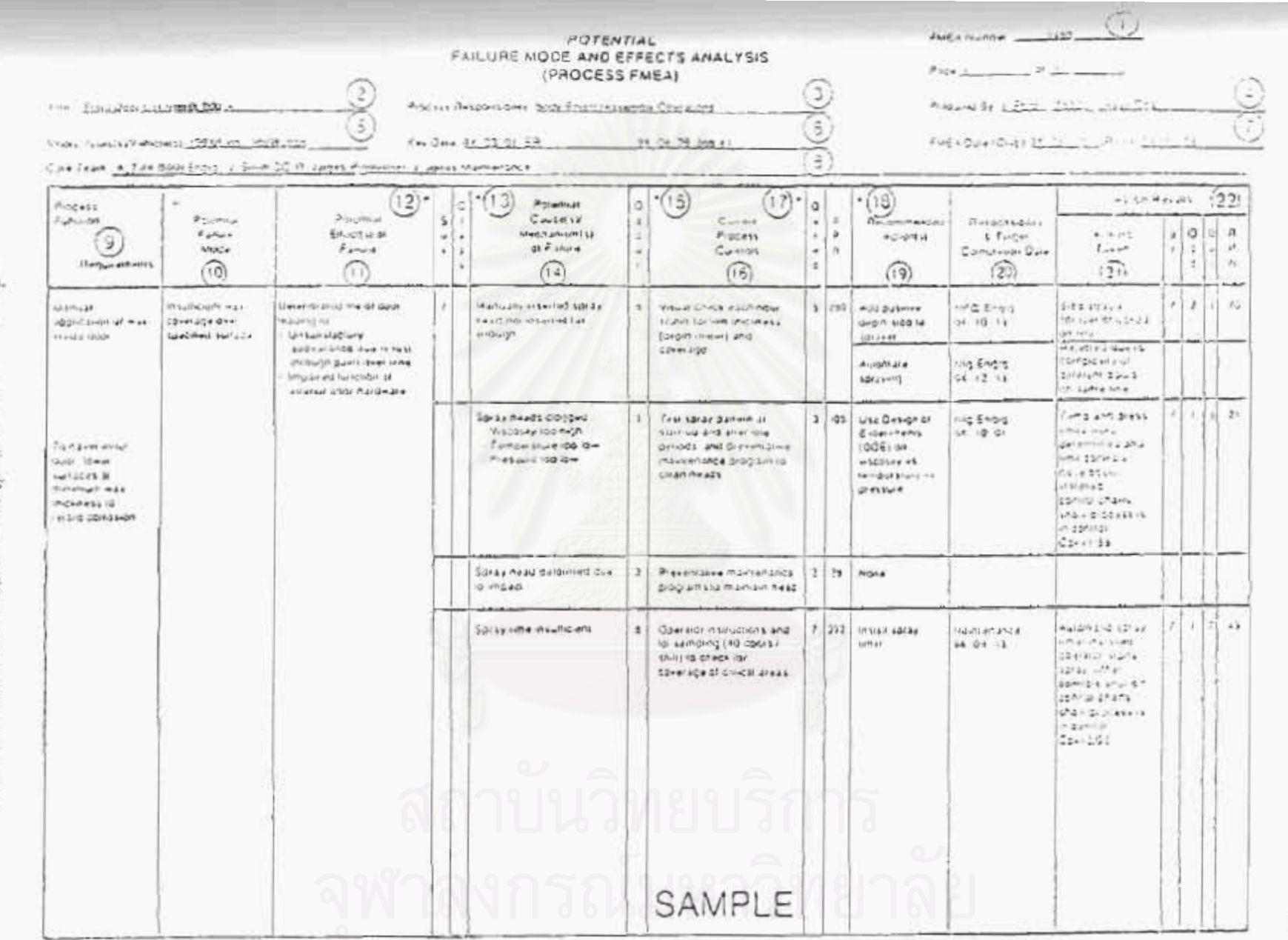

าปที่ 2.4 แสดงแบบฟอร์มที่ไข้วิเคราะห์วัยบกพร้องและผลกระทบ

 $\circ$ 

โดยสามารถอธิบายสวนตางๆ ของแบบฟอรมไดตามตัวเลขในแบบฟอรมดังน

**1. หมายเลข FMEA (FMEA Number)** 

คือหมายเลขเลขเอกสาร FMEA ที่ใช้การจัดเก็บซึ่งอาจนำไปใช้การอ้างอิงหรือติด ึ่ ตามเอกสาร

# **2. ชื่อชิ้นสวนหรือกระบวนการ(Item)**

ให้ทำการใส่ชื่อและหมายเลขของระบบ อและหมายเลขของระบบ ระบบยอย หรือสวนประกอบของ กระบวนการ ซ งจะทําการวิเคราะห ึ่

**3. ความรับผิดชอบดานกระบวนการ(Process Responsibility)**  ใหทําการกําหนดฝายหรือกลุมที่รับผิดชอบกระบวนการ

# **4. จัดทําโดย (Prepared by)**

ให้ทำการใส่ชื่อ <mark>เบอร์โทรศัพท์ และ ชื่อบริษัท ของวิศวกรที่รับ</mark>ผิดชอบในกาทำ ื่ FMEA

# **5. รุน ป/ ยานพาหนะ (Model Year(s) / Vehicle)**

ให้ทำการใส่ชื่อ รุ่น ปี และ สายการผลิต ซึ่งมีผลต่อการวิเคราะห์กระบวนการ ึ่ ผลิต

# **6. วันที่กําหนด (Key Date)**

เป็นการเริ่มระบุเป้าหมายวันที่การทำ FMEA จะเสร็จสิ้น ซึ่งไม่ควรเกินวันเริ่มการ ิ่ ี่ ผลิต

# **7. วันที่จัดทําตาราง FMEA (FMEA Date)**

ระบุวันที่ที่จัดทำเอกสาร FMEA ขึ้น รวมทั้งวันที่ได้รับการทบทวนครั้งสุดท้าย ั้ ั้

# **8. คณะทํางานหลัก (Core team)**

คือรายชื่อคณะทำงานหลักที่รับผิดชอบในงานส่วนที่เกี่ยวข้องกับฝ่ายหรือแผนก ื่ ี่  $\mathcal{L}^{\mathcal{L}}(\mathcal{L}^{\mathcal{L}})$  and  $\mathcal{L}^{\mathcal{L}}(\mathcal{L}^{\mathcal{L}})$  and  $\mathcal{L}^{\mathcal{L}}(\mathcal{L}^{\mathcal{L}})$ นั้นๆ โดยมีอำนาจการตัดสินใจในการทำงาน (ซึ่ง ควรมีการบันทึกชื่อ แผนก เบอร์ ั้ โทรศัพท์ ที่อยู่ เป็นต้น) ี่

**9. หนาท ของกระบวนการ/ ขอกําหนด (Process Function/ Requirements) ี่** ให้กรอกรายละเอียดทั่ว ๆไปเกี่ยวกับกระบวนการหรืการปฏิบัติงานที่ทำการ วิเคราะห

## **10. ขอบกพรอง (Potential Failure Mode)**

คือรายละเอียดที่ไม่เป็นไปตามข้อกำหนดของการปฏิบัติงานที่เจาะจงไว้ จาจเป็น สาเหตุหนึ่งร่วมกับสาเหตุที่ทำให้เกิดข้อบกพร่องในการปฏิบัติงานในส่วนก่อนหน้านี้ ึ่ อย่างไรก็ดีในการจัดทำ FMEA ควรมีการตั้งสมมุติฐานว่าชิ้นส่วน/วัตถุดิบที่เข้ามาใน ั้ ิ้ ี่ กระบวนการผลิตมีความถูกต้องอยู่แล้ว โดยการวิเคราะห์จะเริ่มจากกระบวนการที่สน ใจ

## **11. ผลกระทบของขอบกพรอง (Potential Effect(s) of Failure)**

คือ ผลกระทบของข้อบกพร่องของลูกค้า ซึ่งลูกค้าในที่นี้อาจหมายถึงการปฏิบัติ ึ่ งานขั้นตอนต่อไป หรือผู้ใช้ขั้นสุดท้าย สำหรับผู้ใช้ขั้นสุดท้ายผลกระทบต่างๆต้องได้ ั้ รับการระบุในเชิงสมรรถภาพของระบบ หรือผลิตภัณฑ

## **12. ภาวะความรุนแรง (Severity, (S))**

้คือ การประเมินสภาพความเลวร้ายของผลกระทบจากข้อบกพร่องที่มีต่อลูกค้า ภาวะความรุนแรงที่กล่าวถึงนี้ ควรได้รับการกำหนดเป็นตัวเลข "1" ถึง "10" ี่

#### **13. ประเภท (Classification)**

ในสวนน ี้จะเปนระบุประเภทของคุณลักษณะพิเศษตางๆในกระบวนการ อาจจะ เปนสวนประกอบ ระบบยอย หรือ ระบบ ซ งอาจตองการเพ มการควบคุม ึ่ ิ่

## **14. สาเหตุของขอบกพรอง (Potential Cause(s)/ Mechanism(s) of failure)**

เปนรายละเอียดของสาเหตุที่กอใหเกิดขอบกพรองซ งอาจมีสาเหตุจาก คน, ึ่ เคร องจักร, วัตถุดิบ หรือข นตอนการผลิต ื่ ั้

### **15. โอกาสการเกิด (Occurrence (O))**

คือการคาดการณถึงโอกาสของการเกิดขอบกพรอง ควรไดรับการกําหนดเปนตัว เลข "1" ถึง "10" ในกรณีที่สามารถทำได้ ให้ใช้ข้อมูลเชิงสถิติจากกระบวนการใน ลักษณะเดียวกัน เพ อตัดสินการจัดอันดับการเกิดขึ้น

## **16. การควบคุมกระบวนการปจจุบัน (Current Process Controls)**

การควบคุมกระบวนการปจจุบัน เปนการระบุรายละเอียดที่ตองการควบคุมเพื่อ ตรวจว่ามีข้อบกพร่องเกิดขึ้นหรือไม่ เพื่อป้องกันไม่ให้มีข้อบกพร่องขึ้นหรือเกิดขึ้น ึ้ ึ้ นอยที่สุด

#### **17. การตรวจพบ (Detection (D))**

คือ การประเมินความสามารถของการควบคุมกระบวนการในปจจุบันที่ไดเสนอ ไว้มาใช้เป็นสมมุติฐานที่เกิดขึ้นได้โดยควรได้รับการกำหนดเป็นตัวเลข "1" ถึง "10"

# **18. ตัวเลขความเสี่ยงชี้นํา (Risk Priority Number (RPN))**

เปนผลการคํานวณจาก ภาวะความรุนแรง (S) , โอกาสการเกิด (O) , การตรวจ พบ (D) โดยคํานวณไดจากสมการ

#### **RPN = (S) x (O) x (D)**

โดยในก<mark>า</mark>รทำ FMEA คณะทำงานควรมีการตกลงค่า RPN ที่ยอมรับได้ ไว้เพื่อ  $\mathcal{L}^{\mathcal{L}}(\mathcal{L}^{\mathcal{L}})$  and  $\mathcal{L}^{\mathcal{L}}(\mathcal{L}^{\mathcal{L}})$  and  $\mathcal{L}^{\mathcal{L}}(\mathcal{L}^{\mathcal{L}})$ เปนเกณฑการตัดสินใจการนําไปปฏิบัติการเสนอแนะ

#### **19. ปฏิบัติการเสนอแนะ Recommended Action(s)**

เมื่อข้อบกพร่องได้รับการจัดอันดับโดยค่า RPN การแก้ไขควรพิจารณาจาก ื่ สาเหตุของขอบกพรองที่มีคา RPN อันดับสูงที่สุดกอน โดยมีเปาหมายในการลดภาวะ ความรุนแรง, โอกาสการเกิด และการตรวจพบของขอบกพรอง

## **20. หนวยงานรับผิดชอบ (Responsibility)**

ให้กำหนดหน่วยงานที่จะรับผิดชอบในการนำปฏิบัติการเสนอแนะไปปฏิบัติ ควร ี่ วันท คาดวาจะเสร็จดวย ี่

## **21. ปฏิบัติการท ี่ไดดําเนินการ (Action taken)**

หลังจากปฏิบัติการเสนอแนะไปปฏิบัติถูกกระทํา ใหใสรายละเอียดในการปฏิบัติ และวันท เร ิ่มปฏิบัติ $\overline{\phantom{a}}$ 

# **22. ผลดาน RPN**

หลังการปฏิบัติการเชิงแก้ไข ได้รับการดำเนินการแล้วให้ประมาณผลด้านภาวะ ความรุนแรงการเกิดขึ้นการการตรวจพบอีกครั้ง หลังจากนั้น คา RPN จะถูกพิจารณา ถึงความจำเป็น ซึ่งอาจต้องทำการปรับปรุงใหม่ตั้งแต่ขั้นตอนที่ 21 ึ่

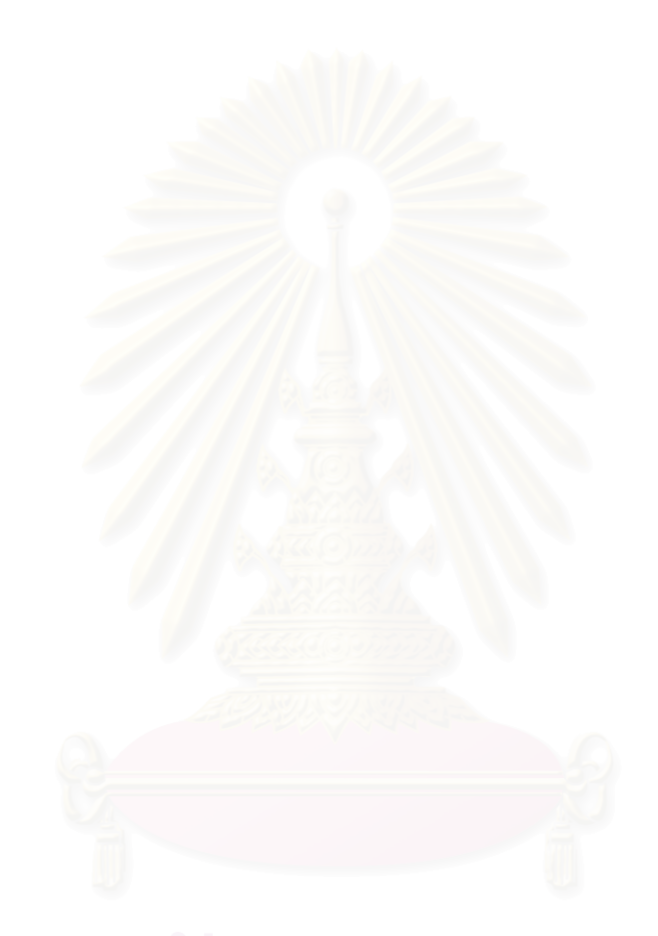

## **บทท ี่ 3 ลักษณะข อบกพรองของชิ้นสวนโลหะ** ֘֝

# **3.1 คําจํากัดความ**

คือการเปลี่ยนแปลงขนาด รูปร่าง หรือคุณสมบัติวัสดุของโครงสร้าง , เครื่องจักร ชิ้นส่วน ซึ่งทำ ิ้ ึ่ ความเสียหายให้ชิ้นส่วนจนไม่สามารถทำงานได้ตามหน้าที่ที่ถูกออกแบบไว้

# **3.2 การระบุขอบกพรอง**

ข้อบกพร่องต่าง ๆของชิ้นส่วนย<mark>านยน</mark>ต์ที่ทำจากโลหะนั้น สามารถบ่งชี้และแบ่งแยกประเภทได้ ิ้ ตามปจจัยตางๆดังตอไปนี้

# **3.2.1 ลักษณะของขอบกพรอง (Manifestations of Failure)**

- 3.2.1.1 การเปลี่ย<mark>นรูปแบบไ</mark>ม่คืนรูป (Elastic deformation)
- 3.2.1.2 การเปลี่ ยนรูปแบบคืนรูป (Plastic deformation)
- 3.2.1.3 การแตก (Rupture or Fracture)
- 3.2.1.4 การเปลี่ยนแปลงวัสดุ (Material Change)
	- 3.2.1.4.1 ทางโลหะ (Metallurgical)
	- 3.2.1.4.2 ทางเคมี Chemical
	- $3.2.1.4.3$  ทางนิวเคลียร์ (Nuclear)

# **3.2.2 เหตุกระทําใหเกิดขอบกพรอง (Failure-inducing agents)**

- 3.2.2.1 แรง (Force)
- 3.2.2.2 เวลา (Time)
- 3.2.2.3 อุณหภูมิ (Temperature)
- 3.2.2.4 การกระตุนจากส งแวดลอม Reactive environment ิ่
	- 3.2.2.4.1 ทางเคมี (Chemical)
	- 3.2.2.4.2 ทางนิวเคลียร (Nuclear)

#### **3.2.3 ตําแหนงท เกิดขอบกพรอง (Failure location) ี่**

3.2.3.1 ที่ตัวชิ้นงาน (Body type) ิ้

3.2.3.2 ที่พื้ นผิวของชิ้ นงาน (Surface type)

# **3.3 ขอบกพรองของงานโลหะที่พบโดยทั่วไป**

**3.3.1 การเปลี่ ยนรูปแบบไมคืนรูป (Elastic Deformation) ท เกิดจากแรง และ/หรือ ี่ อุณหภูมิ**

เกิดจากแรง และ/หรือ อุณหภูมิที่มากพอที่ทำให้เกิดการแปรรูปแบบไม่คืนรูปซึ่งส่งผล ให้ชิ้นส่วนหรือเครื่องจักรไม่<mark>สามารถทำงานได้ตามป</mark>กติ ื่

### **3.3.2 Yielding**

เกิดจากแรงและ/หรือการเคลื่อนไหวที่มากพอที่ทำให้เกิดการแปรรูปแบบคืนรูปได้ซึ่งส่ง ผลให้เครื่องจั<mark>กรไม่สามารถทำงานไ</mark>ด้ตามปกติ

#### **3.3.3 Brinnelling**

เกิดจากผิวโค้ง 2 พื้นผิว <mark>ได้รับแรงกระทำ แล้วทำให้ผิวใดผิวหนึ่งหรือทั้งสองพื้น</mark>ผิว เกิด ื้ ึ่ ั้ ื้ การแปรรูปแบบคืนรูปได้ ซึ่งทำให้เกิดความไม่ต่อเนื่องของพื้นผิว ึ่ ื่ ื้

#### **3.3.4 Ductile Rupture**

เกิดในชิ้นส่วน/เครื่องจักรที่ทำมาจากวัสดุที่มีลักษณะเหนียว (Ductile Behavior); ซึ่งจะ ึ่ มีการแปรรูปแบบคืนรูปได้ โดยที่ถ้ามีการแปรรูปจนถึงขีดจำกัด จะเกิดการแตกออกเป็น 2 ชั้น ซ งบริเวณที่แตกไปแลว ผิวจะมีลักษณะขรุขระ ึ่

#### **3.3.5 Brittle Fracture**

เกิดในชิ้นส่วน/เครื่องจักรที่ทำมาจากวัสดุที่มีลักษณะ Brittle เกิดจากมีการแปรรูปแบบ ไม่คืนรูปมากจนส่งผลให้พันธะระหว่างอะตอมเกิดการแตกออกจากกัน ์ ทำให้ชิ้นส่วน แยกออกจากกันเปน 2 ชิ้น หรือมากกวานั้น รอยแตกจะไมขรุขระ

#### **3.3.6 Fatigue**

เกิดจากการได้รับ Load หรือการแปรรูปซ้ำๆ กัน ทำให้เกิดการแตกออกเป็น 2 ชิ้นหรือ ิ้ มากกวานั้น

- **High Cycle Fatigue** เกิดการแตกหักเมื่อได้รับภาระแรง (Load) ซ้ำๆ กัน มาก ้ํ ึกว่า 10,000 รอบการใช้งาน
- **Low Cycle Fatigue** เกิดการแตกหักเมื่อได้รับภาระแรง ซ้ำๆ กัน น้อยกว่า ้ํ 10,000 รอบการใช้งาน
- **Thermal Fatigue** เกิดจากภาระแรง หรือ Strain Cycling ซึ่งเกิดจากการเปลี่ยน ึ่ แปลงอุณหภูมิไปมา
- **Surface Fatigue** เกิดกับพื้นผิวที่มีการ Rolling โดยการ Rolling นี้ มีลักษณะเป็น ื้ Hertz (รอบ/วินาที่) ซึ่งจะทำให้เกิด Shear Stress บริเวณใต้ผิวเล็กน้อย และเกิด รอย แตกที่ใต้ผิว แล้วรอยนี้ก็จะแพร่ขึ้นมาที่ผิวทำให้เกิดการแตกออก

### **3.3.7 Corrosion**

เป็นการกัดกร่อนที่เป็<mark>นผลมาจ</mark>ากปฏิกิริยาทางเคมี หรือไฟฟ้าเคมีกับสิ่งแวดล้อม มักจะเกิด ิ่ รวมกับการสึกหรอ (Wear) or Fatigue

- **Direct Chemical Attack** การกัดกร่อนจะเกิดที่ผิวของเครื่องจักรที่เป็นตัวกลาง ื่ โดยการกัดกร่อนที่ผิวนี้ อาจจะเกิดอย่างไม่สม่ำเสมอในแต่ละพื้นผิว ื้
- Galvanic Corrosion การกัดกร่อนโดยปฏิกิริยาไฟฟ้าเคมี ระหว่างโลหะ 2 ชนิดที่ แตกตางกัน ที่ตอกันอยางครบวงจร
- **Crevice Corrosion** เกิดเนื่องจากสารละลายแทรกเข้าไปอยู่ในรอบแยก, Crack ื่ หรือ Joints ซ งทําใหเกิดการ Corrosion ขึ้น ึ่
- **Pitting Corrosion** เป็นการกัดกร่อนเฉพาะจุด ซึ่งจะทำให้เกิดเป็นหลุมติดกัน หรือ ึ่ เปนรูยาว ซึมเขาไปในเนื้อโลหะ
- **Integranular Corrosion** การกัดกร่อนจะเกิดที่ขอบเครน มักเกิดกับ Copper, ี่ Chromium, Nickel, Aluminium, Magnesium และ Zinc Alloys จะเกิดเมื่อมีการทำ Heat Treated หรือเชื่อมที่ผิดวิธี การเกิด Intergranular Corrosion นี้จะทำให้ ื่ ֺ֖֧֚֝֝֟֟֟֟֟֟֟֟֟֟֟֟֟֟֟֟֟֟֡֬֝֬֟֩*֟* Strength แย่ลง
- **Selective Leaching** เป็นการกัดกร่อนที่เกิดกับธาตุเดียวใน Solid Alloy เช่น ี่ Dezincification ของ Brass Alloys หรือ Graphitization ของเหล็กหลอเทา
- **Erosion Corrosion** เป็นผลทางเคมีที่เกิดเมื่อ Abrasive or Viscid Material ไหล ผ่านพื้นผิว ื้ นผิว อยางตอเน อง เกิดกับโลหะที่ไมมีการปองกัน Corrosive Medium
- **Cavitation Corrosion** การกัดกร่อนทางเคมี ซึ่งเกิดจากความแตกต่างของความ ึ่ ิดัน ทำให้เกิดฟองหรือโพรงใน Fluid แล้วฟองนี้ไปแตกที่ผิว ทำให้ Partical ที่ผิว หลุดออกมา
- **Hydrogen Damage** จะไม่รวมถึงการกัดกร่อนโดยตรง แต่จะเป็นการเหนี่ยวนำให้ ี่ เกิด Corrosion ซ ึ่งจะรวมไปถึง Hydrogen Blistering, Hydrogen Embitterment, Hydrogen Attack และ Decarburization
- **Biological Corrosion** เป็นการกัดกร่อนจากสิ่งมีชีวิตขนาดเล็ก ๆ ซึ่งกระบวนการ ิ่ ึ่ นี้จะเกิดในกา<mark>รย่อยอาหาร และการกำจัดของเสีย โดยที่ของเสียที่เกิดขึ้นมีฤทธิ์</mark>เป็น ֺ֖֧֚֝<u>֚</u> ึ้ กรดหรือเบส

#### **3.3.8 การสึกหรอ (Wear)**

**■ Adhesive Wear** เกิดจากความดันสูงในบริเวณที่มีการสึกหรอ และการเชื่อมติดกัน ื่ ของผิวขรุขระ อมีการเคลื่อนที่ที่เหนี่ยวนำให้เกิดการแปรรูปแบบคืนรูปได้และ ี่ การแตกออกของรอยเชื่อมของผิวขรุขระทำให้โลหะหลุดออกไปติดอยู่กับอีกพื้นผิว ื่ ื้ หนึ่ง

## **Abrasive Wear** เกิดจาก

- 1. พื้นผิว 2 พื้นผิว เมื่อสัมผัสกับผิวที่อ่อนกว่า จะหลุดออกไป ื้ ื้ ื่
- 2. พื้นผิวแข็ง 2 พื้นผิว มี Particle แทรกอยู่ ซึ่งจะทำให้เกิดรอยขีดข่วน ื้ ื้ ึ่
- **Corrosive Wear** เกิดจากการที่มีAdhesive หรือ Abrasive Wear เกิดขึ้น สงผล ใหเกิด Corrosive Wear
- **Surface Fatigue Wear** เกิดจากพื้นผิวโค้ง 2 ผิว นำมา Rolling หรือ Sliding ทำ ื้ ใหเกิด Cyclic Shear Stress ซ งจะทําใหเกิด Micro Crack แลวมันจะแพรขึ้นไปที่ ึ่ ผิว ทำให้ Particle ที่ผิวหลุดออกเป็น Pit
- **Deformation Wear** เกิดมาจากการแปรรูปแบบพลาสติกหลายๆ ครั้ง บริเวณพื้น ผิวซึ่งจะเกิด Crack และจะขยายใหญ่ขึ้นเรื่อยๆ มีสาเหตุมาจากการได้รับแรง ึ่ กระแทก
- **Impact Wear** เกิดมาจากการแปรรูปแบบ Elastic ซ้ำไปซ้ำมาบริเวณพื้นผิว ซึ่งจะ ื้ ึ่ ทําใหเกิด Crack และจะขยายใหญขึ้นเรื่ อยๆ
- **3.3.9 Impact** 
	- **Impact Fracture** เกิดเนื่องจากเครื่องจักรได้รับ Dynamic Load ซึ่งจะทำให้เกิด ึ่ Stress สะสมขึ้น ี่ เกิดขึ้นมากเกินไปจะทำให้เครื่องจักรทำงาน ึ้ ผิดปกติ, Failure จะเกิดจากปฏิกิริยาของ Stress หรือ Strain
	- **Impact Deformation** เมื่อเกิดการแปรรูปแบบ Elastic หรือ Plastic ที่เกินขีด ื่ ี่ จํากัด ก็จะเกิด Failure ขึ้น
	- **Impact Wear** เป็น Elastic Strains ที่เกิดจากการได้รับแรงกระแทกหลายๆ ครั้ง ี่ โดยจะเกิด Fatigue Crack และมันจะโตขึ้ นมาที่ผิว
	- **Impact Fretting** เกิดจากมีช่องว่างเล็กๆ ระหว่าง 2 พื้นผิวขณะที่มันกระแทกกัน ื้ โดยที่ช่องว่างนี้ เกิดมาจาก Poisson Strain หรือการทำมุมกันเล็กๆ ระหว่าง 2 พื้น ผิวขณะที่มีความเร็ว
	- **Impact Fatigue Strain** หรือการทำมุมกันเล็กๆ ระหว่าง 2 พื้นผิวขณะที่มี ื้ ความเร็ว
	- **Impact Fatigue** เกิดจากการได้รับแรงกระแทกซ้ำ ๆ จนกระทั้งเกิด Fatigue Crack ้ํ ั้ และเกิดการแพรของมันขึ้น

### **3.3.10 Fretting**

เกิดขึ้นบริเวณพื้นผิวระหว่างของแข็ง 2 ชนิด เกิดขึ้นเมื่อมีแรงมากระทำซ้ำๆ จะเกิดที่ ึ้ ื้ ้ํ รอยต่อที่มีแนวโน้มจะไม่มีการเคลื่อนที่ แต่เพราะได้รับโหลดที่สั่นหรือการแปรรูป

- **Fretting fatigue** เกิดการแตกในเครื่องจักร เนื่องจากได้รับ Load ซ้ำๆ กัน หรือ ้ํ ู้เกิด strain ในภาวะที่ทำให้เกิด Failure mode ที่ไม่สามารถมองเห็นได้ เพราะจะ ซอนอยูในรอยตอ
- **Fretting wear** เกิดจากการเปลี่ยนแปลงขนาดของชิ้นส่วนที่นำมาต่อกัน ซึ่งเกิด ึ่ เนื่องมาจาก Fretting Action ที่มีขนาดมาก จนไปขัดขวางการทำงานของชิ้นส่วนที่ ื่ ิ้ ได้ออกแบบมาอย่างเหมาะสมแล้ว ี่ หรือ มากพอที่จะทำให้เกิด Stress concentration ซึ่งมีขนาดมากกว่า local stress level ึ่
- **Fretting corrosion** เกิดจากการที่เครื่องจักรไม่สามารถทำงานได้ตามปกติ เนื่อง ี่ ื่ จากพ นผิวถูกทําใหเสียหายโดย Fretting action ื้

## **3.3.11 Creep**

ความเสียหายของเครื่องจั<mark>กร</mark> เนื่องจาก Plastic deformation ภายในชิ้นส่วนของเครื่อง จักรภายในระยะเวลาหนึ่ง ซึ่งได้รับอิทธิพลมาจากอุณหภูมิและ Stress จนกระทั่งทำให้ขนาดที่ ั่ แน่นอนของเครื่องจักรเปลี่ยนไป จนไม่สามารถทำงานได้ตามปกติ Creep ส่วนใหญ่มี 3 ชนิด ื่

- **Transient หรือ Primary creep** เกิดในชวงเวลาที่อัตราการเกิด strain ลดลง
- **Steady stage หรือ Secondary stage** เกิดในชวงเวลาที่อัตราการเกิด strain คง ท
- **Tertiary Creep** เกิดในช่วงเวลาที่อัตราการเกิด creep strain เพิ่มขึ้น โดยส่วน ิ่ ใหญ่จะเกิดขึ้นอย่างรวดเร็วจนกระทั่งเกิดการแตก ซึ่งการแตกนี้เรียกว่า creep ึ้ ึ่ ี้ **Rupture**

#### **3.3.12 Thermal relaxation failure**

เกิดเมื่อมีการเปลี่ยนแปลงขนาดเนื่องจาก Creep ซึ่งเกิดจากการคลายตัวของชิ้นส่วนที่ ึ่ ถูกทำให้เกิด Pre-strained หรือ Pre-stressed จนกระทั่งไม่สามารถทำงานได้ตามปกติ

#### **3.3.13 Stress Rupture**

เกี่ยวข้องกับกระบวนการเกิด Creep ยกเว้นเรื่องของ stress, เวลา และอุณหภูมิในการ ี่ เกิด stress rupture นั้น stress และอุณหภูมิมักอยูในชวงท เกิด steady stage creep ส นๆ หรือ ี่ ั้ ไมเกิดเลย

#### **3.3.14 Thermal Shock**

เนื่องจากอุณหภูมิในชิ้นส่วนของเครื่องจักรต่างกัน ทำให้ผลต่างของ Thermal strain มี ื่ มากเกินกว่าความสาม<mark>ารถในการรักษารูปทรงของ</mark>ชิ้นงานนั้นไว้ โดยไม่เกิด Yielding หรือ fracture

### **3.3.15 Spalling**

เกิดเมื่อมีอนุภาค<mark>หลุดออกจากผิวหน้า ทำให้เครื่องจักรไม่สามารถทำงานได้ตามปกติ</mark>

### **3.3.16 Radiation Damage**

เกิดจากการเปลี่ยนแปลงสมบัติของวัสดุ ซึ่งถูกเหนี่ยวนำโดยกัมมันตภาพรังสี ทำให้ไม่ ึ่ ี่ สามารถทํางานไดตามปกติ

#### **3.3.17 Bucking Failure**

เกิดจากการรวมกันระหว่างขนาดของ load และ/หรือ จุดที่ load กระทำกับรูปร่างของ ชิ้นส่วนเครื่องจักร การเปลี่ยนรูปของชิ้นส่วนจะเพิ่มอย่างรวดเร็ว เมื่อมีการเปลี่ยนแปลง load ิ้ ื่ ิ่ เพียงเล็กน้อย จนกระทั่งชิ้นส่วนไม่สามารถทำงานได้ตามปกติ ั่ ิ้

### **3.3.18 Creep Buckling :**

เปนการผสมกันระหวาง creep กับ buckling เกิดจากการเกิด buckling เปนชวงเวลา หนึ่งทำให้ชิ้นส่วนไม่สามารถทำงานได้ตามปกติ ึ่

#### **3.3.19 Stress corrosion :**

เกิด Stress ภายในชิ้นงาน ภายใต้สภาวะที่มีการกัดกร่อน ทำให้ผิวหน้าเกิดการแตก โดยส่วนใหญ่จะเกิดการแตกตามขอบเกรน ทำให้ชิ้นส่วนไม่สามารถทำงานได้ตามปกติ

#### **3.3.20 Corrosion wear :**

เป็นการเกิดร่วมกันระหว่าง Corrosion กับ wear เนื่องจากการเกิด Corrosion จะทำให้ ชิ้นส่วนที่เกิด Corrosion แข็ง ซึ่งจะไปเร่งการเกิด wear ในขณะที่การเกิด wear จะไปทำให้ชิ้น ิ้  $\mathcal{L}^{\mathcal{L}}(\mathcal{L}^{\mathcal{L}})$  and  $\mathcal{L}^{\mathcal{L}}(\mathcal{L}^{\mathcal{L}})$  and  $\mathcal{L}^{\mathcal{L}}(\mathcal{L}^{\mathcal{L}})$ ปกคลุมการเกิด Corrosion หลุดไป ซึ่งจะทำให้เกิด Corrosion ได้เร็วขึ้นเช่นกัน ึ่

#### **3.3.21 Corrosion Fatigue**

มีสาเหตุมาจากการเกิดร่วมกันของ Corrosion และ Fatigue, กระบวนการ Corrosion จะทำให้เกิด Pits และพื้นผิวที่ไม่ต่อเนื่อง ซึ่งจะทำให้มี Stress มากขึ้น และทำให้เกิด Fatigue ื้ ึ่ เร็วขึ้น, การ Crack โดยปกติจะเกิดใน Brittle Corrosion Layer ก่อน เมื่อเกิดแล้วจะแพร่เข้าไป ื่ ใน Base Material ซึ่ง Cyclic Loads หรือ Strains จะเปนสาเหตุใหเกิด Cracking และ Flaking ของ Corrosion Layer

#### **3.3.22 Combined Creep and Fatigue**

เป็นการเกิดร่วมกันของ Creep และ Fatigue ในสภาวะที่สามารถเกิดขึ้นได้ทั้งคู่, โดยที่ เมื่อเกิดอย่างใดอย่างหนึ่งแล้วก็จะเหนี่ยวนำให้เกิดอีกอย่างด้วย ึ่  $\mathcal{L}^{\text{max}}_{\text{max}}$ 

# **บทท ี่ 4 รายละเอียดการออกแบบโปรแกรม FMEA ProFI**

โปรแกรม FMEA ProFI ที่ถูกออกแบบและจัดสรางดวยเคร องมือพัฒนาแอพพลิเคชัน โปรแกรม Visual Basic Version 6.0 ซึ่งเป็นตัวโปรแกรมเป็นเครื่องมือช่วยงานเฉพาะ (Knowledge Working System) ในการวิเคราะหขอบกพรองและผลกระทบในกระบวนการ (Process FMEA) โดยลักษณะทำงานของโปรแกรมเป็นลักษณะของฐานข้อมูลที่อยู่บนระบบ ปฏิบัติการ Windows ที่สามารถช่วยในการวิเคราะห์ FMEA ในด้านต่างๆ ดังนี้ ี่

- o ชวยในการระบุลักษณะของขอบกพรองในกระบวนการผลิตช นสวนโลหะในอุต ิ้ สาหกรรมยาน<sub>ยนต์</sub>
- o ชวยจัดฐานขอมูลเชนขอมูลท ั่วไปของบริษัท ขอมูลของการทํา Process FMEA ข้อมูลของคณะทำงาน ข้อปฏิบัติการเสนอแนะ เพื่อสะดวกในการจัดเก็บและสืบ คัน
- O ช่วยอำนวย<mark>ความสะดวกในการกำหนดค่า</mark>ความรุนแรง โอกาสที่จะเกิด และการ ตรวจพบขอบกพรองดวยลักษณะ Pop up Menu
- o แบงแยกขอปฏิบัติเสนอแนะและจัดอันดับตามคา RPN เพ อชวยในการตัดสินใจ ื่ ในการนําไปปฏิบัติ

# **4.1 การออกแบบโปรแกรม**

การออกแบบเพื่อจัดทำโปรแกรมคอมพิวเตอร์นั้นควรเริ่มจากการออกแบบโครงสร้างพื้น ื่ ฐานของโปรแกรมและกำหนดรายละเอียดทั้งหมดของโปรแกรม เพื่อไม่ให้เกิดปัญหาตอนเขียน โปรแกรม จึงได้ศึกษาข้อมูลพื้นฐานและออกแบบโปรแกรม FMEA ProFI ดังมีรายละเอียดดังนี้

## **4.1.1 ศึกษาข ั้นตอนในการทํา Process FMEA**

เนื่องจากการออกแบบโปรแกรม FMEA ProFI เป็นการออกแบบเพื่อนำไปใช้งานจริงใน อุตสาหกรรมชิ้นส่วนรถยนต์ที่ทำมาจากโลหะ จึงต้องทำการศึกษาขั้นตอนในการทำ Process ิ้ FMEA จากเอกสารคู่มืออ้าง Ford Chrysler Corporation GM ซึ่งจะใช้เป็นมาตรฐานอ้างอิงใน การออกแบบ

# **4.1.2 ศึกษาการระบุลักษณะขอบกพรอง**

การท ี่โปรแกรม FMEA ProFI สามารถชวยผูใชในการระบุขอบกพรองน นถือเปนสวน ั้ สําคัญของโปรแกรม ผูวิจัยจึงทําการศึกษารายละเอียดขอบกพรองในขบวนการผลิตตางๆของ อุตสาหกรรมชิ้นส่วนรถยนต์และปัจจัยที่เกี่ยวข้องซึ่งเป็นเหตุให้เกิดทำให้เกิดข้อบกพร่องเพื่อ ิ้  $\mathcal{L}^{\mathcal{L}}(\mathcal{L}^{\mathcal{L}})$  and  $\mathcal{L}^{\mathcal{L}}(\mathcal{L}^{\mathcal{L}})$  and  $\mathcal{L}^{\mathcal{L}}(\mathcal{L}^{\mathcal{L}})$ ออกแบบในส่วนของการระบุข้อบกพร่องในโปรแกรม พบว่าขบวนการผลิตชิ้นส่วนรถยนต์นั้นมี ิ้ มากมายและมีความแตกตางกันอยางมากมาย ซ งเป็นการยากที่จะศึกษาและกำหนดข้อบก ี่ พร่องทั้งหมดไว้ในโปรแกรมคอมพิวเตอร์ อีกทั้งยังเป็นการจัดกัดความยืดหยุ่นของโปรแกรมอีก ั้ ดวย การออกแบบจึงนําแนวคิดการใชหลักการการระบุขอบกพรองจากปจจัยสําคัญ โดยอาศัย ความรูความเชี่ยวชาญของผูใชงานเปนผูพิจารณาลักษณะขอบกพรอง

ลักษณะข้อบกพร่องที่ทำการศึกษานั้นและจัดเก็บในฐานข้อมูลของโปรแกรมFMEA ProFI ั้ เมื่อทำการเปรียบกับตัวอย่า<mark>ง</mark>ของข้อบกพร่องในเอกสารคู่มืออ้างอิงของ Ford/Chrysler/GM จะ พบวาลักษณะขอบกพรองที่กําหนดไวในโปรแกรมมีความหลากหลายและครอบคลุมขอพรองได มากกว่า แต่ไม่ได้แ<mark>สดงรายละเอียดในแต่ละลักษณะข้อบกพร่อ</mark>ง เนื่องมาจากในการใช้โปรแกรม คอมพิวเตอรหากกําหนดรายละเอียดขอบกพรองละเอียดเกินไป จะทําใหผูใชโปรแกรมไม สามารถพิจารณาขอบกพรองไดครบถวนและกลายเปนอุปสรรคในการใชโปรแกรม โดยตัวอยาง ของการเปรียบเทียบลักษณะขอบกพรองสามารถแสดงไดดังรูปที่ 4.1

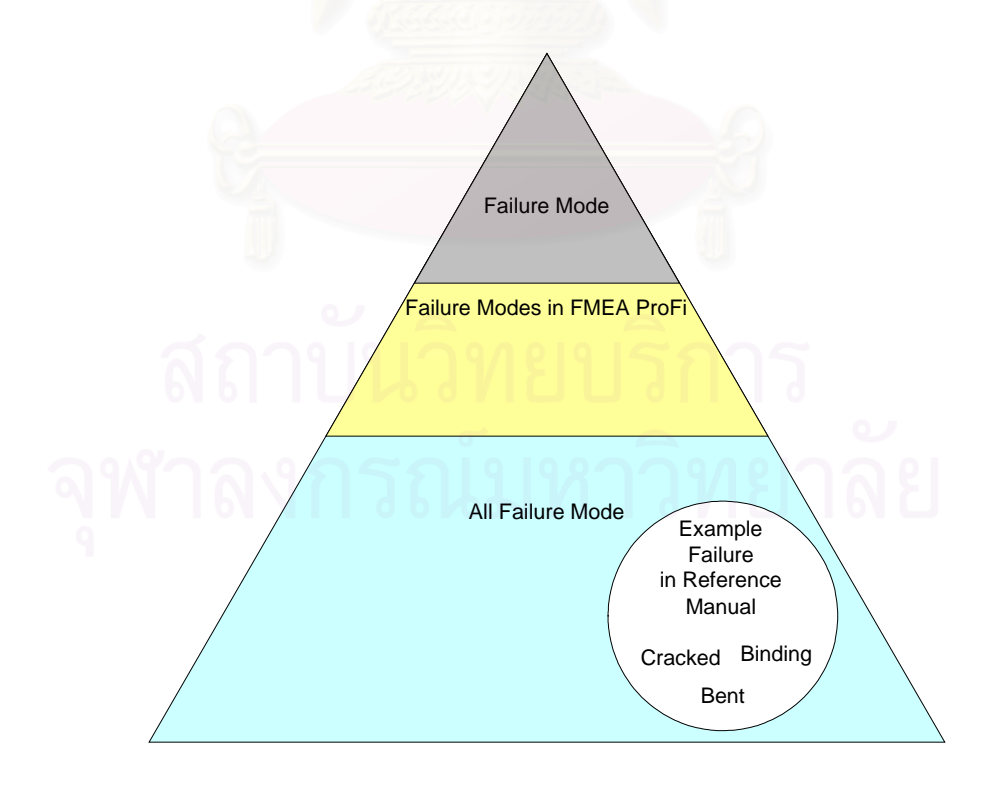

**รูปที่ 4.1** แสดงการเปรียบเทียบลักษณะขอบกพรองท ี่ใชในโปรแกรม FMEA ProFI

# **4.1.3 ออกแบบฐานขอมูลและกําหนดความสัมพันธ**

หลังจากที่มีความเข้าใจในขั้นตอนการทำ Process FMEA และการระบุลักษณะข้อบก พร่องต่าง ๆแล้วทำให้สามารถกำหนดจำนวนและจัดแบ่งชนิดของข้อมูลที่จะนำไปใช้ในโปรแกรม ี่ ไดดังแสดงในรูปที่ 4.2 ท ี่ แสดงรูปตารางฐานข้อมูลที่ใช้สนับสนุนการทำงานของโปรแกรม FMEA ProFI จากนั้นก็กำหนดความสัมพันธ์ของข้อมูลในส่วนต่างๆที่จำเป็นดังที่แสดงรูปที่ 4.3 ั้ แสดงรูปตารางฐานขอมูลที่ถูกกําหนดความสัมพันธระหวางกัน

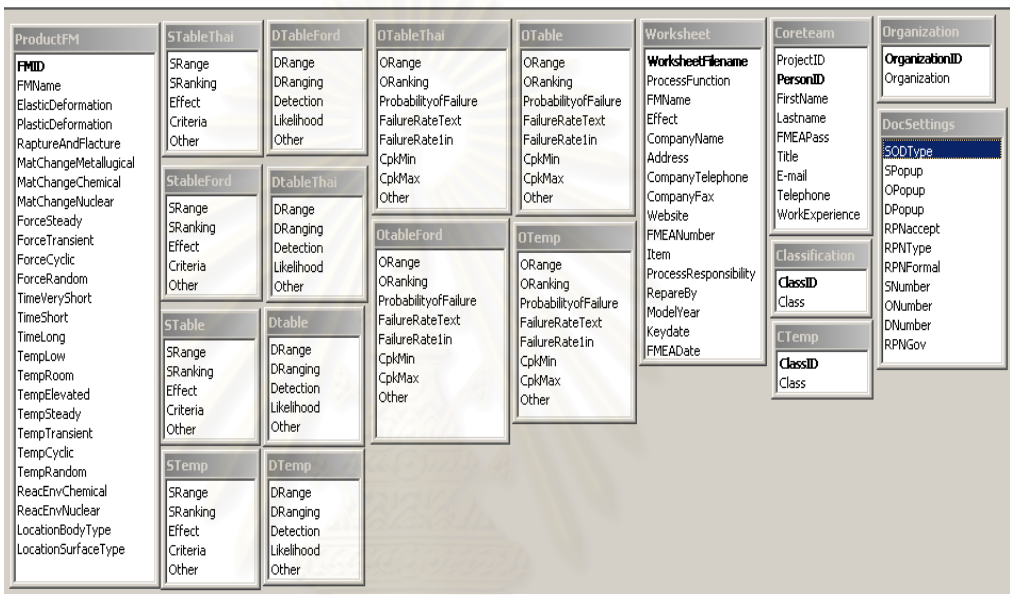

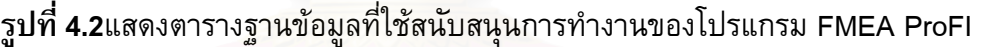

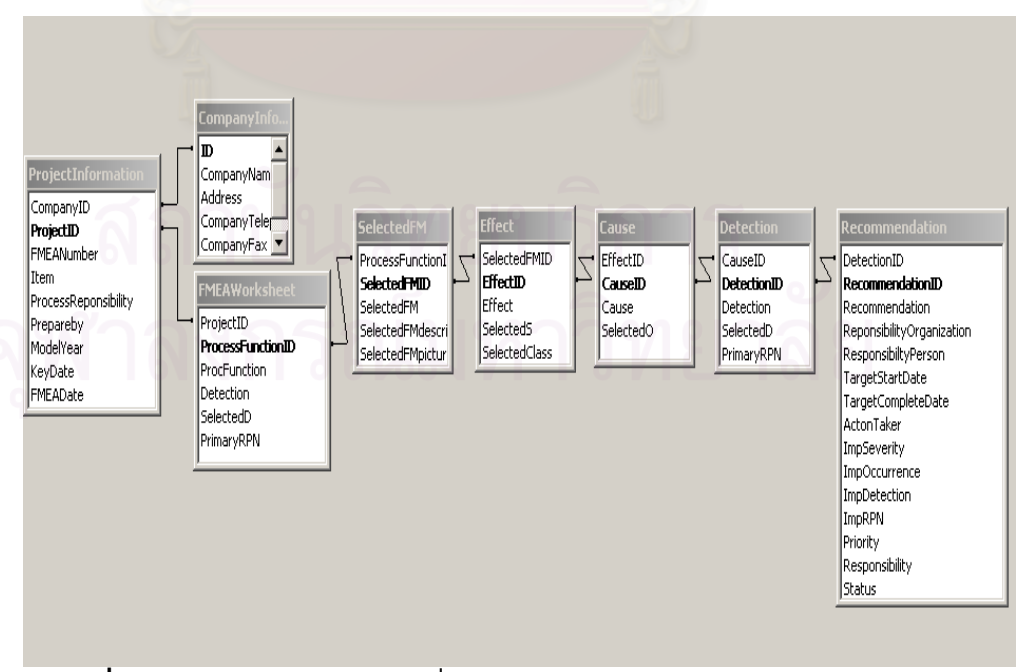

**รูปที่ 4.3** แสดงตารางฐานขอมูลที่มีความสัมพันธกันของโปรแกรม FMEA ProFI

# **4.1.4 ทําการศึกษาโปรแกรมที่มีใชอยูในปจจุบัน**

เนื่องจากในต่างประเทศมีการใช้โปรแกรมคอมพิวเตอร์ในการวิเคราะห์ FMEA ซึ่งมีตัว ึ่ อย่างให้ทดลองใช้ใน Internet จึงทำการศึกษาเพื่อหาข้อดีและข้อเสียเพื่อใช้ในการออกแบบ ื่ โปรแกรม FMEA ProFI โดยได้ทำงานศึกษาโปรแกรมดังต่อไปนี้

# **4.1.4.1 Program PHA-PRO 3.0**

เปนโปรแกรมที่สามารถใชในการจัดทําทั้ง FMEA Hazard and Operability Study (HAZOP) What if analysis และ Primary Hazard Analysis (PHA) ซึ่งมุ่งเน้นในด้านของการ ึ่ วิเคราะห์ด้านความปลอดภัย ทำให้วิธีการมีค<mark>วามแตกต่างกันกับ FMEA ที่ใช้อุตสาหกรรมรถ</mark> ยนต์ ซึ่งมีข้อดีคือใช้ง่ายแต่มีความซับซ้อนในการใช้แสดงผลหน้าจอจึงทำให้มีความไม่สะดวกใน การใช้งาน และการแก้ไขข้อมูลทำได้ยาก

# **4.1.4.2 Program Relax 7.3**

เป็นโปรแกรมข<mark>นาดใหญ่มีเครื่องมืออื่น</mark>ๆที่เกี่ยวข้องกับ Reliability Engineer ให้เลือกใช้ ื่ ื่ ี่ ประกอบมากมายเช่น Fault Tree Even Tree ทำให้อำนวยความสะดวกกับผู้ใช้โปรแกรมแต่ก็มี ข้อเสียตรงที่ทำให้โปรแกรมมี<mark>ความซับซ้อนมากขึ้นทำให้ต้องอาศัยเวลาในการทำความเข้า</mark>ใจ ึ้ และไมสามารถชวยในการระบุขอบกพรองได

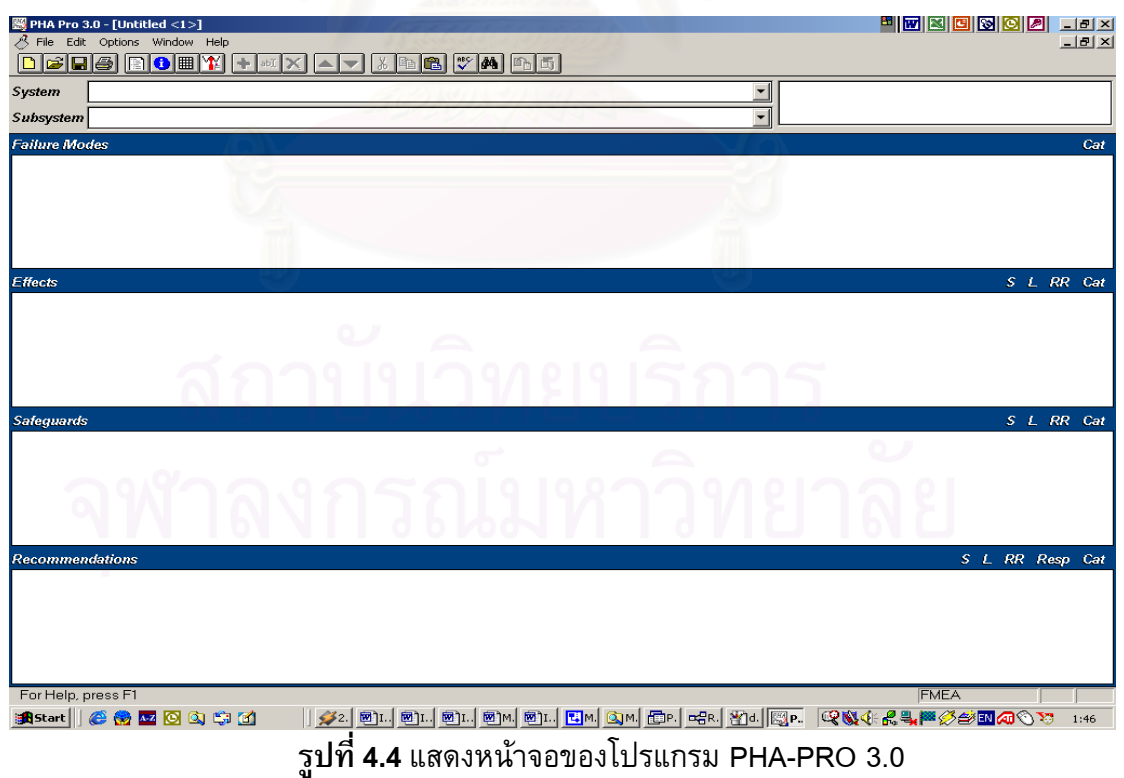
#### 26

III III III III III III  $R$ elex Eile View Tools Help notio Settings | Library Searches | Display | Library Updates | Product Options | Fonts<br>FMEA | Behavior | Fault Tree | Event Tree | Failure Data FMEA User Level Advanced FMEA Grid Text Display C Code<br>
C Phrase  $\odot$  Basic C Advanced Movement<br>Note: Changing this option will not affect open<br>projects. You must close and reopen the project<br>before this change will take effect.  $C$  Both Ⅳ Run FMEA Setup Wizard when creating new projects  $\overline{\alpha}$ Cancel Apply Help For Help, press F1 MIL-HDBK-217 FPMH DEMO  $||$ *ร*ะ ฃ๛ฃ๛ ฃ๛ ฃ๛ ฃ๛ ฃ๛ ฃ๛ ฃ๛ ฃ๛ ฃ๛ ๒๛ ๒๛ ๕<br><mark>1 รูปที่ 4.5 แสดงหน้าจอของโปรแกรม Relax 7.3</mark> **A** Start || *色色区* 区内的面

## **4.1.5 ทําการเลือกโปรแกรมที่ใชในการพัฒนา**

จากการพิจารณารูปแบบการทํางานแลวพบวาควรเลือกใช Program Visual Basic ใน การพัฒนา เนื่องมาจากเป็นโปรแกรมที่สามารถช่วยจัดการเรื่องฐานข้อมูลได้อย่างประสิทธิภาพ และมีขีดความสามารถในการตอบสนองการพัฒนาโปรแกรมในอนาคตมากกวาโปรแกรมสําเร็จ รูปที่ใช้กันอย่ ื่อลดปญหาดานลิขสิทธหากผูใชหรือผูทดสอบโปรแกรมไมมีโปรแกรม สำเร็จรูปในการรองรับการใช้งาน

การเขียนโปรแกรมเริ่มจากการออกแบบหน้าจอและเครื่องมือต่าง ๆที่ใช้สำหรับการทำงาน โดยกําหนดตําแหนงและรายละเอียดตางๆโดยมีรูปแบบของหนาจอการเขียนโปรแกรมดังแสดง ในรูปที่4.6

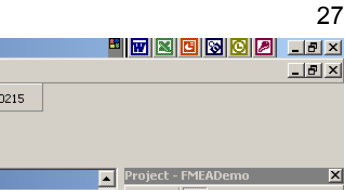

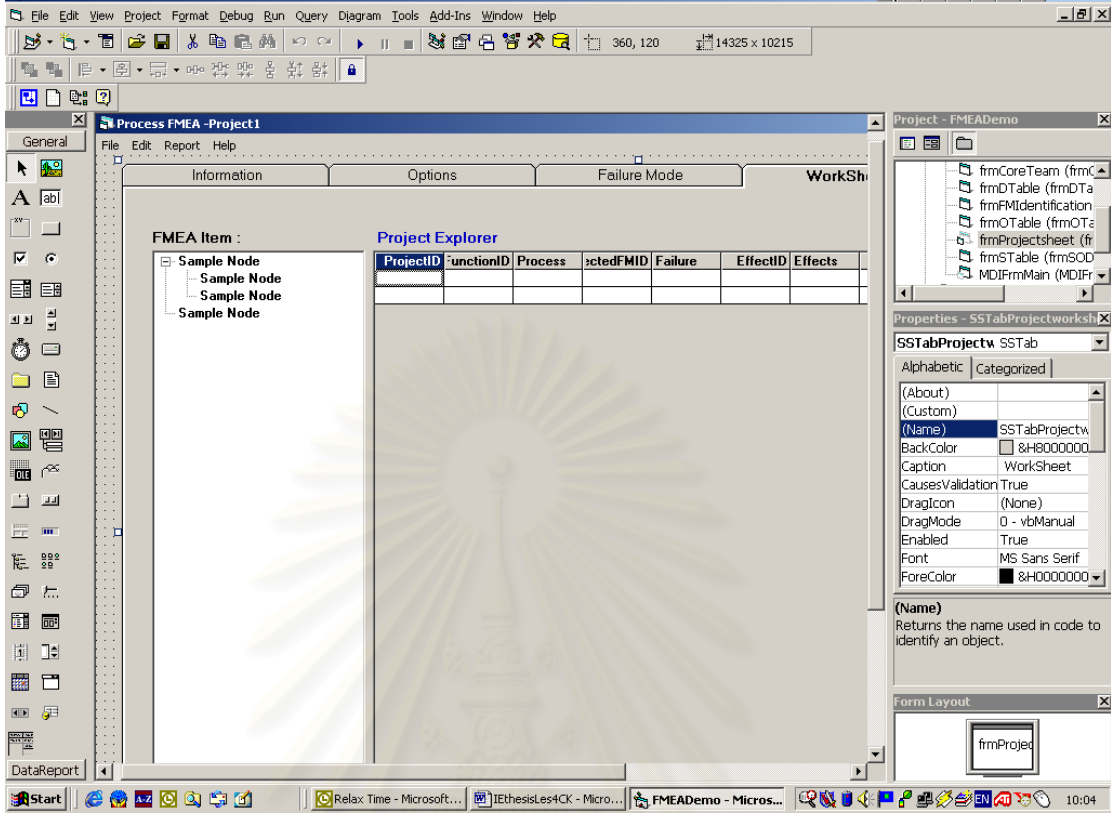

For FMEADemo - Microsoft Visual Basic [design] - [FMEADemo - frmProjectsheet (Form)]

**รูปที่ 4.6** แสดงการหนาจอการเขียนโปรแกรมดวย Visual Basic ในส่วนการออกแบบหน้าจอ

เมื่อได้รูปแบบของหน้าจอทุกส่วนแล้ว ก็ทำการเชื่อมต่อฐานข้อมูลโดยอาศัยเครื่องมือ ื่ Data Environment แบบ Data Jet Engine Database 4.0 และทําการโปรแกรมเงื่อนไขตางๆ ในการเชื่อมต่อของโปรแกรม ดังแสดงสภาพการทำงานของหน้าจอดังรูปที่ 4.7

| [(JataEnvironment (DataEnvironment) [[Four Professor] - [FMEADemo - DataEnvironment 1 (DataEnvironment                                | <b>E FEE E E E</b><br>$-10$ $\times$             |
|----------------------------------------------------------------------------------------------------|--------------------------------------------------|
| S File Edit View Project Format Debug Run Query Diagram Tools Add-Ins Window Help                                                     | $-10x$                                           |
| $ \mathbf{S}\cdot\mathbf{\hat{b}}\cdot\mathbf{E} $ is equal to $\sim$ $ $<br>▶ Ⅱ ■ 36 26 26 26 1 1 0,0<br>$\frac{13}{4}$ 10935 x 9240 |                                                  |
| <b>陶 国 旧 • 图 • 局 • ∞ 渋 柴 幸 其 影  </b>                                                                                                  |                                                  |
| 四日出口                                                                                                    |                                                  |
| $\vert x \vert$<br>石窗 图 X 图 9 图<br><b>Ref</b><br>$\Box$<br>國<br>General                                                               | <b>Project - FMEADemo</b><br>×                   |
| DataEnvironment1                                                                                                    | 国国门                                              |
| $\blacklozenge$<br>DataConnection<br>白 -- IIII CompanyInformation                                                                     | b frmProjectsheet (fr ▲<br>ft, frmSTable (frmSOD |
| $A\mathbf{r}$<br>同田                                                                                                    | NDIFrmMain (MDIFr                                |
| CompanyName<br>$\Box$                                                                                                    | E-C Modules                                      |
| <b>同 Address</b>                                                                                                    | <b>E-C</b> Designers                             |
| O.<br>П.<br>CompanyTelephone                                                                                                    | DataEnvironment1                                 |
| CompanyFax<br>H∄.<br>三<br><b>图 Website</b>                                                                                            | DataReport1 (Datal -                             |
| □ Fill ProjectInformation                                                                                                    |                                                  |
| 昌<br>$\overline{\text{TE}}$<br>CompanyID                                                                                              | <b>Properties - DataConnection</b>               |
| ProjectID<br>$\equiv$                                                                                                    | DataConnectio DEConnection                       |
| FMEANumber                                                                                                    | Alphabetic   Categorized                         |
| 6 D<br>同 Item<br>ProcessReponsibility                                                                                                 | DataConnection<br>(Name)                         |
| D N<br><b>F</b> Prepareby                                                                                                    | <b>Attributes</b>                                |
| ModelYear<br>口唱                                                                                                    | CommandTimeo 30                                  |
| □ KeyDate                                                                                                    | ConnectionSour(Provider=Micro                    |
| 图 FMEADate<br>$\Gamma$ $\approx$                                                                                                    | ConnectionTime 15                                |
| 白 图 CoreTeam                                                                                                    | CursorLocation 3 - adUseClient                   |
| $\Box$ $\Box$<br>ProjectID<br><b>目 PersonID</b>                                                                                       | DesignPassword                                   |
| <b>FE</b><br>FirstName                                                                                                    | DesignPromptBe2 - adPromptCo                     |
| lastname                                                                                                    | DesignSaveAuth False<br>DesignUserName           |
| 临望<br><b>FMEAPass</b>                                                                                                    | RunPassword                                      |
| <b>同 Title</b><br>◎ 院                                                                                                    |                                                  |
| 图 E-mail                                                                                                    | (Name)                                           |
| $\sqrt{10}$<br>Telephone                                                                                                    | Returns/sets the name to identify a              |
| WorkExperience<br>简唱<br>白 图 FMEASheet                                                                                                 | DEConnection object.                             |
| ProjectID                                                                                                    |                                                  |
| ProcessFunctionID                                                                                                    |                                                  |
| <b>Fi</b> ProcFunction<br>面石                                                                                                    | ×<br>Form Layout                                 |
| <b>Detection</b>                                                                                                    |                                                  |
| $\begin{array}{c} \mathbf{m} \mathbf{m} \\ \mathbf{m} \end{array}$<br><b>同 SelectedD</b>                                              | frmProjed                                        |
| Connection: DataConnection (not connected)<br>DataReport                                                                              |                                                  |
| ******<br>Relax Time - Microsoft   8 IEthesisLes4CK - Micro   A FMEADemo - Micros<br><b>B</b> Start                                   | <b>QVIGPPSSSEQVO</b><br>10:15                    |
|                                                                                                    |                                                  |

**รูปที่ 4.7** แสดงการหนาจอการ เช อมตอกับฐานขอมูลท ี่ออกแบบไว

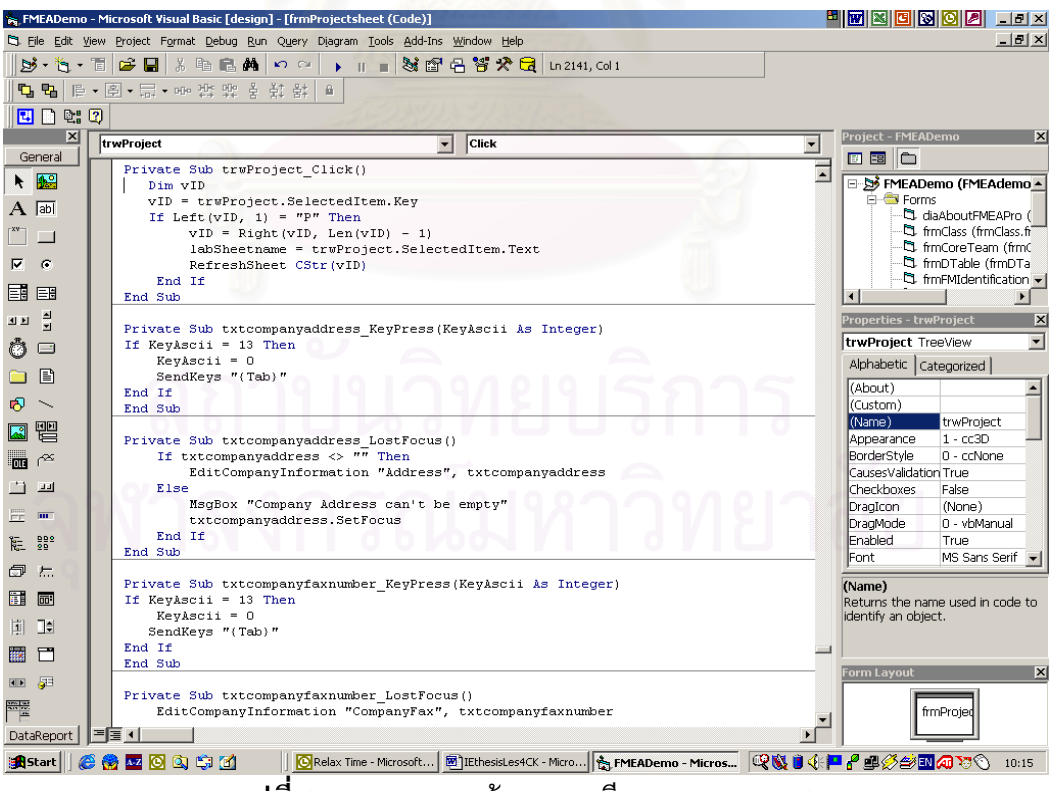

**รูปที่ 4.8** แสดงการหนาจอการเขียน Source Code

## **4.2 ลักษณะการทํางานของโปรแกรม**

การจัดสร้างโปรแกรม FMEA ProFI ในวิทยานิพนธ์ฉบับนี้ ได้ออกแบบระบบในลักษณะ การจัดการฐานขอมูลดังความสัมพันธในรูปที่ 4.1 โดยการทํางานของโปรแกรมจะเปนแบงเปน สองสวนคือ สวนของโปรแกรมหลักและในสวนปฏิบัติงานและเก็บขอมูล (Work sheet)

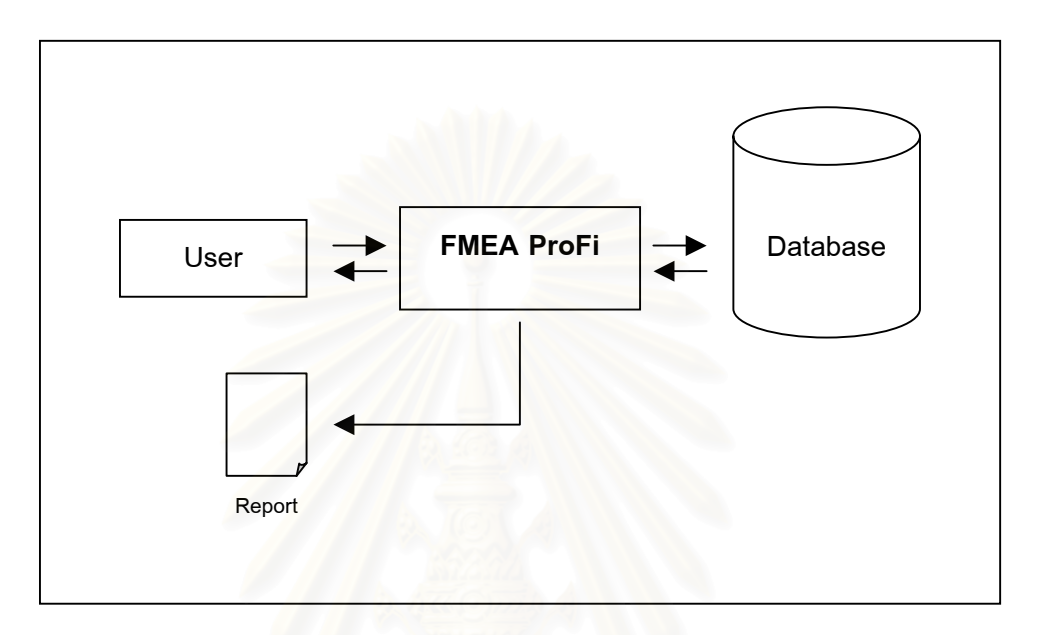

**รูปที่ 4.9** แสดงการทํางานของ FMEA ProFI

โดยแสดงรายละเอียดและหน้าที่ของส่วนต่าง ๆของโปรแกรมไว้ดังนี้ ี่

## **4.2.1 เมนูหลัก (Main Menu)**

เปนสวนที่จัดการท ั่วๆไปของโปรแกรมที่สามารถใชรวมกันไดระหวาง Worksheet โดยสวนเมนู หลักจะประกอบดวยสวนยอยตางๆดังตอไปนี้

## **4.2.1.1 แฟมขอมูล(File)**

ใช้ช่วยในส่วนของการเปิด Worksheet ใหม่ (New) การเปิด Worksheetที่เคยได้บันทึกไว้ (Open) การปด (Close) Worksheet การพิมพรายงาน (Print) และการออกจากโปรแกรม (Exit)

## **4.2.1.2 การแกไข (Edit)**

ใช้ช่วยในส่วนของการแก้ไขตัวอักษรหรือกลุ่มตัวอักษรประกอบด้วยคำสั่งในการตัด(Cut) คัดลอก (Copy) การวาง (Paste) เพื่อเป็นการช่วยในทำงานให้สะดวกรวดเร็วขึ้น

## **4.2.1.3 รายงาน (Report)**

เป็นการแสดงรายงานที่โปรแกรมสามารถจัดพิมพ์ผ่านคำสั่งพิมพ์รายงานได้ ั่

## **4.2.1.4 สวนชวยเหลือ(Help)**

ในส่วนของระบบช่วยเหลือจะแบ่งเป็น 2 ส่วนได้ดังนี้

- o **สวนชวยเหลือในการทํา Process FMEA** โปรแกรมจะเปด Window Explorer แล้วแสดงเอกสารช่วยเหลือ เกี่ยวกับการใช้โปรแกรม การทำ Process FMEA ี่ และข้อบกพร่<mark>อ</mark>งของชิ้นส่วนโลหะ ิ้
- o **สวนแสดงรายละเอียดของโปรแกรม**เปนสวนที่แสดงรายละเอียดของ โปรแกรมเกี่ ยวกับวัตถุประสงคและ Version ของโปรแกรม

ซึ่งการควบคุมคำสั่งในส่วนของเมนูหลักสามารถทำได้สองวิธีคือการเรียกจากแถบเมนู หรือ ึ่ จากแถบเครื่องมือที่อยู่ด้านบนของโปรแกรมดังรูปที่ 4.20

## **4.2.2 สวนปฏิบัติงานและเก็บขอมูล (Worksheet)**

เป็นส่วนที่ทำหน้าที่ติดต่อกับผู้ใช้งาน (User Interface) โดยใช้ระบบฐานข้อมูล โดยจะเก็บข้อ มูลในรูปของ File \*.mea ซึ่งรูปแบบของ Worksheet ถูกออกแบบให้อยู่ในรูปแบบของแถบ ึ่ เลือก (Tab) ดังแสดงในรูป 4.9 เพื่อแสดงข้อมูลทุกทั้งหมดที่เกี่ยวกับการทำ Process FMEA ั้ ี่ ี่ ให้อยู่ในหน้าจอทั้งหมดเพื่อสอดคล้องกับการใช้งานในห้องประชุม เพื่ ั้ ื่ เพื่อแสดงหน้าจอผ่าน Projector

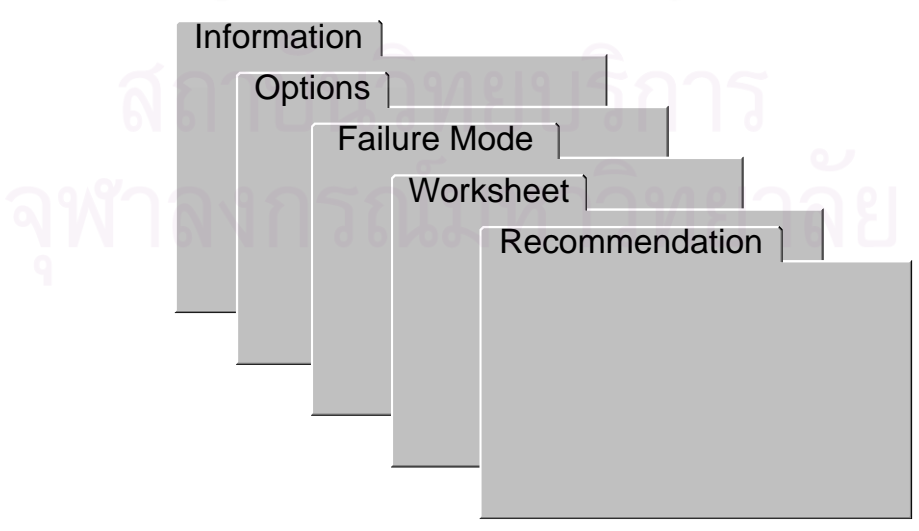

**รูปที่ 4.10** แสดงรูปแบบ User Interface ของ Worksheet

#### **4.2.2.1 Information Tab**

เป็นส่วนที่ให้ผู้ใช้งานทำการใส่ข้อมูลของบริษัท (Company Information) ข้อมูลโปรเจค (Project Information) และ สมาชิก (Core Team) ในการทํา Process FMEA

### **4.2.2.2 Options Tab**

เป็นส่วนที่ให้ทำการตั้งค่าและระบุเงื่อนไขต่าง ๆในการทำ FMEA เช่นช่วงของค่าภาวะ ั้ ความรุนแรง โอกาสการเกิด การตรวจพบ โดยที่ผูใชสามารถระบุรายละเอียดเง ื่อนไขใน แต่ละค่ากำหนด อีกทั้งโปรแกรมยังมีรูปแบบมาตรฐานให้เลือกใช้ 2 ชนิดคือ

- o เอกสารคูมืออาง Ford Chrysler Corporation GM (10 x 10 x 10)
- o ประกาศกรมโรงงานกระทรวงอุตสาหกรรม (4 x 4 x 1)

### **4.2.2.3 Failure mode Tab**

เป็นส่วนที่ให้ทำการใส่ข้อมูล Process Function และกำหนดข้อบกพร่อง โดยมีการช่วย บ่งชี้ลักษณะข้อบกพร่องของชิ้นส่วนโลหะจากปัจจัยต่าง ๆโดยที่ผู้ใช้งานสามารถระบุราย ิ้ ละเอียดและเก็บรูปภาพของขอบกพรองไวในระบบฐานขอมูลไดอีกดวย

#### **4.2.2.4 Worksheet Tab**

เป็นส่วนที่ผู้ใช้งานใช้ในการวิเคราะห์ Process FMEA ตาม Process Function และข้อ บกพร่องที่ได้ทำการเลือกไว้ใน Failure mode Tab โดยใช้เงื่อนไขต่างๆที่ตั้งค่าไว้ใน Options ในการทํางาน

#### **4.2.2.5 Recommendation Tab**

เป็นส่วนสรุปในส่วนของข้อเสนอแนะที่จะนำไปปฏิบัติได้จากการวิเคราะห์ Process ี่ FMEA ที่ไดจาก Worksheet Tab โดย Recommended Actions ที่ไดจะถูกแบงออกเปน สองส่วนตามค่า RPN โดยที่ผู้ใช้งานสามารถใส่รายละเอียดต่างๆในฐานข้อมูล เช่น ผู้รับ ผิดชอบ หน่วยงานที่รับผิดชอบ วันที่คาดว่าจะเริ่มปฏิบัติ วันที่คาดว่าจะเสร็จสิ้น ลำดับ ี่ ี่ ความสําคัญของงาน (Priority) และสถานะภาพของงาน

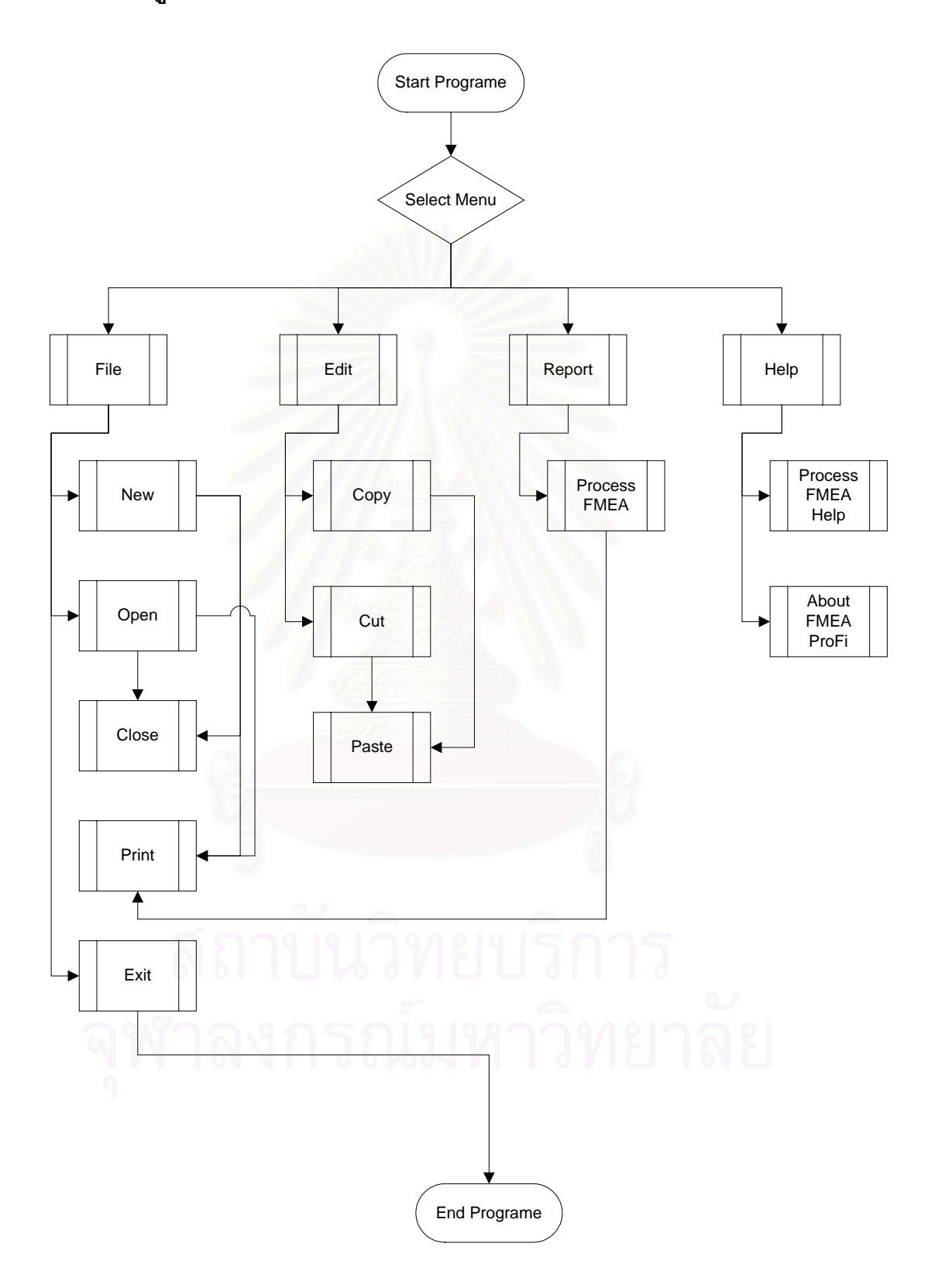

**รูปที่ 4.11** แผนภูมิการไหลแสดงFMEA ProFI สวนโปรแกรมหลัก

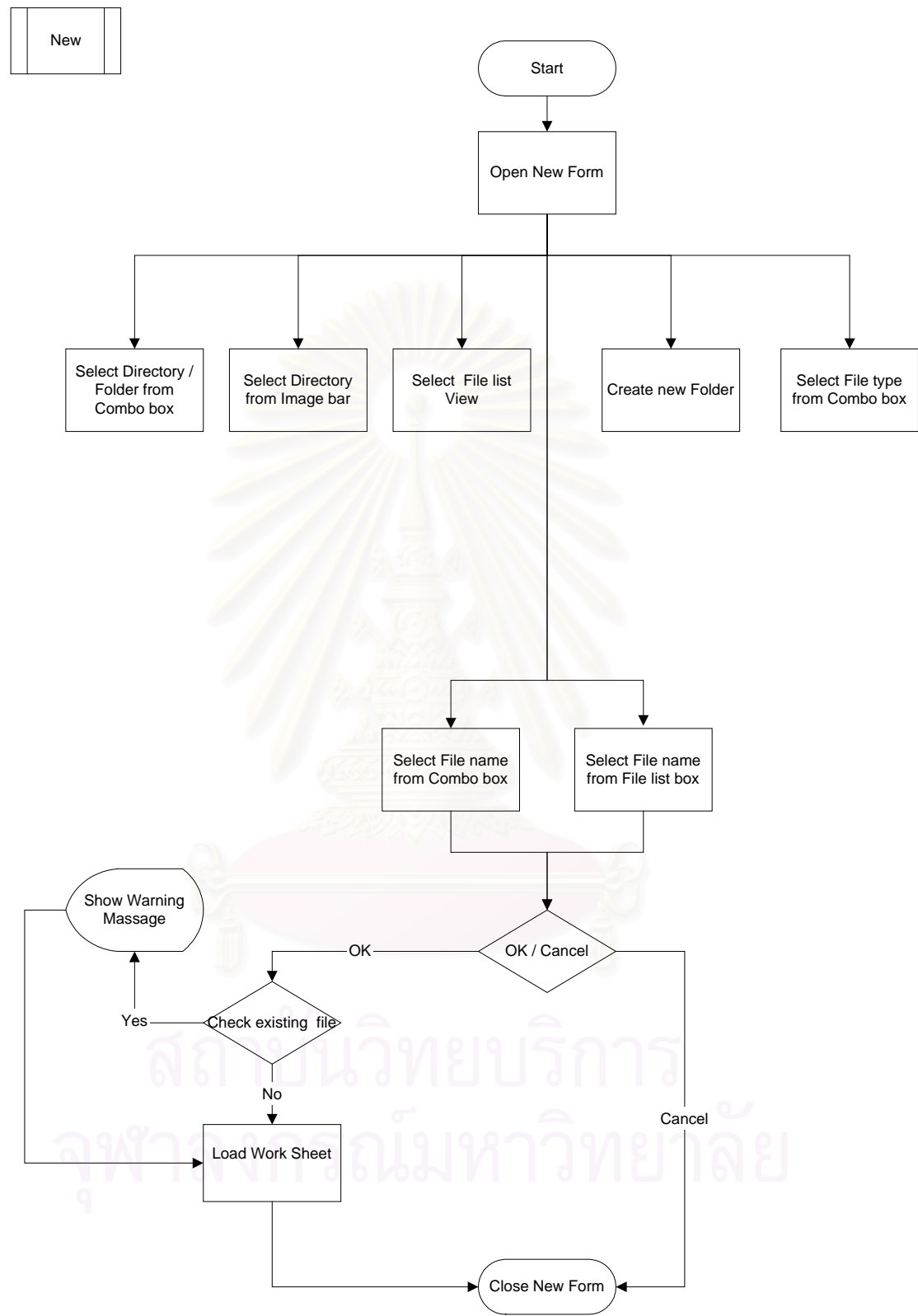

**รูปที่ 4.12** แผนภูมิการไหลแสดงการเปดโปรแกรมใหม

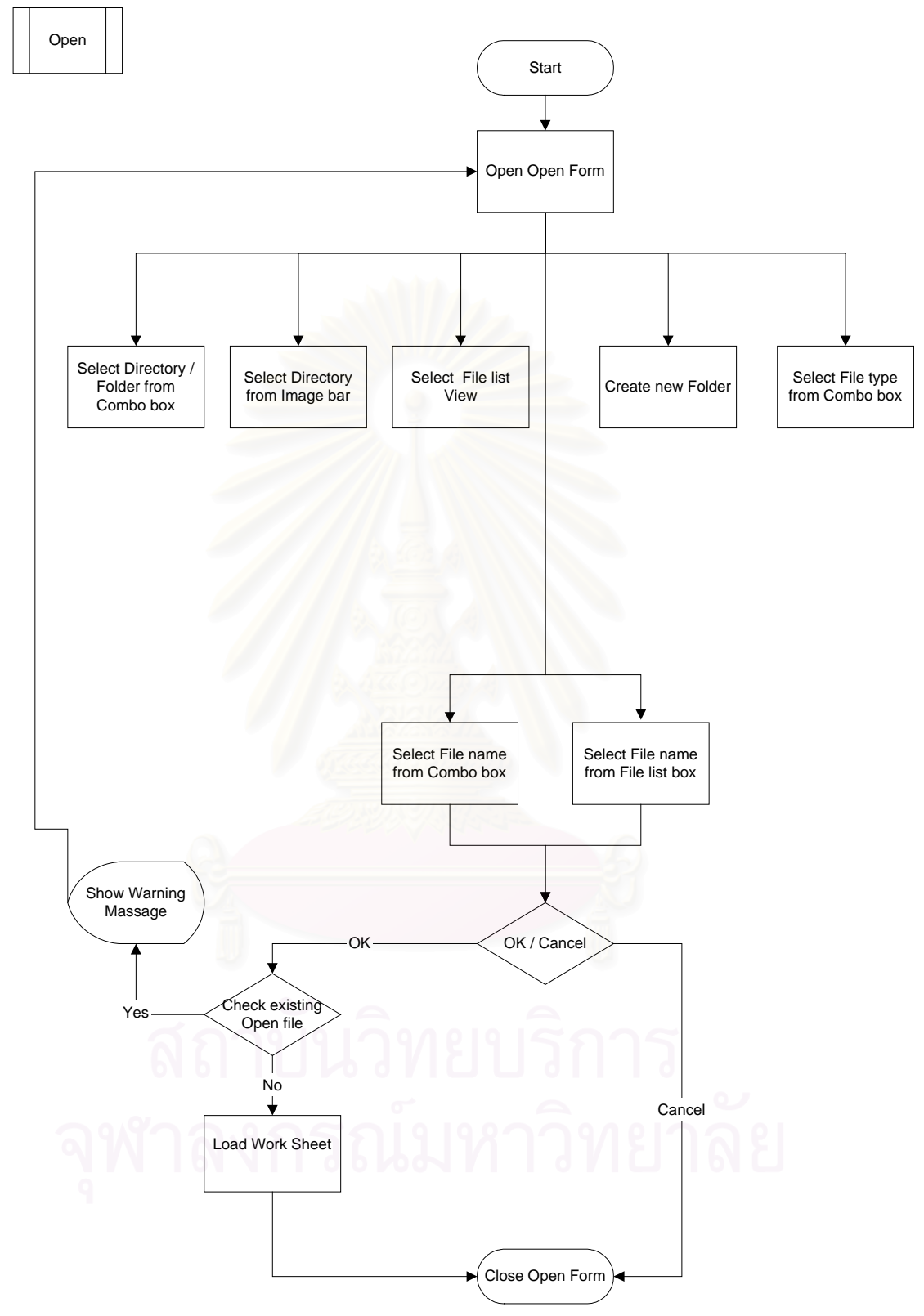

**รูปที่ 4. 13** แผนภูมิการไหลแสดงการเปดโปรแกรม

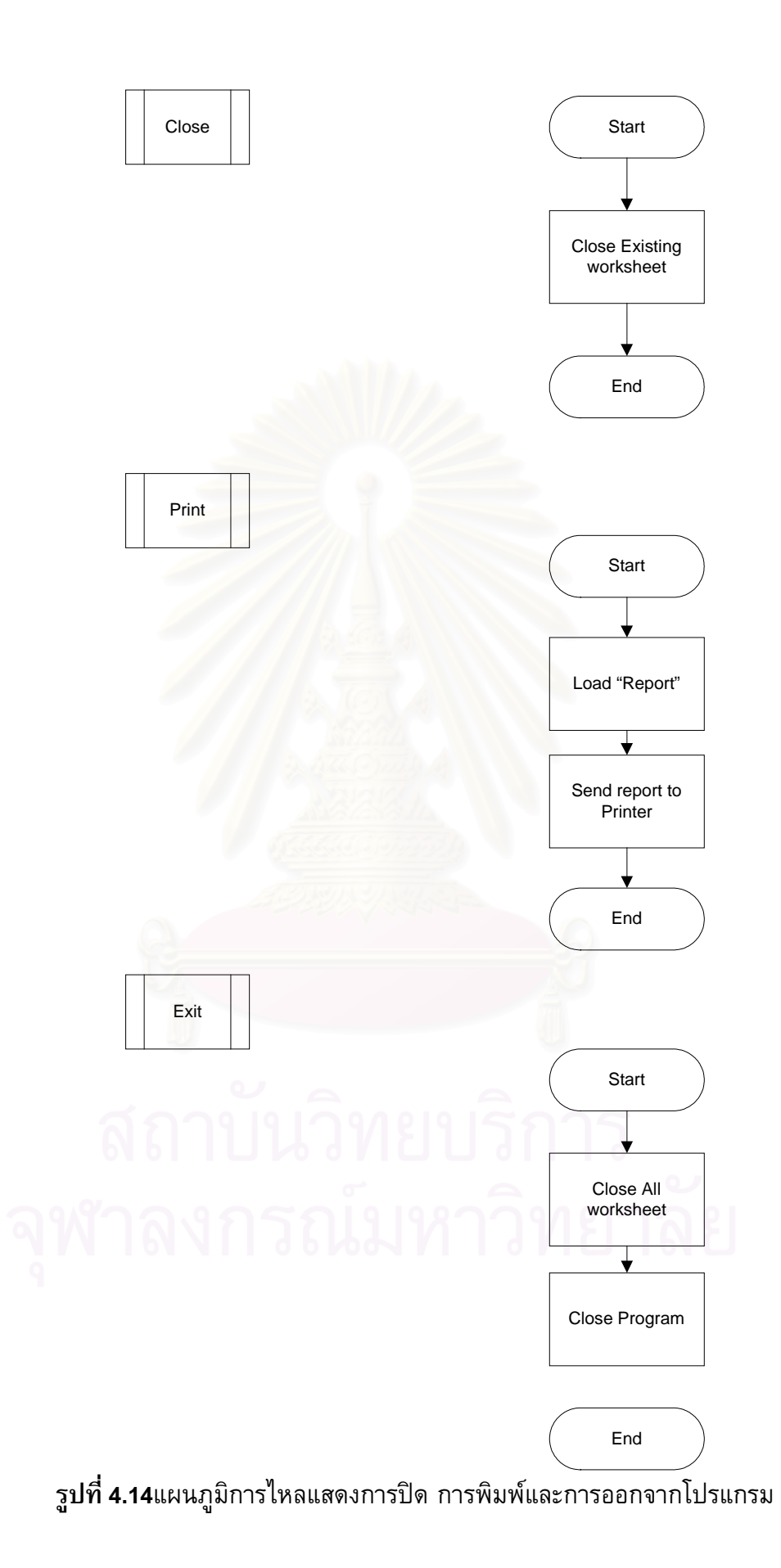

## Information Tab

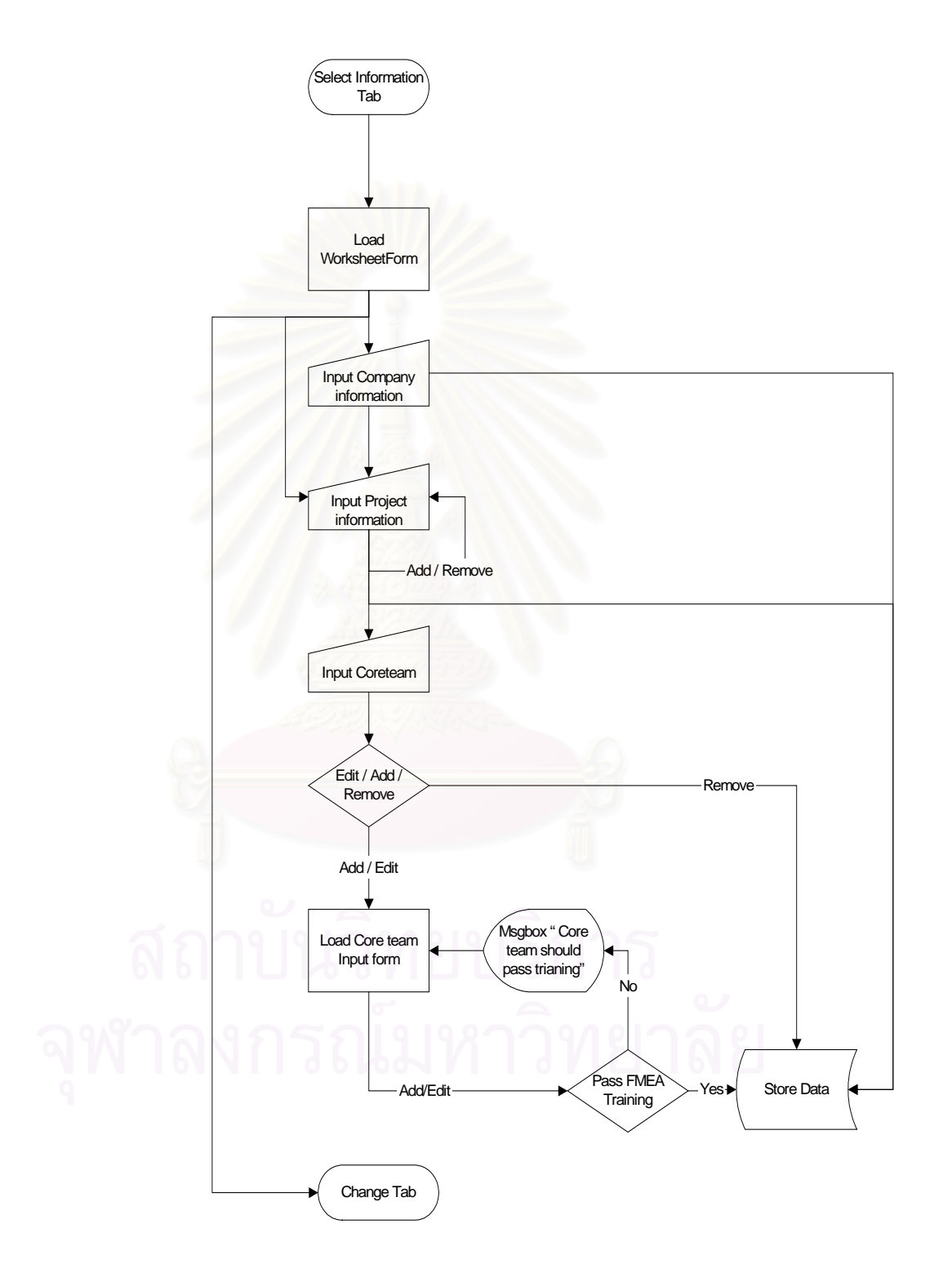

**รูปที่ 4.15** แผนภูมิการไหลแสดงการทํางานในสวน Information Tab

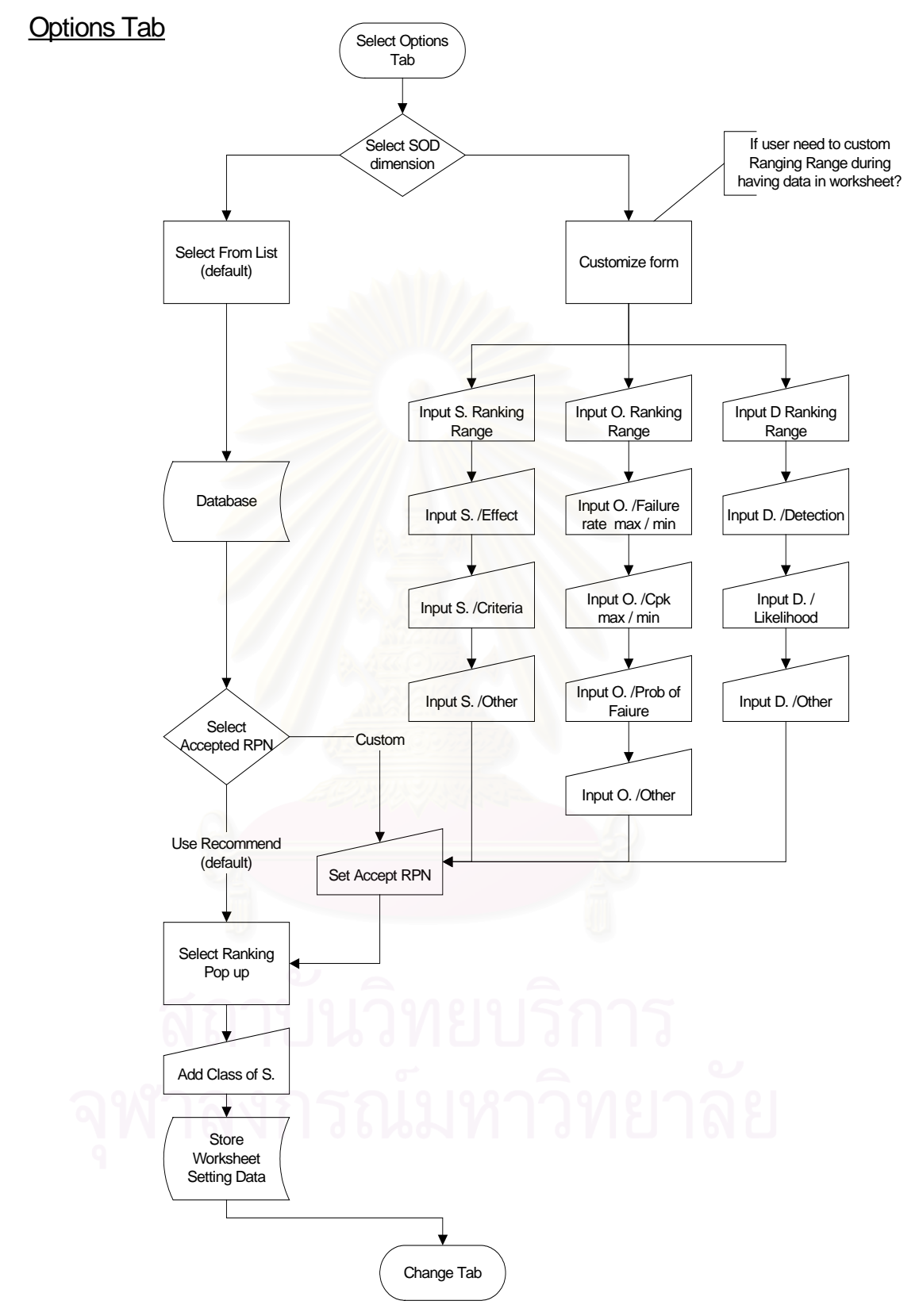

**รูปที่ 4.16** แผนภูมิการไหลแสดงการทํางานในสวน Options Tab

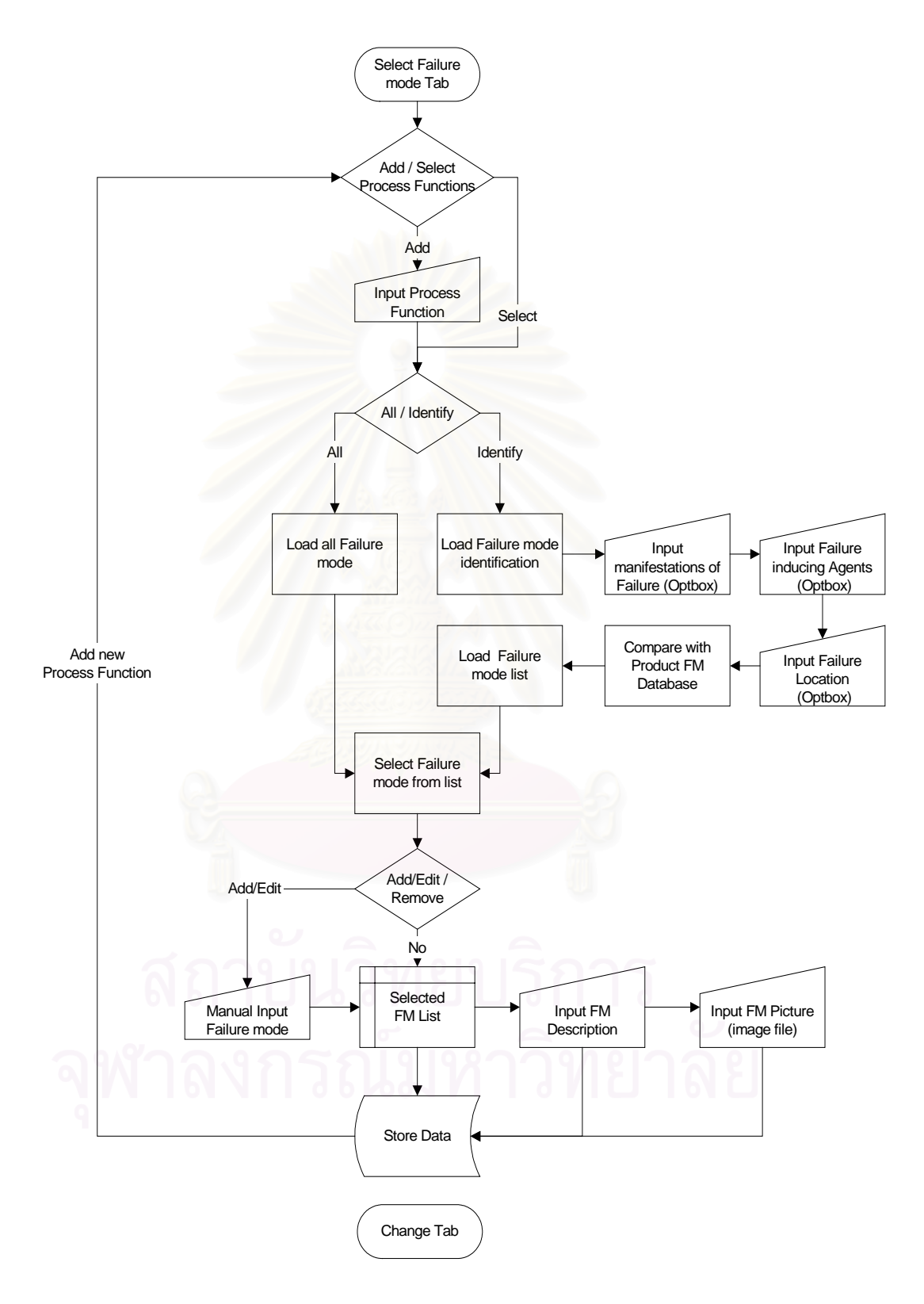

**รูปที่ 4.17** แผนภูมิการไหลแสดงการทํางานในสวน Failure mode Tab

## Recommendation Tab

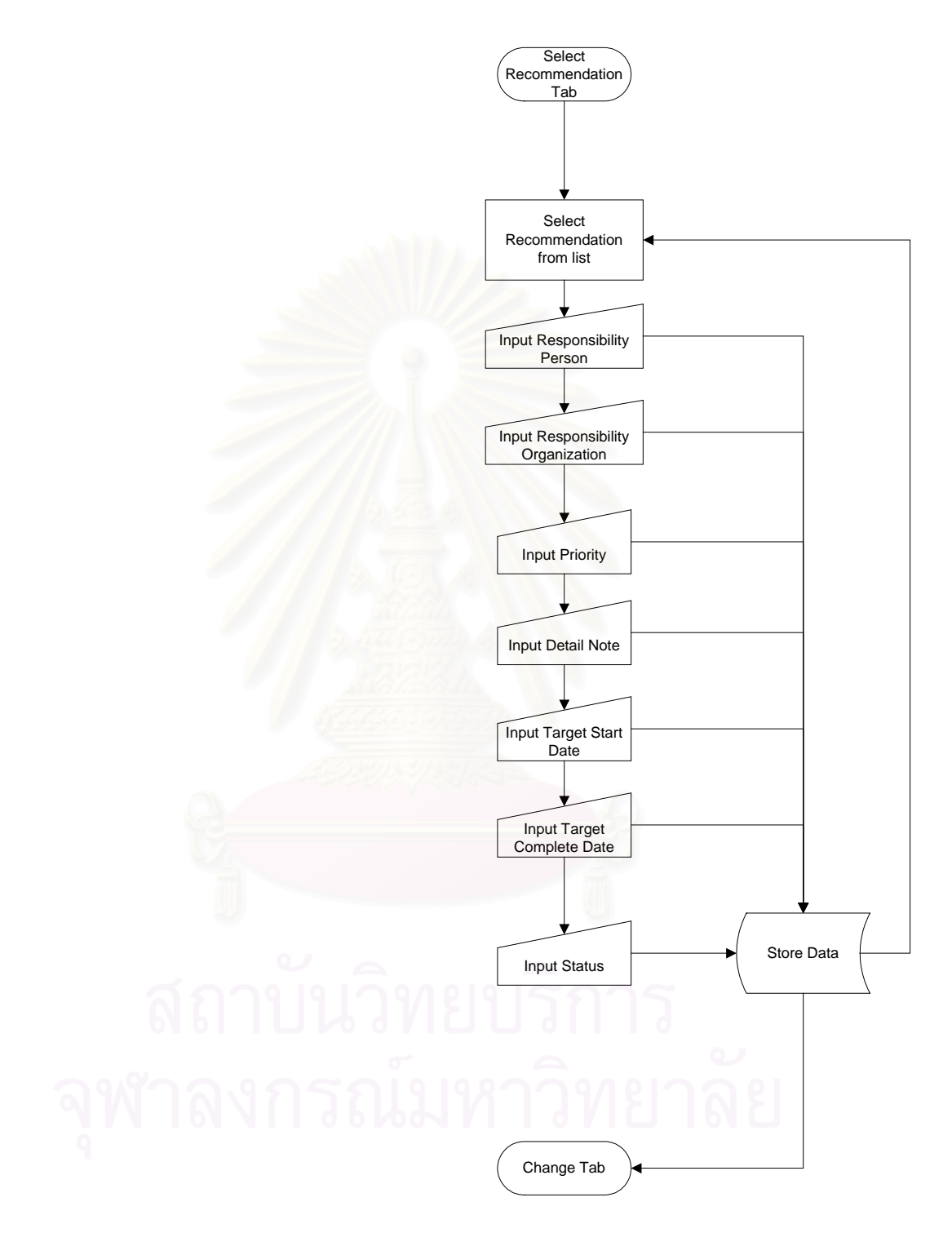

## **รูปที่ 4.18** แผนภูมิการไหลแสดงการทํางานในสวน Worksheet Tab

#### Project worksheet Tab

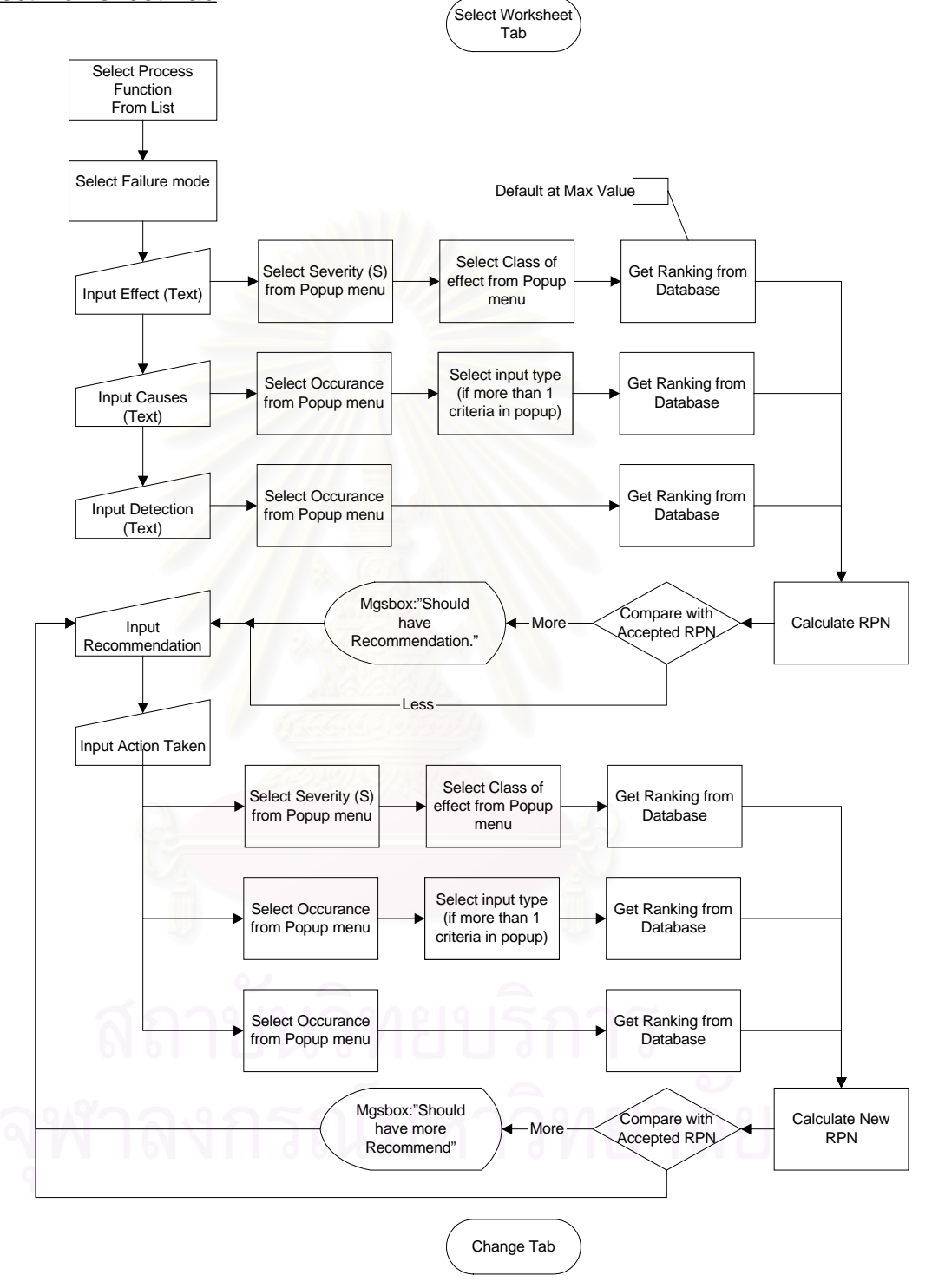

## **รูปที่ 4.19** แผนภูมิการไหลแสดงการทํางานในสวน Recommendation Tab

- **4.4 ชนิดของหนาจอและสภาพการทํางานของโปรแกรม FMEA ProFI** 
	- **4.4.1 เมนูหลัก (Main Menu)**

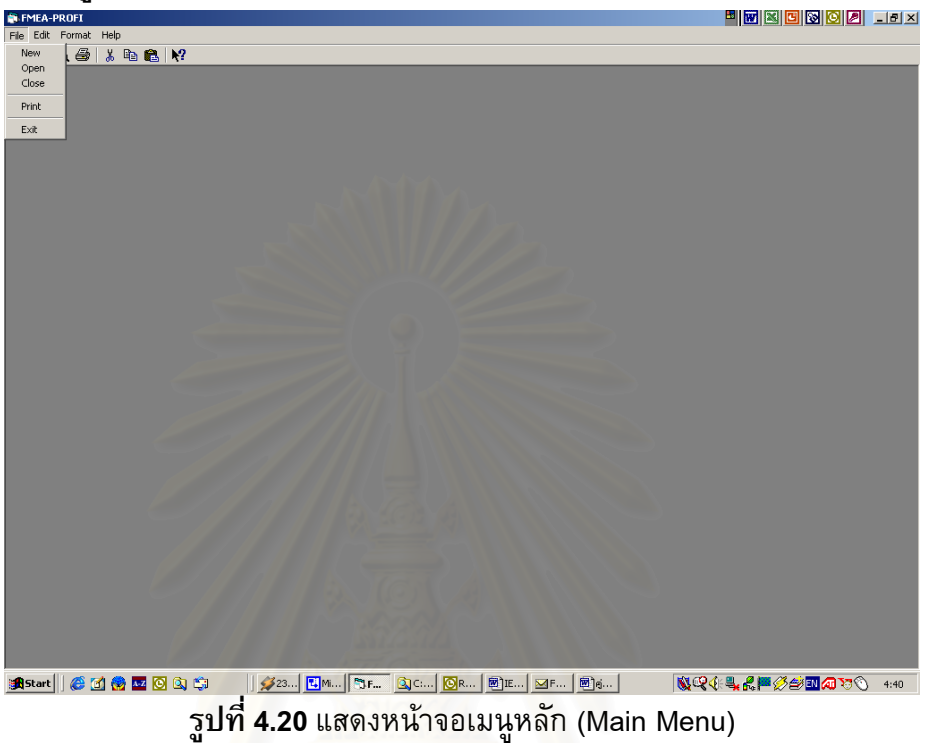

**4.4.2 สวนขอมูล (Information Tab)** 

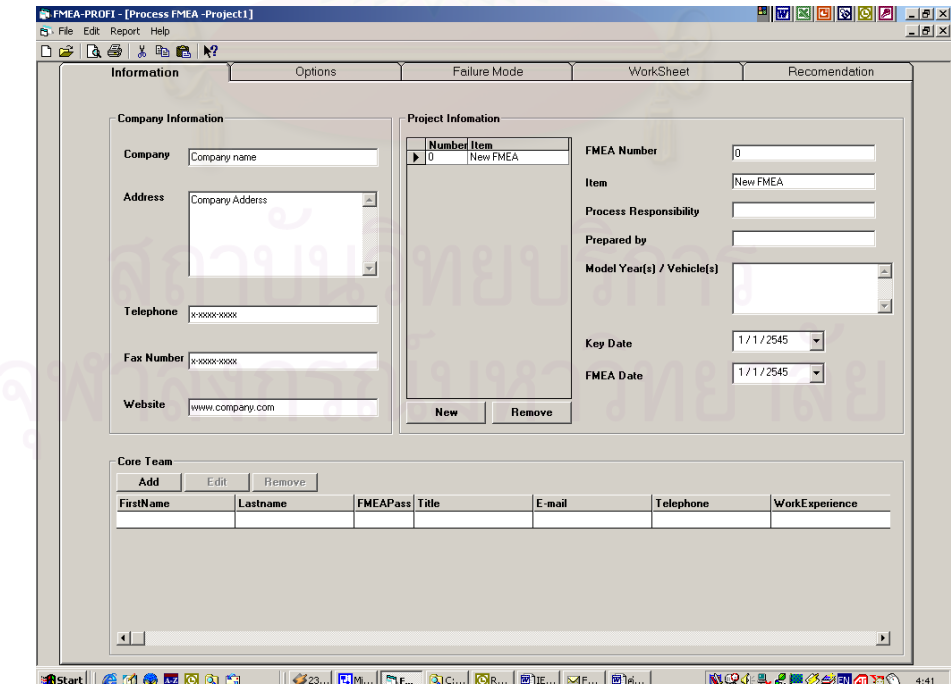

**รูปที่4.21** แสดงหนาจอสวนขอมูล (Information Tab)

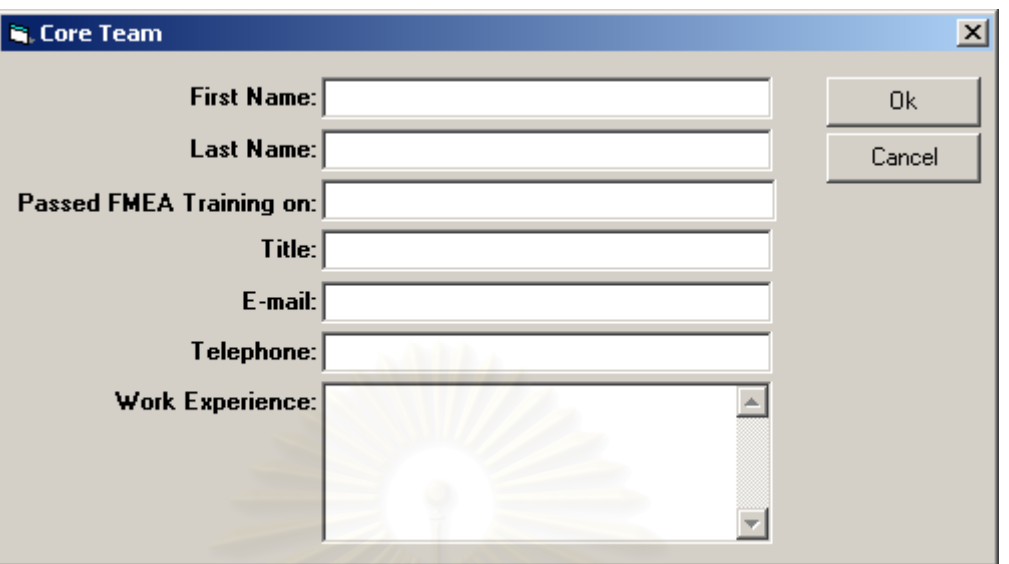

**รูปที่4.22** แสดงหนาจอสวนการปอนขอมูล Core Team

**4.4.3 สวนการต งคา (Options Tab) ั้**

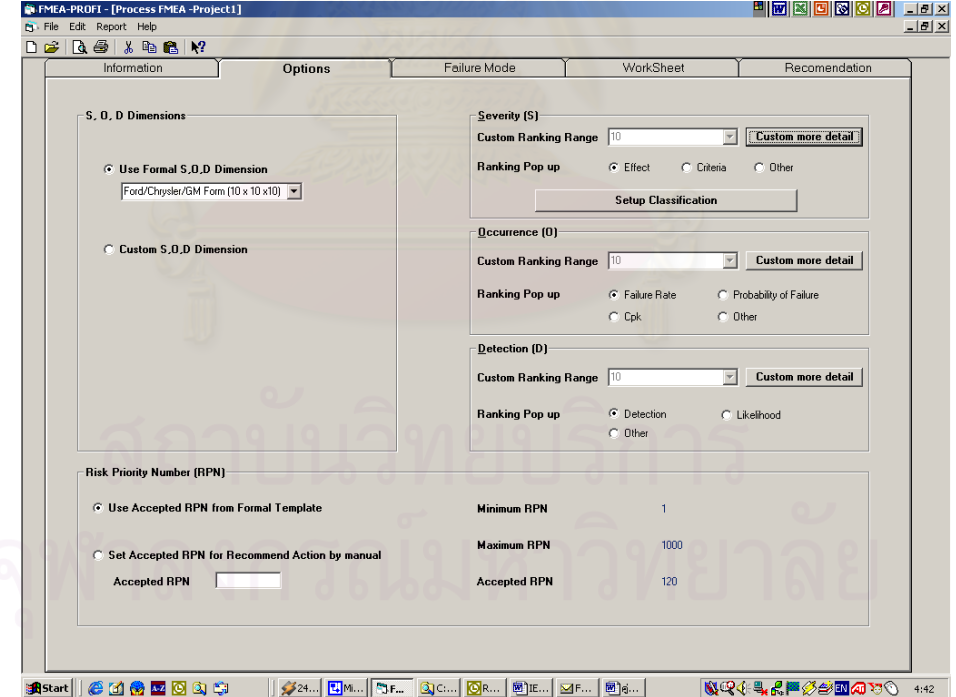

 $\bar{\mathfrak{g}}$ ปท**ี่ 4.23** แสดงหน้าจอส่วนการตั้งค่า (Options Tab) ั้

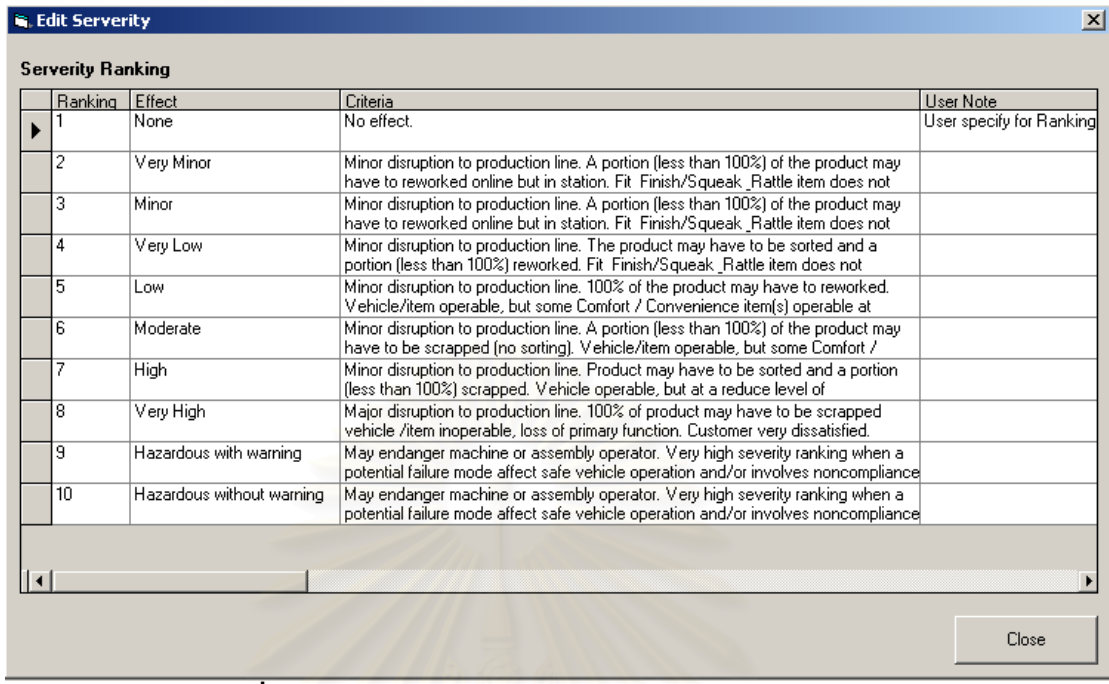

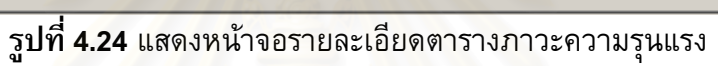

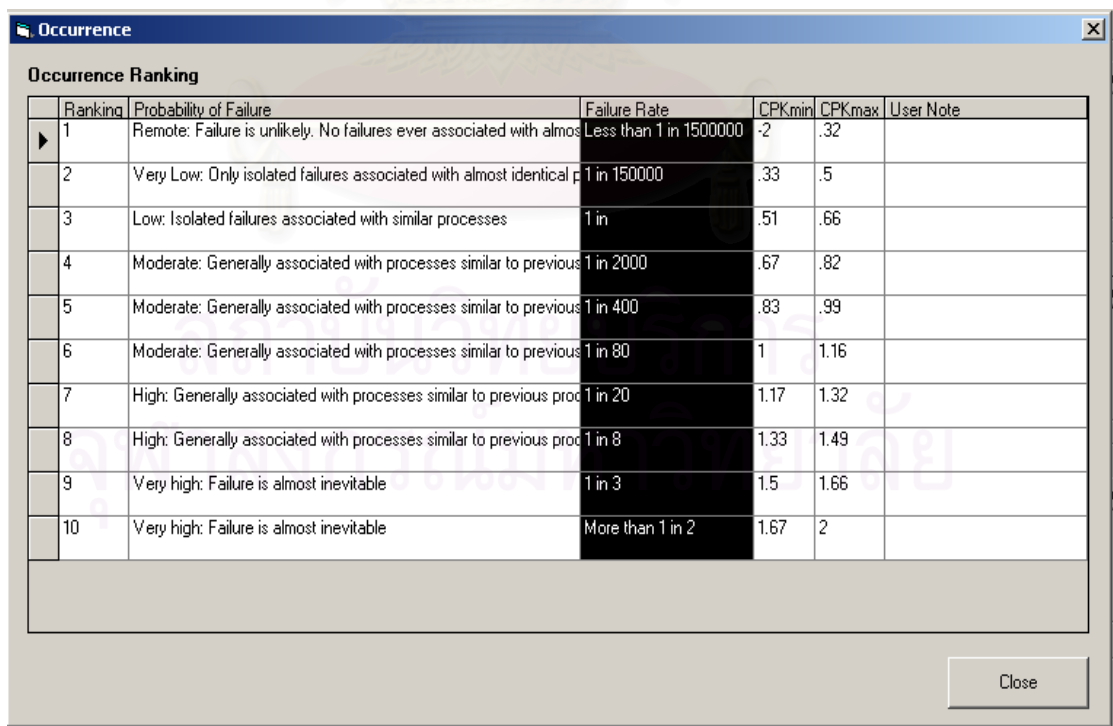

**รูปที่4.25** แสดงหนาจอรายละเอียดตารางโอกาสการเกิด

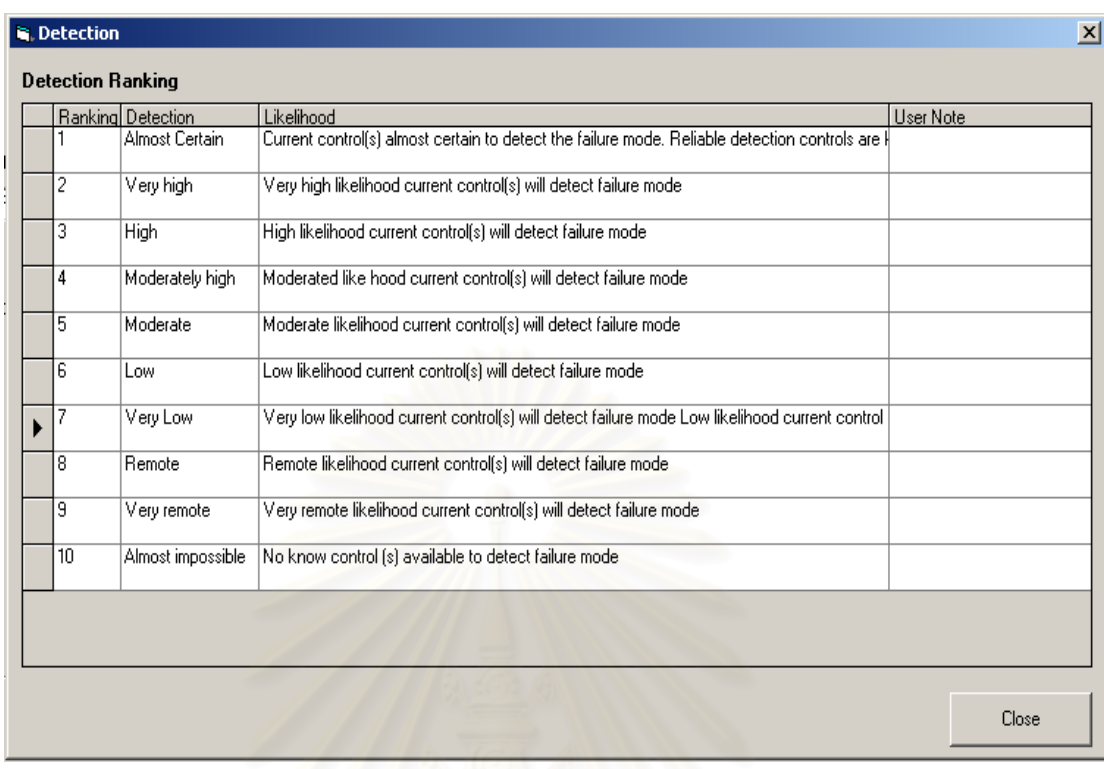

# **รูปที่4.26** แสดงหนาจอรายละเอียดตารางการตรวจพบ

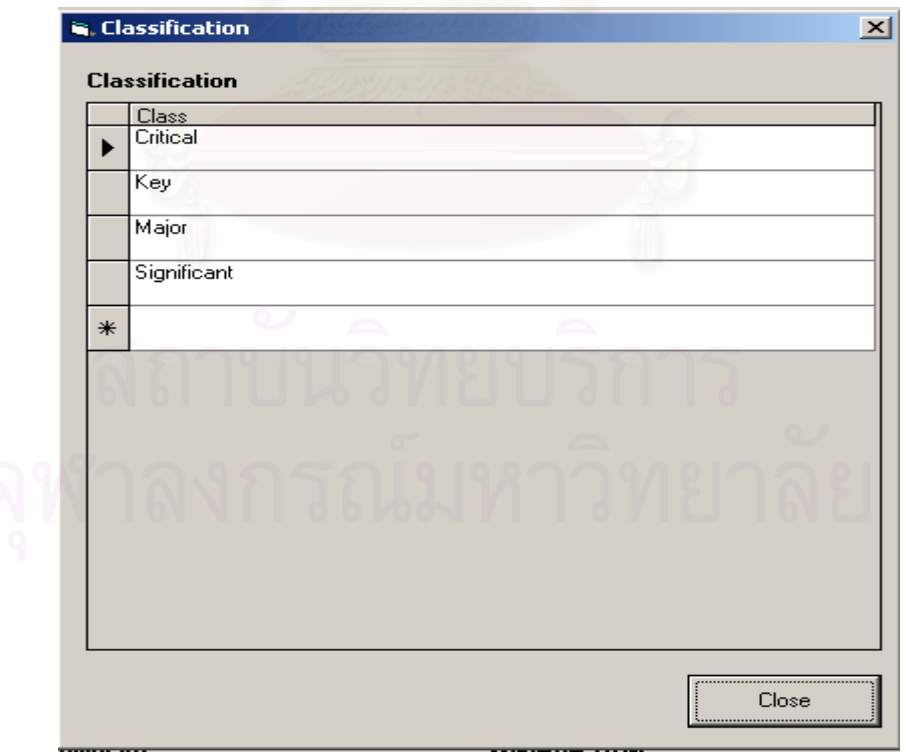

**รูปที่4.27** แสดงหนาจอรายละเอียดตารางคา Classification

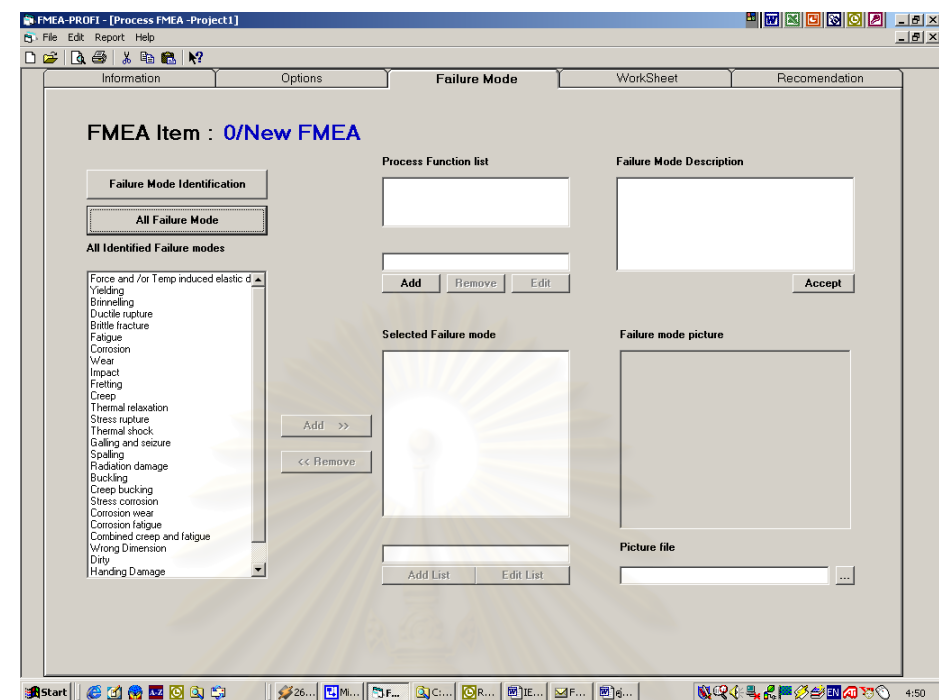

**4.4.4 สวนการบงชี้ลักษณะขอบกพรอง (Failure mode Tab)** 

 $\,$ ร**ูปที่ 4.28** แสดงหน้าจอส่วนการบ่งชี้ลักษณะข้อบกพร่อง (Failure mode Tab)

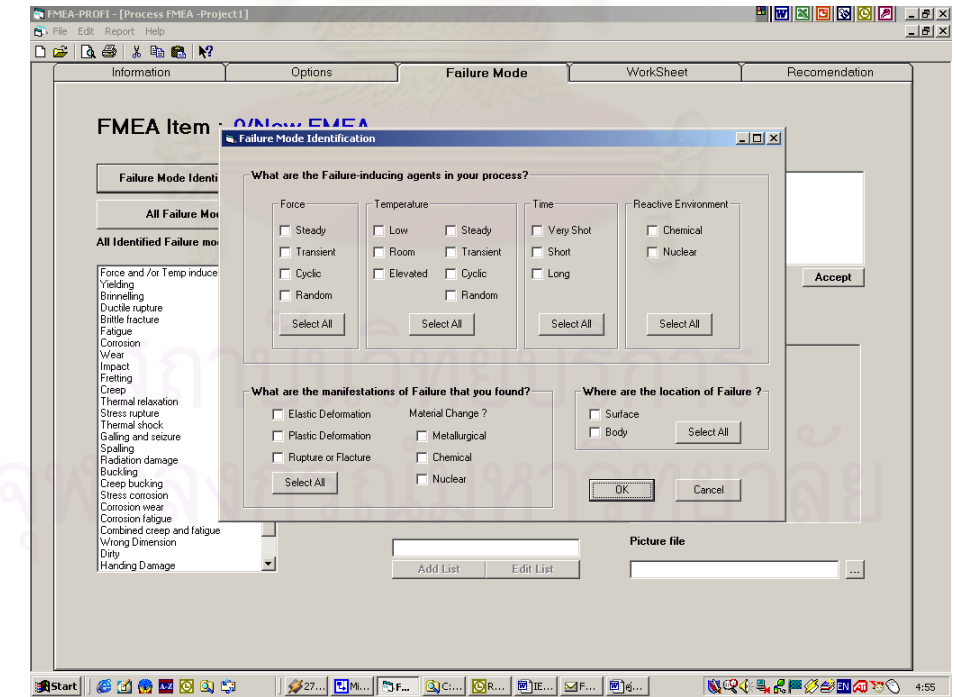

 $\,$ รูปที่ 4.29 แสดงหน้าจอการช่วยบ่งชี้ลักษณะข้อบกพร่อง (Failure mode Identification)

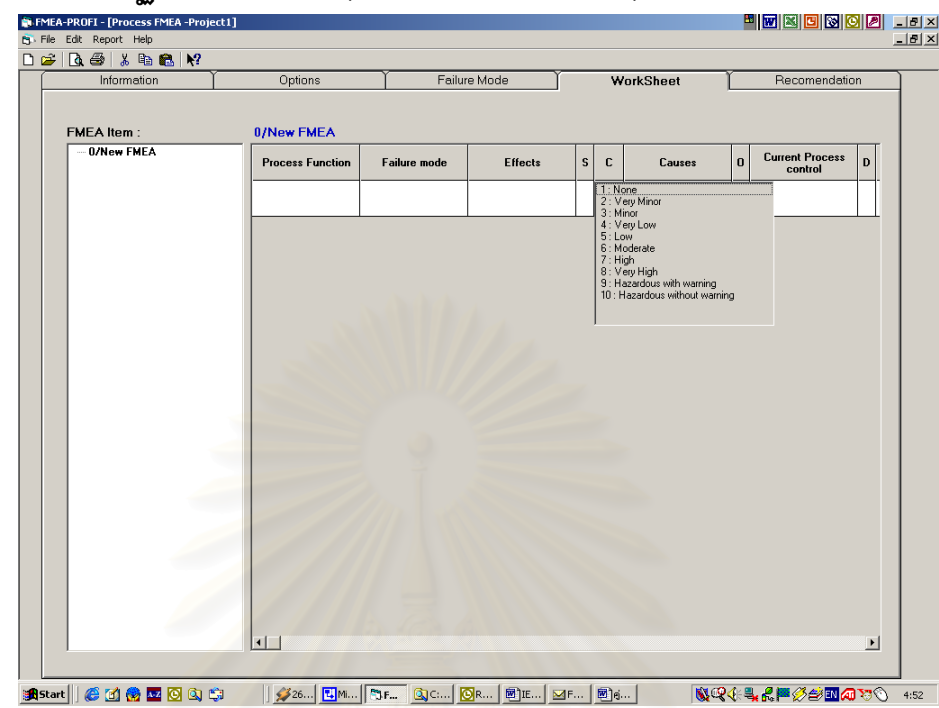

## **4.4.5 สวนปฏิบัติการ FMEA (FMEA Worksheet Tab)**

**รูปที่4.30** แสดงหนาจอสวนปฏิบัติการ FMEA (FMEA Worksheet Tab)

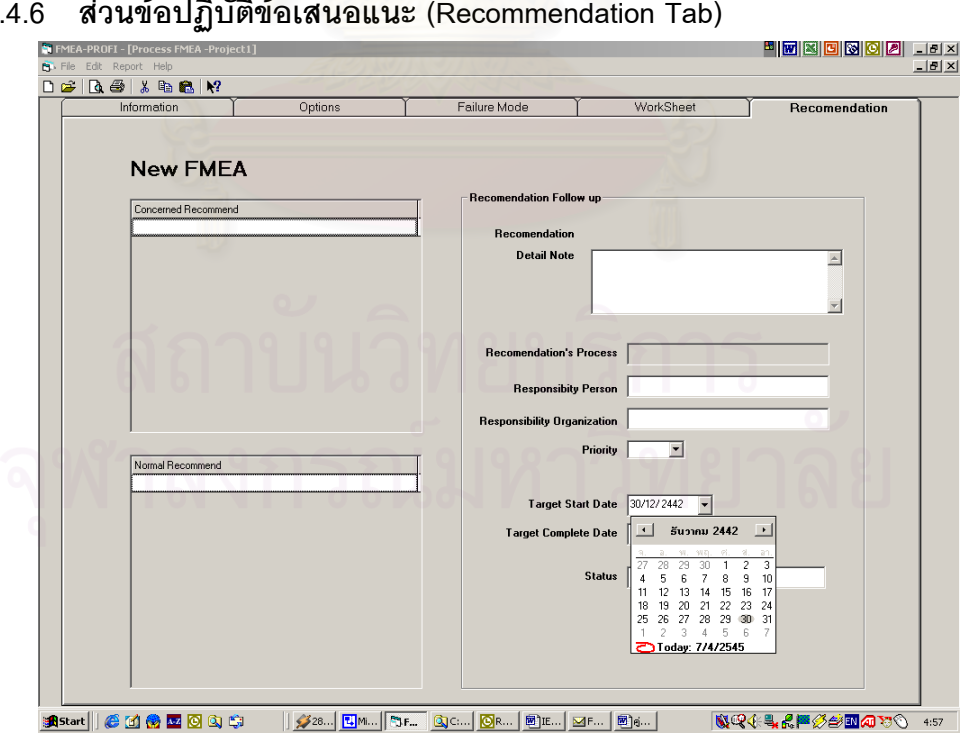

**4.4.6 สวนขอปฏิบัติขอเสนอแนะ (Recommendation Tab)** 

 $\mathbf{\hat{g}}$ ปที่ 4.31 แสดงหน้าจอส่วนข้อปฏิบัติข้อเสนอแนะ (Recommendation Tab)

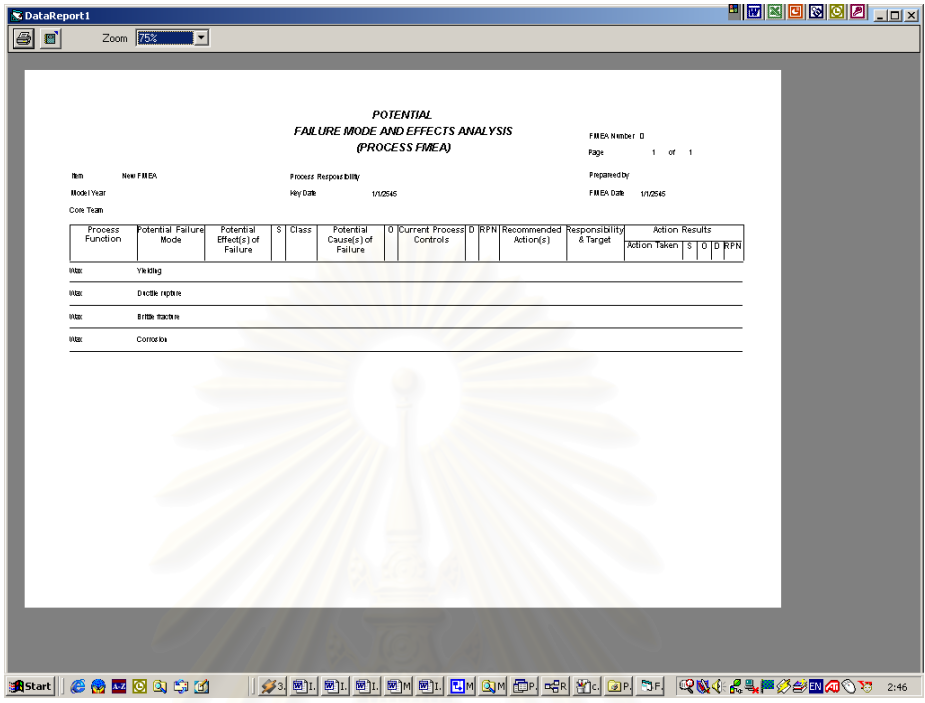

**รูปที่4.32** แสดงหนาจอการพิมพรายงานตามแบบของ Ford / Chrysler / GM

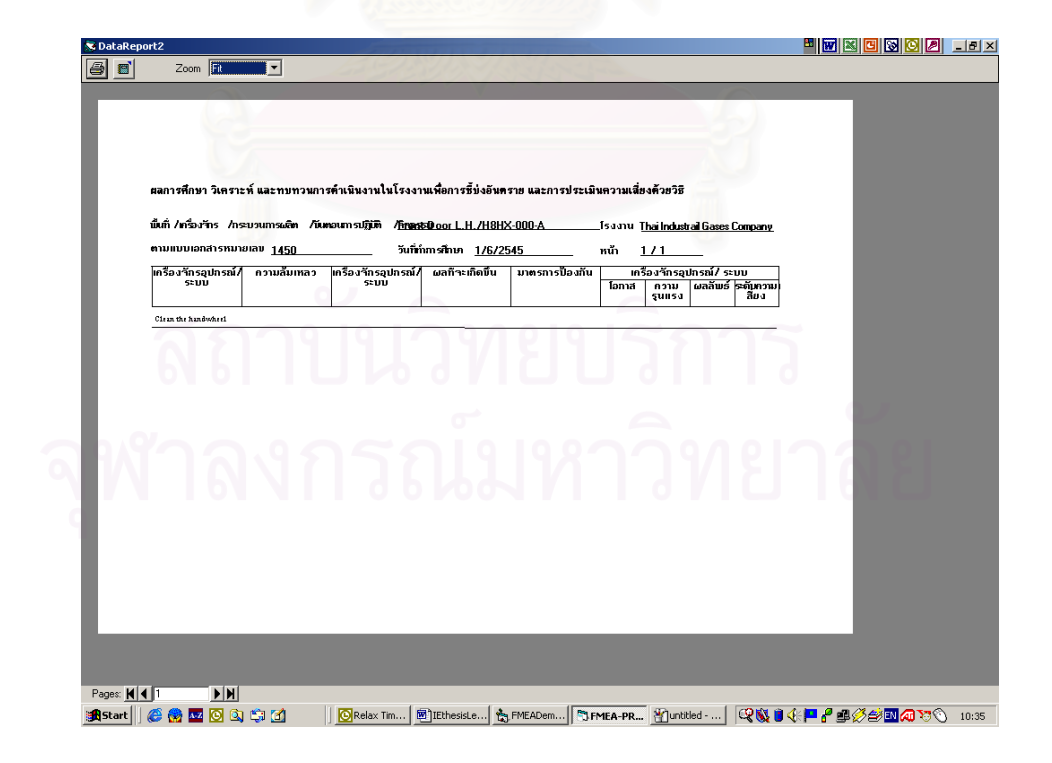

**รูปที่4.33** แสดงหนาจอการพิมพรายงานตามแบบฟอรมของกรมโรงงานอุตสาหกรรม

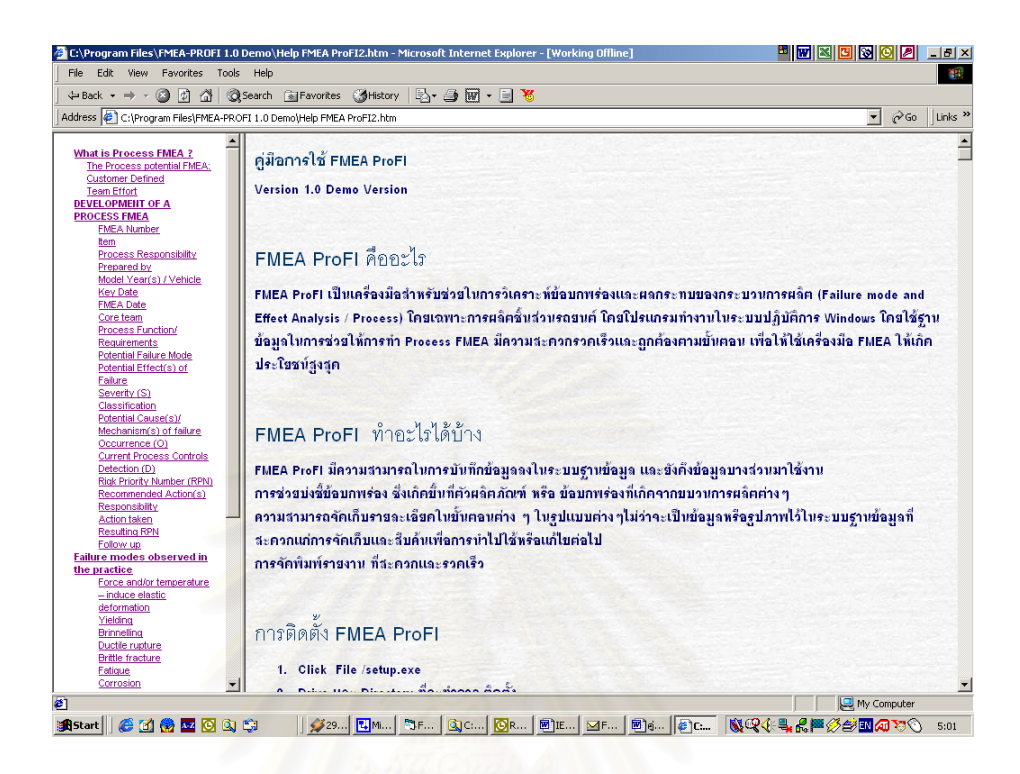

 $\,$ รูปที่ 4.34 แสดงหน้าจอส่วนช่วยเหลือ (Help) ในส่วนการใช้โปรแกรม

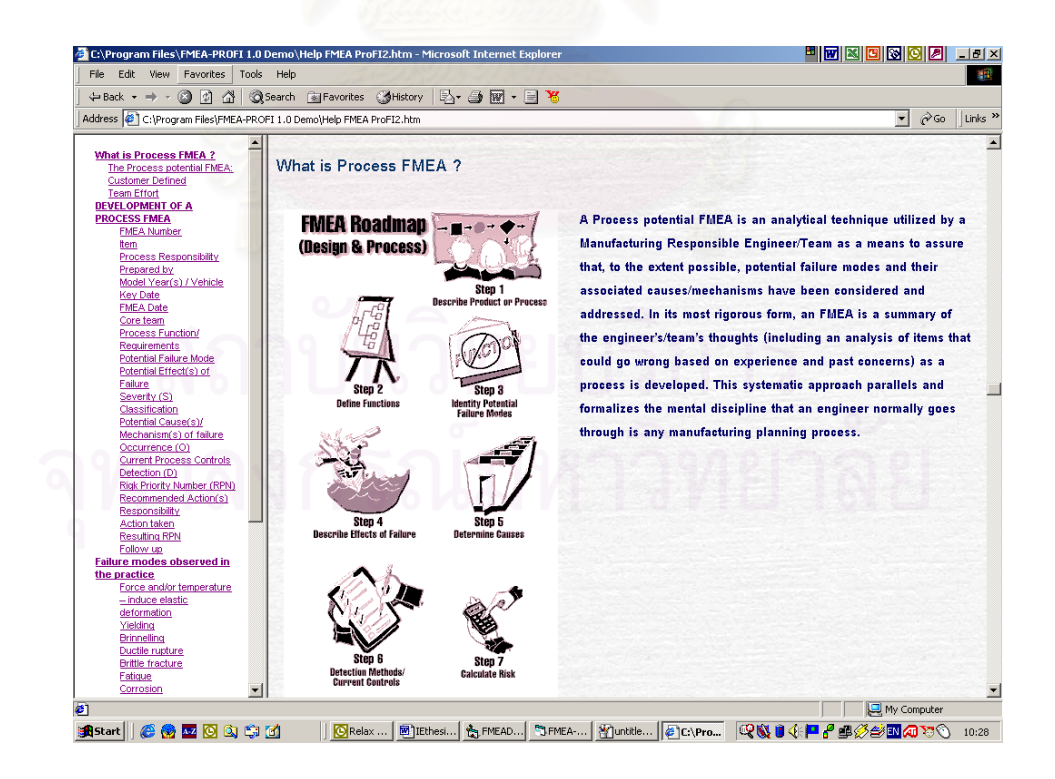

**รูปที่4.35** แสดงหนาจอสวนชวยเหลือ (Help) ในสวนการทํา Process FMEA

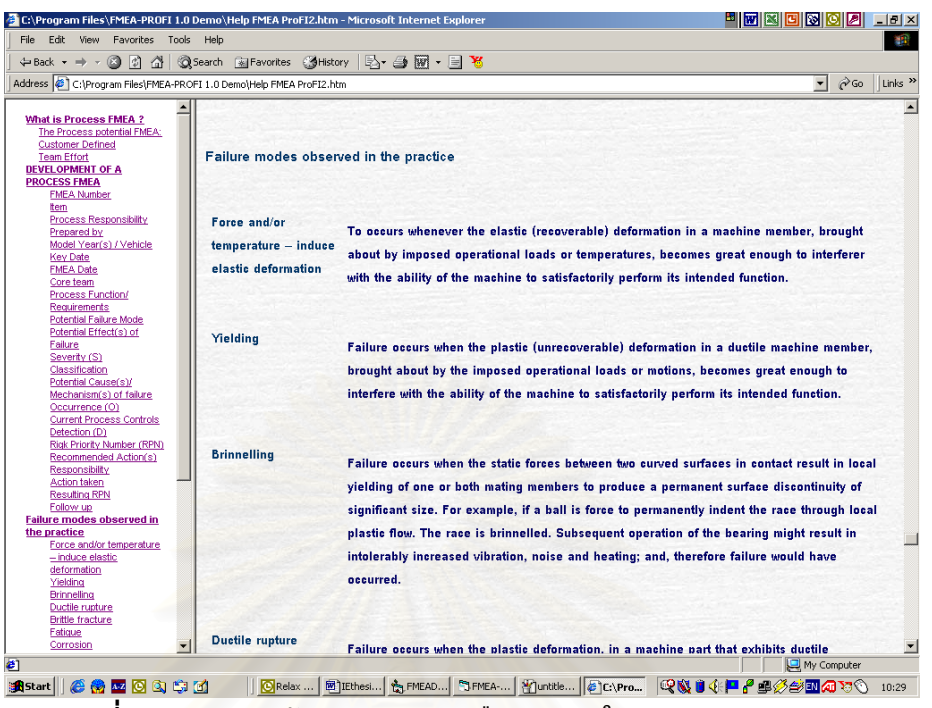

**รูปที่4.36** แสดงหนาจอสวนชวยเหลือ (Help) ในสวน Failure Mode

## **4.5 ตัวอยางการใชงาน**

เพื่อเป็นการช่วยให้เข้าใจการใช้งานของโปรแกรม FMEA ProFI ได้ดีขึ้นนอกจากราย ละเอียดในคูมือในภาคผนวกที่2 แลว จึงจัดทําตัวอยางการใชงานโปรแกรมโดยเปนการ วิเคราะหระบบระบายสารเคมีในโรงงาน

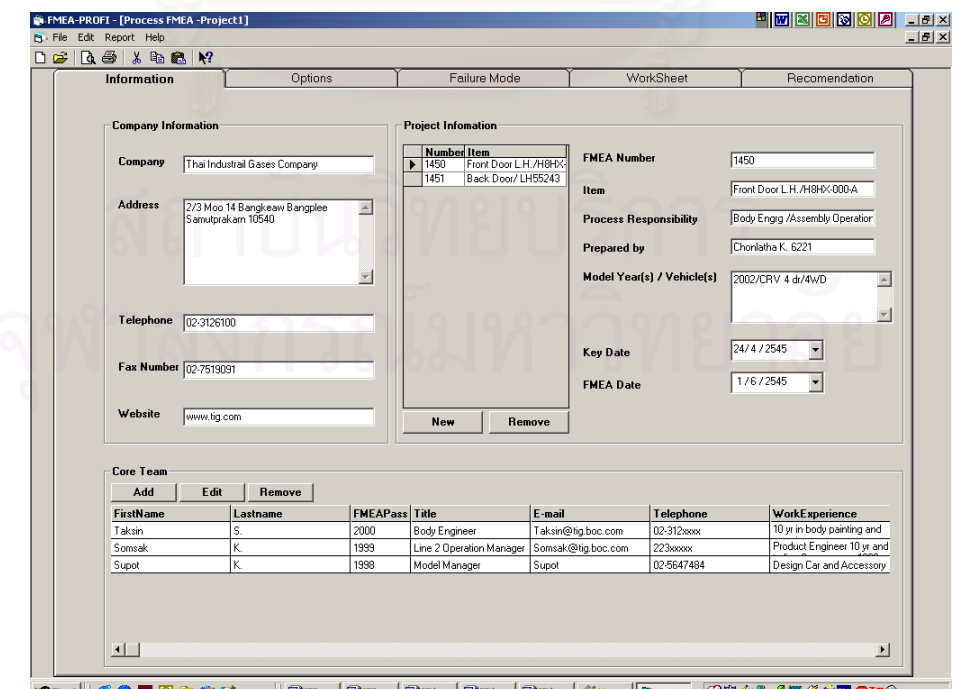

µ๕๏๒๒๏๏๏ ||<u>๑๛฿๛๏๛๏๛๛๏๛๛๏๛๛๛๏๛๛๛๏๛๛</u><br>รูปที่ 4.37 ตัวอย่างการใช้งานและการกรอกข้อมูลในส่วน Information stistart | CO

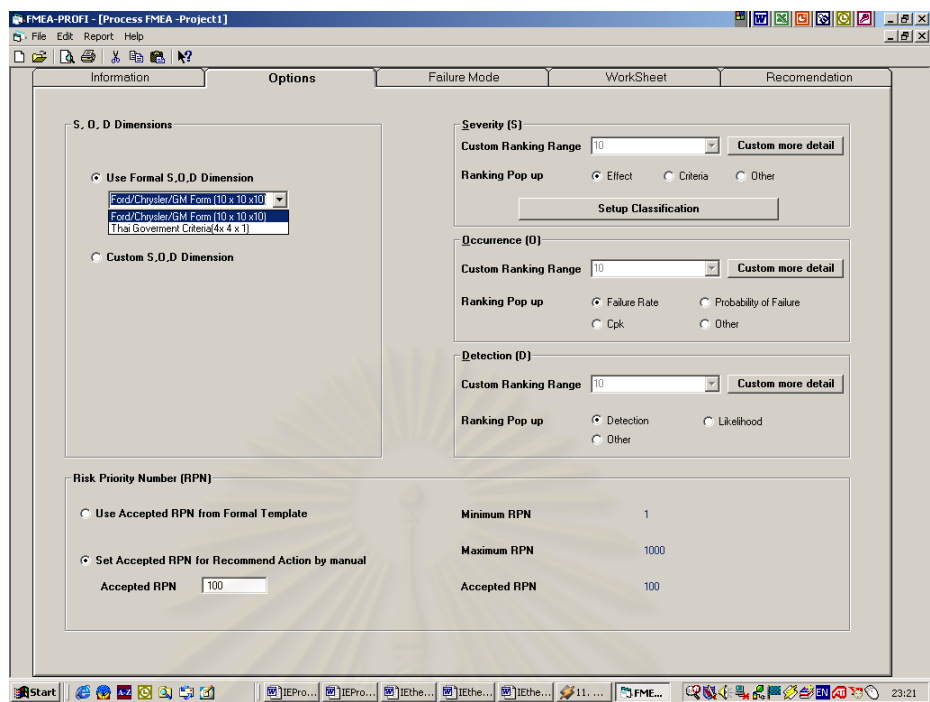

**รูปที่4.38** ตัวอยางการเลือกใชแบบฟอรม Ford/Chrysler/GM ในสวน Options

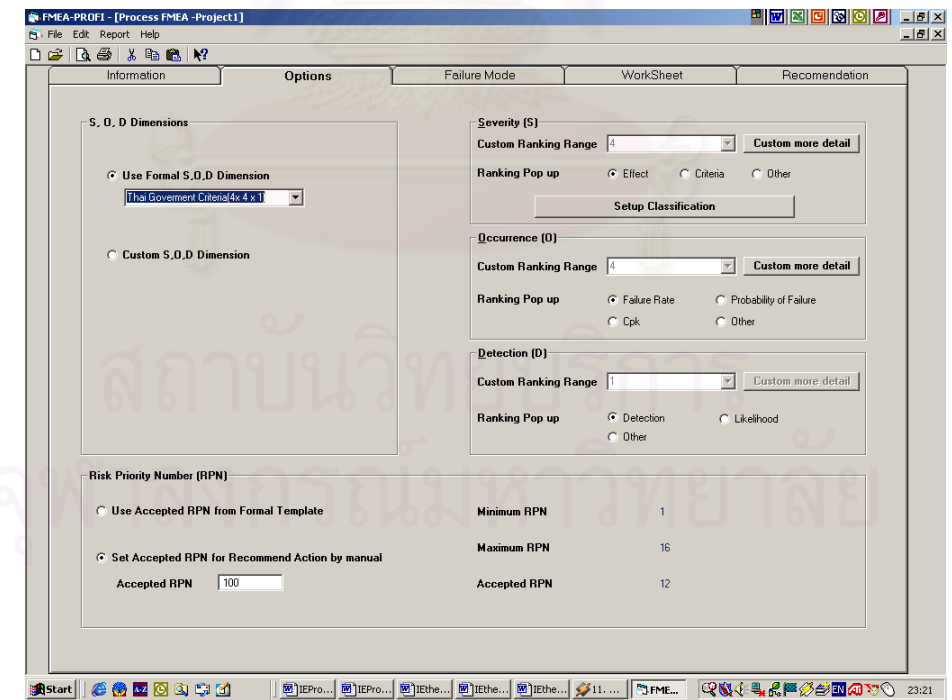

**รูปที่4.39** ตัวอยางการเลือกใชแบบฟอรมกรมโรงงานในสวน Options

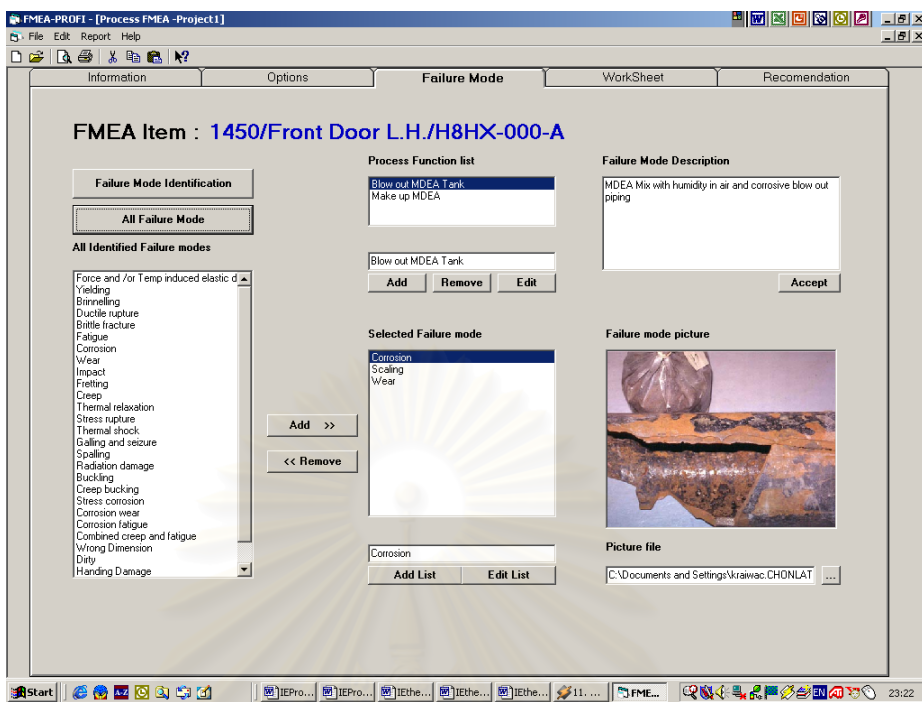

**รูปที่4.40** ตัวอยางการใชงานการระบุขอบกพรองและการจัดเก็บรายละเอียดและรูปภาพ

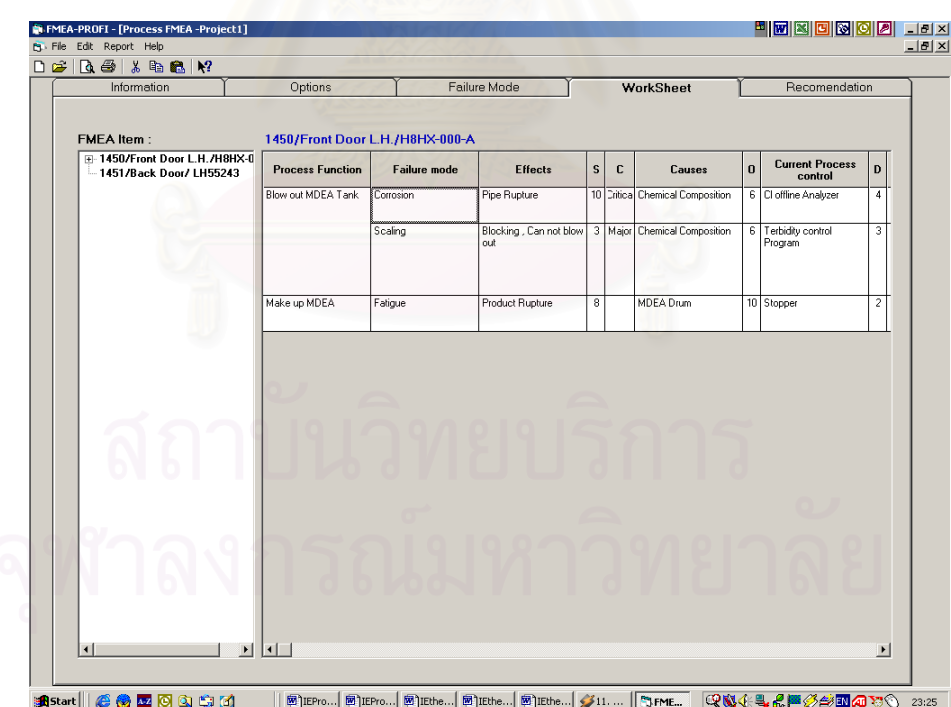

**รูปที่4.41** ตัวอยางการใชโปรแกรมในการวิเคราะหProcess FMEA ในสวนของ Worksheet

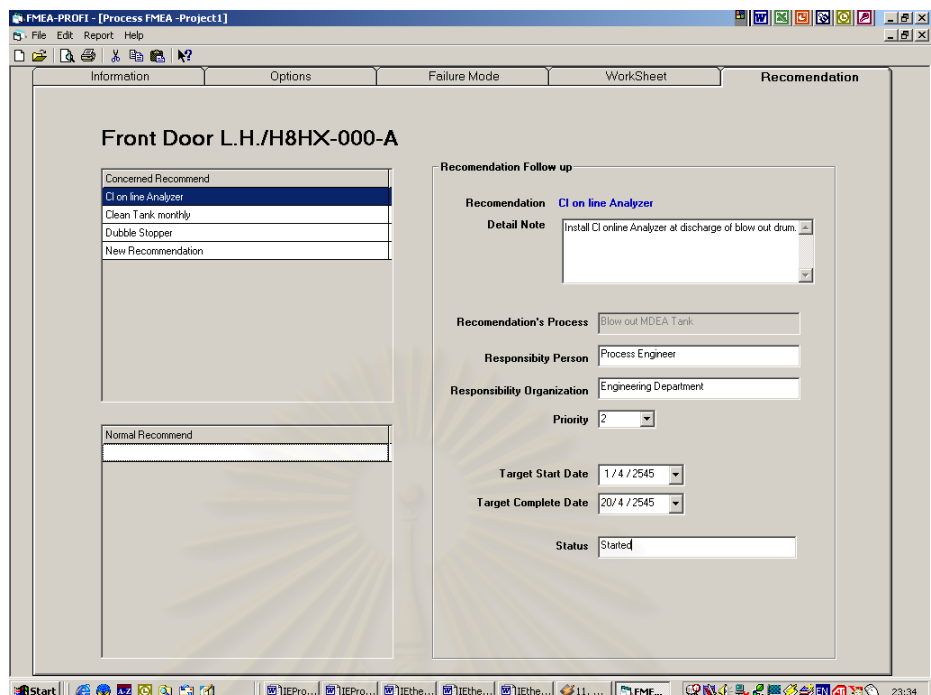

**รูปที่4.42** ตัวอยางการใชโปรแกรมในแบงแยกขอปฏิบัติเสนอแนะ และการติดตามผลในสวนของ Recommendation

## **บทท ี่ 5 การทดสอบโปรแกรม**

## **5.1 วิธีการทดสอบ**

เนื่องจากโปรแกรม FMEA ProFI เป็นโปรแกรมคอมพิวเตอร์ที่ถูกออกแบบให้มีวัตถุ ประสงค์ในการช่วยบ่งชี้ลักษณะข้อบกพร่องในการจัดทำ Process FMEA ได้อย่างสะดวก ถูก ต้องและน่าเชื่อถือ ซึ่งเป็นการประเมินผลด้านคุณภาพ ทางผู้ทำการวิจัยจึงได้ทำการส่งตัวอย่าง โปรแกรมพร้อมคู่มือใช้งานและแบบสอบถามให้กับผู้เชี่ยวชาญในการวิเคราะห์ FMEA ทำการ ทดสอบโปรแกรม โดยทำการสุ่มจากรายชื่อผู้ประกอบการที่ได้รับมาตรฐาน QS-9000 ที่ ื่ ประกอบธุรกิจชิ้นส่วนยานยนต์ประเภทโลหะมา 5 บริษัท โดยแบบสอบถามนั้นเป็นการสอบ ิ้ ถามเชิงเปรียบเทียบ โดยมีการใหคะแนนในแตละสวนของโปรแกรมแบงเปน 3 ข นคะแนน มี ั้ ความหมายดังตอไปนี้

- 1 คะแนน = นอย
- 3 คะแนน = ปานกลาง
- 5 คะแนน = มาก

สําหรับรายละเอียดของแบบสอบถามในแตละสวนมีดังตอไปนี้

## **5.1.1 สวนขอมูลท ั่วไป (Information Tab)**

ประกอบดวย 3 ขอมีคะแนนเต็ม 15 คะแนน ในสวนน จะเนนเกี่ ยวกับความสะดวกใน ֺ֖֧֧֚֝֝֟֟֟֟֟֟֟֟֟֟֟֟֟֟֟֟֟֟֡֬<sup>֟</sup> การป้อนข้อมูล, ความถูกต้องของข้อมูลในป้อนและเรียกดูข้อมูล และความครบถ้วนของข้อ มูลที่ต้องการนำไปใช้

#### **5.1.2 สวนการต งคา (Options Tab) ั้**

ประกอบด้วย 3 ข้อมีคะแนนเต็ม 15 คะแนน ในส่วนนี้จะเน้นเกี่ยวกับความถูกต้องของ ֺ<u>֚</u> รูปแบบคา Severity, Occurrence และ Detection ที่มีโปรแกรมตั้ งคาไวให, ความยืดหยุนใน การต งคา Severity, Occurrence และ Detection ที่ผูใชโปรแกรมสามารถตั้ งคาไดเองและ ั้ ความสะดวกในการตั้ งคาตางๆในการทํา Process FMEA Worksheet

## **5.1.3 สวนชวยในการบงชี้ลักษณะของFailure mode**

ประกอบด้วย 5 ข้อมีคะแนนเต็ม 25 คะแนน ในส่วนนี้จะเน้นเกี่ยวกับ ความถูกต้องการ ֺ<u>֚</u>֖֚֚֓֝ บงช ี้Failure mode, ความสะดวกในการปอนขอมูล, ความยืดหยุนในการเพิ่ม / ลด Failure mode, การบงชี้ลักษณะขอบกพรอง เชนรายละเอียด, รูปภาพ และความครบถวนของ Failure mode ที่มีใหเลือก

## **5.1.4 สวนการวิเคราะหFMEA (Work Sheet)**

ประกอบด้วย 3 ข้อมีค<mark>ะแนนเ</mark>ต็ม 15 คะแนน ในส่วนนี้จะเน้นเกี่ยวกับ ความสะดวกใน ֺ<u>֡</u> การป้อนข้อมูล, ความถูกต้องของการจัดเก็บและเรียกดูข้อมูลที่เคยวิเคราะห์ และ ความรวด ี่ เร็วในการวิเคราะห์ FMFA

## **5.1.5 สวนปฏิบัติการเสนอแนะ (Recommendation)**

ประกอบด้วย 3 ข้อม<mark>ี่</mark>คะแนนเต็ม 15 คะแนน ในส่วนนี้จะเน้นเกี่ยวกับ ความสะดวกใน ֺ<u>֚</u> การแบงขอเสนอแนะดวยคา RPN, ความสะดวกในการปอนขอมูล และประสิทธิภาพในการ ติดตามผล

## **5.1.6 ท ั่วไป**

ประกอบด้วย 4 ข้อมีคะ<mark>แนนเ</mark>ต็ม 20 คะแนน ในส่วนนี้จะเน้นในเรื่องทั่วไปเกี่ยวกับฟังก์ ֺ֚֝֝֝֝֝֝֝֬֝֬֝֝֝֝֬֝֬֝֝<del>֟</del><br>֧֚֝ ชั่นสนับสนุนต่างๆในโปรแกรมเช่น ความสะดวกในการบริหารฐานข้อมูล, ความเข้าใจในการ ั่ ทำ FMEA, ความสะดวกในการใช้คู่มือต่างๆผ่าน Help และความคิดเห็นในแง่มุมอื่นๆ ื่

ในแบบสอบถามนี้จะเป็นการเปรียบเทียบระหว่างวิธีการทำ FMEA ที่บริษัทเหล่านั้นใช้ ี่ ในการทำ FMFA กับสภาพที่นำโปรแกรม FMFA ProFI มาใช้งาน โดยตัวอย่างแบบสอบถาม น ั้นไดแสดงดังตัวอยางไวในตาราง5.1

## **แบบสอบถามเพ ื่อประเมินผลการทํางานของโปรแกรม FMEA ProFI**

**วัตถุประสงค์ของแบบสอบถาม :** วัดความพึงพอใจในการใช้โปรแกรม FMEA ProFI ซึ่งเป็นส่วนหนึ่งในการทำ วิทยานิพนธของ นาย ชลธาไกรวัตนุสสรณ

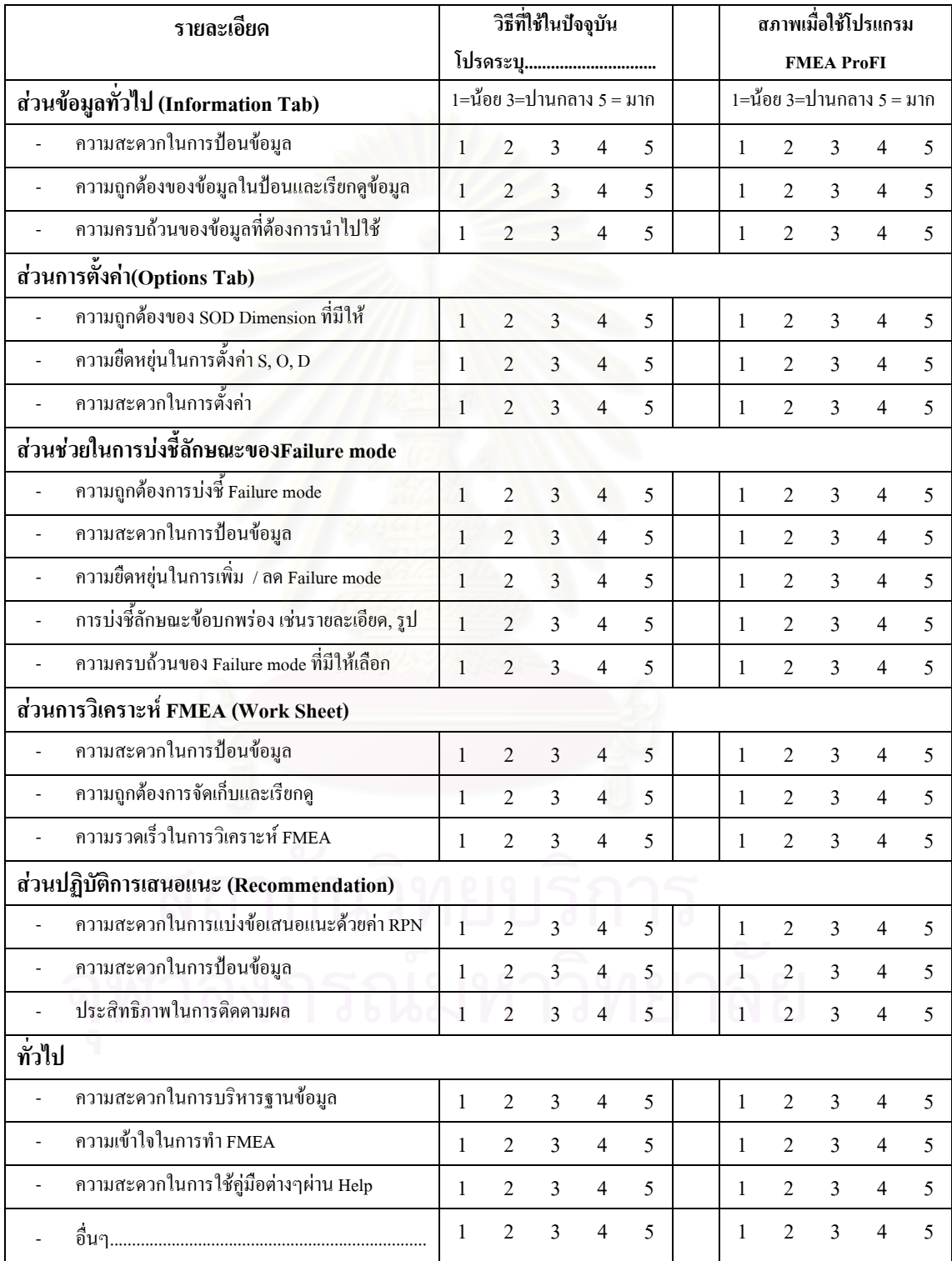

**ตารางท ี่5.1** แสดงตัวอยางแบบสอบถามโปรแกรม FMEA ProFI

#### **5.2 ผลการทดสอบ**

## **5.2.1 ระบบงานที่ผูทดสอบใชงานอยูในปจจุบัน**

จากการตอบแบบสอบถามพบวา มีผูทดสอบโปรแกรม 2 รายจากจํานวนทั้ งหมด 5 ราย ใช้แบบฟอร์มเอกสารในการวิเคราะห์ Process FMEA และผู้ทดสอบอีก 3 รายที่นำแบบฟอร์ม มาสร้างเป็นแฟ้มข้อมูลในคอมพิวเตอร์ โดยใช้โปรแกรมที่มีใช้กันอยู่ทั่วไปเช่น Microsoft Word และ Microsoft Excel เพื่อใช้ช่วยในการสร้างตารางและจัดพิมพ์เท่านั้น แต่ในรูปแบบการ วิเคราะห์ก็ยังนิยมที่จะใช้การบันทึกลงในเอกสาร แล้วนำไปจัดพิมพ์ในภายหลัง

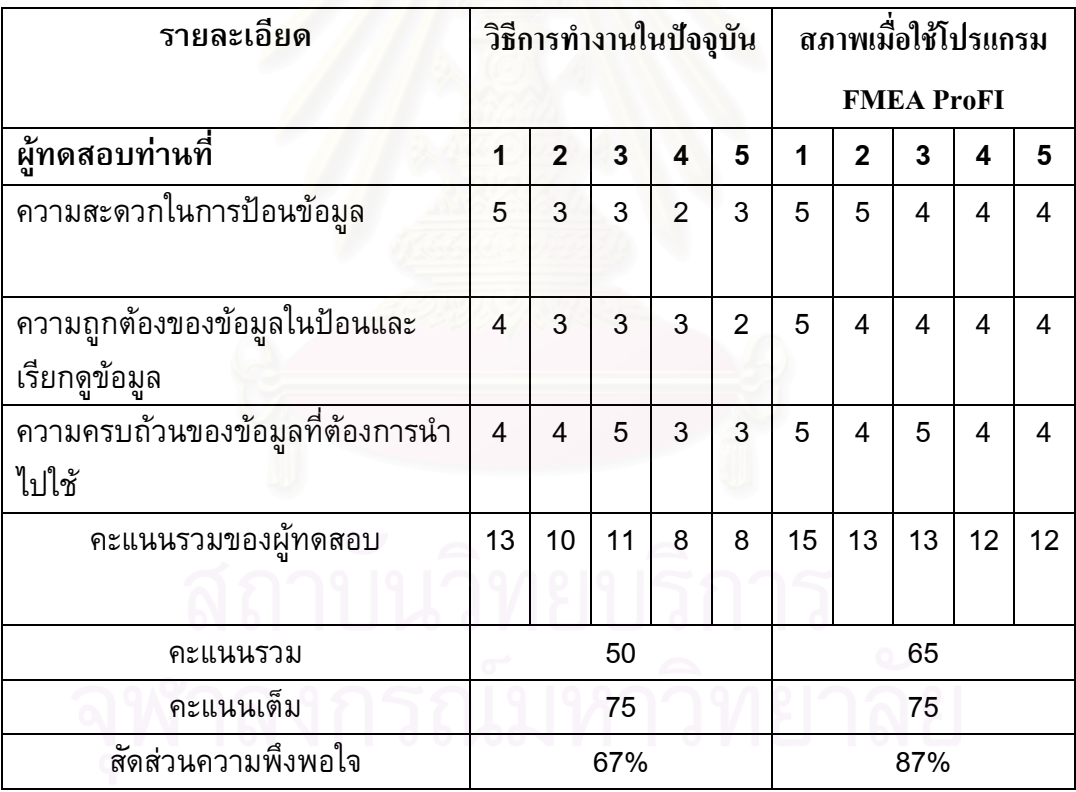

## **5.2.2 สวนขอมูลท ั่วไป (Information)**

**ตารางท ี่5.2** แสดงผลการตอบแบบสอบถามในสวนขอมูลท ั่วไป (Information Tab)

#### **5.2.3 สวนการต งคา (Options Tab) ั้**

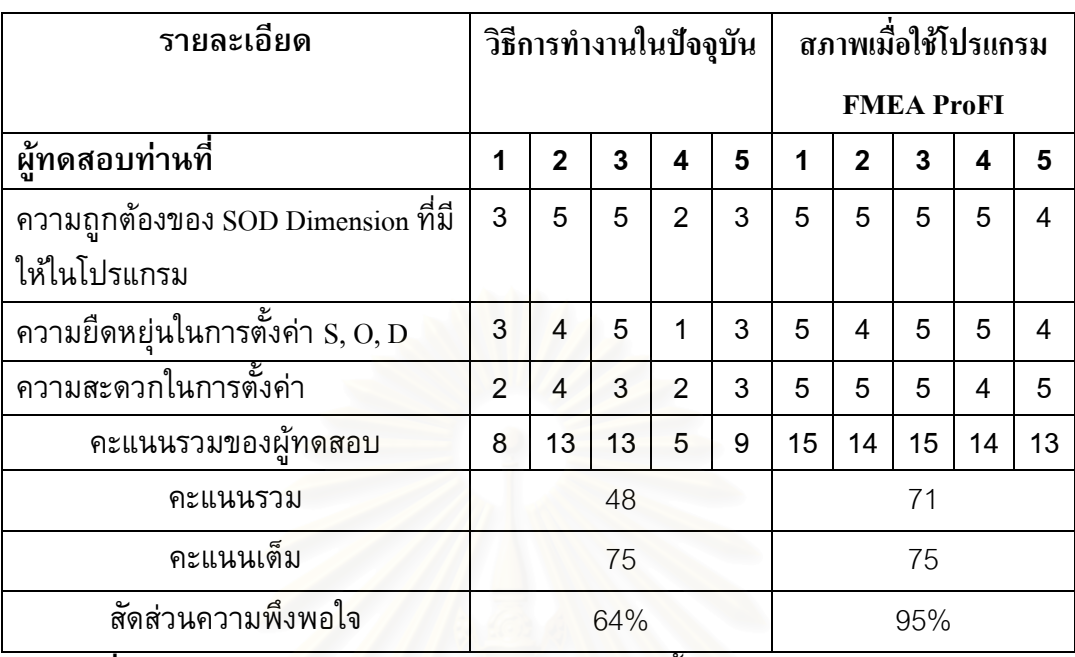

**ตารางที่ 5.3** แสดงผลการตอบแบบสอบถามในส่วนการตั้งค่า (Options Tab) ั้

# **5.2.4 สวนชวยในการบงชี้ลักษณะของFailure mode**

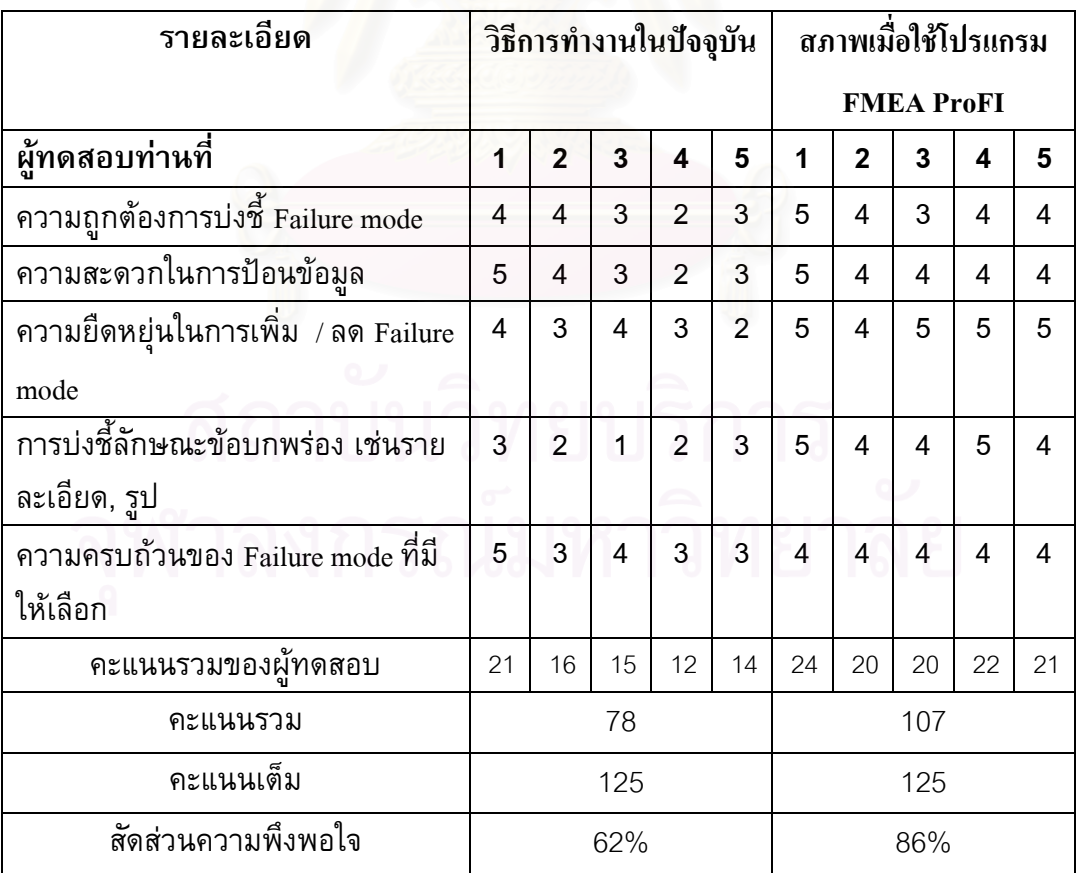

**ตารางท ี่5.4** แสดงผลการตอบแบบสอบถามในสวนชวยในการบงชี้ลักษณะของFailure mode

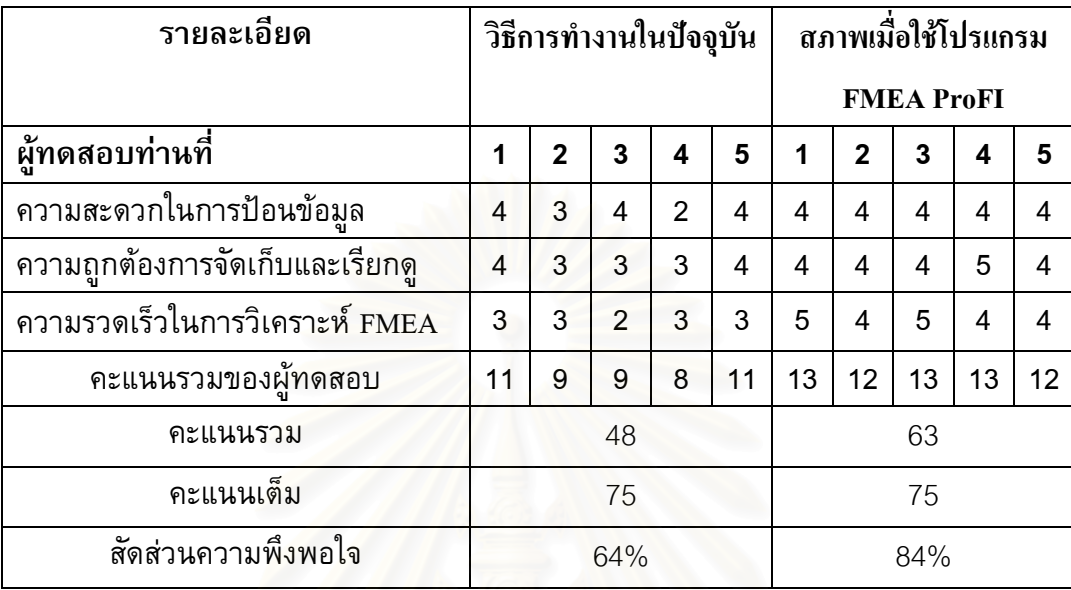

## **5.2.5 สวนการวิเคราะหFMEA (Work Sheet)**

**ตารางที่ 5.5** แสดงผลการตอบแบบสอบถามในส่วนการวิเคราะห์ FMEA (Work Sheet

## **5.2.6 สวนปฏิบัติการเสนอแนะ (Recommendation)**

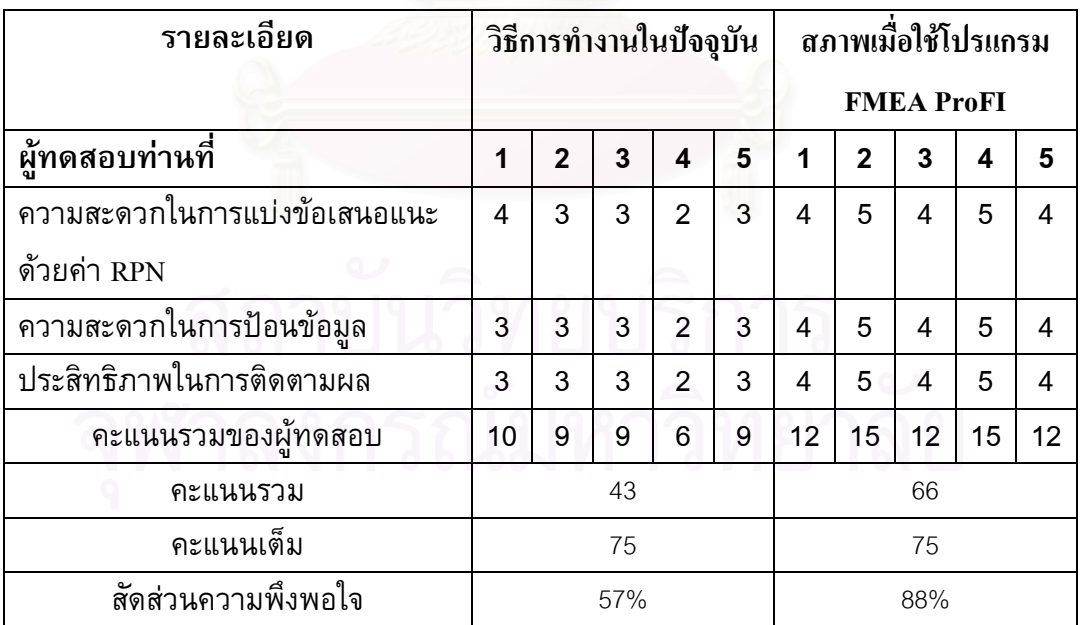

**ตารางท ี่5.6** แสดงผลการตอบแบบสอบถามในสวนปฏิบัติการเสนอแนะ (Recommendation)

**5.2.7 สวนท ั่วไป**

| รายละเอียด                                       | วิธีการทำงานในปัจจุบัน |                |   |                |    | สภาพเมื่อใช้โปรแกรม |              |    |    |    |
|--------------------------------------------------|------------------------|----------------|---|----------------|----|---------------------|--------------|----|----|----|
|                                                  |                        |                |   |                |    | <b>FMEA ProFI</b>   |              |    |    |    |
| ผ้ทดสอบท่านที่                                   | 1                      | $\overline{2}$ | 3 | 4              | 5  | 1                   | $\mathbf{2}$ | 3  | 4  | 5  |
| ความสะดวกในการบริหารฐานข้อมูล                    | 4                      | 3              | 3 | $\overline{2}$ | 4  | 4                   | 4            | 3  | 4  | 4  |
| ความเข้าใจในการทำ FMEA                           | 3                      | 3              | 4 | 3              | 4  | 4                   | 4            | 4  | 4  | 5  |
| ้ความสะดวกในการใช้คู่มือต่าง ๆผ่า <mark>น</mark> | 3                      | 1              | 1 | 3              | 3  | 4                   | 5            | 4  | 4  | 5  |
| Help                                             |                        |                |   |                |    |                     |              |    |    |    |
| คะแนนรวมของผู้ทดสอบ                              | 10                     | 7              | 8 | 8              | 11 | 12                  | 13           | 11 | 12 | 14 |
| คะแนนรวม                                         | 44                     |                |   |                |    | 62                  |              |    |    |    |
| คะแนนเต็ม                                        | 75                     |                |   |                |    | 75                  |              |    |    |    |
| สัดส่วนความพึ่งพอใจ                              | 59%                    |                |   |                |    | 83%                 |              |    |    |    |

**ตารางท ี่5.7** แสดงผลการตอบแบบสอบถามในสวนท ั่วไป

## **5.2.8 ผลการเปรียบเทียบในแตละสวนของโปรแกรม**

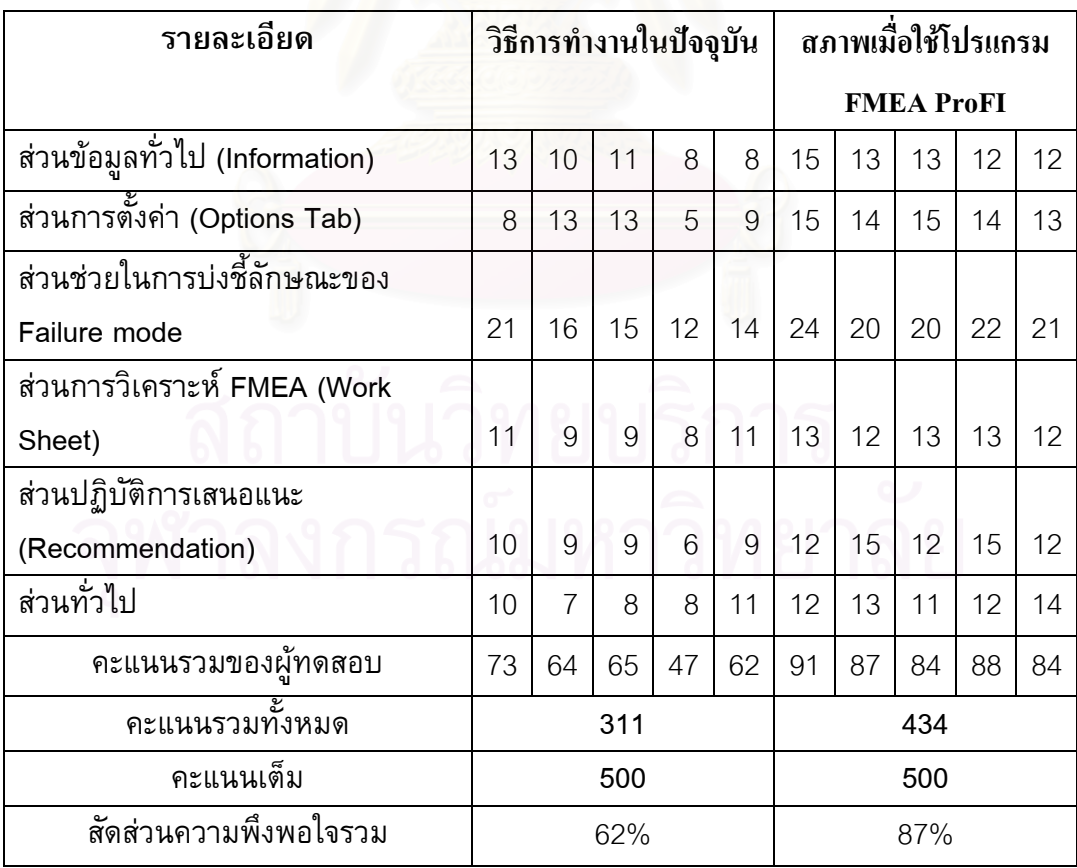

**ตารางท ี่5.8** แสดงผลการเปรียบเทียบในแตละสวนของโปรแกรม

จากตารางแสดงผลการเปรียบเทียบในแต่ละส่วนของโปรแกรมจะเห็นได้ว่าผู้เชี่ยวชาญ ี่ ที่รวมการทดสอบโปรแกรมแตละทานประเมินวาการนําโปรแกรม FMEA ProFI มาใชงานใน การช่วยในการวิเคราะห์ Process FMEA ดีกว่าวิธีที่ใช้อยู่ในปัจจุบัน เนื่องจากคะแนนรวมของ การนําโปรแกรมมาใชสูงกวาวิธีที่ใชอยูในทุกๆสวนและเม อพิจารณาจากคาสัดสวนความพึงพอ ใจรวมซึ่งไดจากการคํานวณจาก

> ค่าสัดส่วนความพึ่งพอใจรวม = คะแน<mark>นรวม</mark>ทั้งหมด ÷ ด้วยคะแนนเต็ม ั้

พบว่าผู้ทดสอบรู้สึกพึ่งพอใจในระดับปานกลาง (62%) กับวิธีการทำ FMEA ที่ใช้อยู่ใน ปจจุบันและพึงพอใจในระดับสูง (87%) เม ื่อใชโปรแกรม FMEA ProFI

นอกจากนี้ผู้ทด<mark>สอ</mark>บยังได้ให้ข้อเสนอแนะที่เป็นเป็นประโยชน์เพิ่มเติมเกี่ยวกับการพัฒนา ิ่ ี่ โปรแกรมในหลายดานดังน

- O ควรมีการเพิ่มเลขที่การปรับปรุงแก้ไข (Revision Number) ิ่
- O การเพิ่ม Process Function เสร็จแล้วควรลบตัวหนังสือออกจาก Text box เพื่อความ สะดวกในการเพิ่มข้อมูลครั้งต่อไป ั้
- o ควรมีการใชสัญลักษณที่เปนรูปภาพที่สื่ อถึงเคร องมือตางๆในโปรแกรมมากกวาน ื่
- o ควรมีการเพ ิ่มภาษาไทยในสวนชวยเหลือ (Help)
- O ควรมีการเปลี่ยนรูปแบบของ Pointer เมื่อเลื่อนเข้าใน Popup menu ื่ ื่
- O ควรมีการเก็บข้อมูลที่เคย Key ไปแล้วและสามารถเลือกกลับมาใช้ใหม่ได้ เช่น ค่า  $\overline{\phantom{a}}$ Severity และคาที่ทําการ Ranking ไว

## **บทท ี่ 6 บทสรุปและข อเสนอแนะ**

## **6.1 บทสรุป**

จากการออกแบบและการจัดสร้างโปรแกรมคอมพิวเตอร์ FMEA ProFI โดยใช้โปรแกรม Visual Basic 6.0 ในการพัฒนาโปรแกรมบนระบบปฏิบัติการ Windows นั้นเริ่ มจากการจัดสราง รูปแบบของฐานข้อมูลทั้งหมดที่ใช้การทำ Process FMEA และกำหนดความสัมพันธ์ของกลุ่มข้อ ั้ มูล สร้างคำสั่งต่างเพื่อความสะดวกในการทำ Process FMEA เช่น ระบบช่วยในการบ่งชี้ข้อบก ั่ พร่อง (Failure mode Identification) โดยมีข้อมูลพื้นฐานเป็นข้อบกพร่องทั่วไปที่เกิดขึ้นกับ ึ้ ขบวนการผลิตของชิ้นส่วนรถยนต์ที่ทำมาจากโลหะ, ส่วนจัดเก็บและบริหารข้อมูลทั่วไป, ส่วน ิ้ การต งคาภาวะความรุนแรง (Severity), โอกาสการเกิด (Occurrence), การตรวจพบ ั้ (Detection) และค่าตัวเลขความเสี่ยงชี้นำที่ยอมรับได้ (Accepted RPN), ส่วนจัดเก็บข้อมูลและ ֧֖֖֖֖֖֖֖֖֧֚֚֚֚֚֚֚֝֝֟֓֝֬<u>֟</u><br>֧֧֪֪֪֪֪֪֪֪֪֪֪֪֩֩֝֟֩֩ รูปภาพของขอบกพรอง, สวนขอปฏิบัติเสนอแนะและการติดตามผล , สวนการจัดพิมพรายงาน และสุดท้ายส่วนช่วยเหลือในการใช้งานโปรแกรม ี่ กลาวมาขางตนทําใหไดโปรแกรม สำหรับช่วยในการบ่งชี้ข้อบกพร่องและช่วยในการทำ Process FMEA ซึ่งมีคุณสมบัติดังนี้ ึ่

- o ชวยระบุขอบกพรองและรายละเอียดของขอบกพรอง
- O มีระบบการบริหารฐานข้อมูลในการจัดเก็บข้อมูลการทำ Process FMEA
- o ระบบการแสดงผลแบบ Worksheet ทําใหชวยเพ ิ่มความสะดวกในการวิเคราะห
- o มีระบบการแบงแยกขอปฏิบัติเสนอแนะเพ มชวยในการลําดับความสําคัญของงาน ิ่ และการติดตามผลความคืบหนา

ปัญหาที่เกิดขึ้นระหว่างการพัฒนาโปรแกรมนั้นแบ่งเป็น 2 ส่วนใหญ่ๆ คือจะเป็นปัญหา ึ้ ในด้านการเขียนโปรแกรมเนื่องจากเครื่องมือต่าง ๆในโปรแกรม Visual basic มีหลายชนิดและ ื่ แต่ละชนิดมีรายละเอียดมากมายโดยมีข้อจำกัดและความแตกต่างในแต่ละเครื่องมือ ทำให้การ ทดลองศึกษาและเลือกใช้ให้เหมาะสมนั้นเป็นเรื่องที่ต้องใช้เวลา และการแก้ปัญหาข้อบกพร่อง ของโปรแกรม (Bug) เป็นไปด้วยความยากลำบากและซับซ้อน อีกปัญหาที่พบคือจำนวนของผู้ ี่ ร่วมทดสอบโปรแกรมที่มีข้อจำกัดทั้งจำนวนที่มีอยู่ทั้งหมดเพียง 31 บริษัทและความร่วมมือที่ได้ ั้ รับการตอบรับเข้าร่วมการทดสอบ อีกทั้งค่าใช้จ่ายในการจัดเตรียมแผ่น CD และการจัดส่งเป็น ั้ อีกหนึ่งในปัจจัยที่ทำให้ต้องจำกัดจำนวนของผู้ร่วมทดสอบเพียง 5 บริษัท

จากการประเมินผลการใชโปรแกรม FMEA ProFI โดยวิธีการสงตัวอยางโปรแกรมใหผู ใช้งานในอุตสาหกรรมชิ้นส่วนรถยนต์ได้ทดลองใช้งานและตอบแบบสอบถามโดยที่ผู้ทดสอบ ถึง ิ้
แมวาจะมีผูรวมทดสอบเพียง 5 บริษัทก็ตาม แตผลการทดสอบก็เปนไปในทิศทางเดียวกันทั้ง หมด ทำให้สามารถสรุปเป็นผลการทดสอบได้ว่า โปรแกรมดังกล่าวสามารถใช้งานได้จริงในการ ช่วยในการระบุลักษณะข้อบกพร่องในการจัดทำ Process FMEA ได้อย่างสะดวก ถูกต้อง และ ยังเพิ่มช่วยเพิ่มประสิทธิภาพของการทำงาน ซึ่งประโยชน์ที่จะได้รับมีดังต่อไปนี้ ิ่

- 1. เพ ิ่มขอบเขตในการวิเคราะหขอบกพรองและผลกระทบในกรณีที่มีการนําขบวนการผลิต ใหมๆมาใชโดยที่ยังไมมีการขอมูลของขอบกพรองมากอนของขบวนการแบบเดียวกัน มาก่อน และในกรณีที่จะทำการเปลี่ยนแปลงขบวนการผลิต เช่นมีการใช้<mark>สา</mark>รเคมีเพิ่มขึ้น ิ่ ในขบวนการผลิตอาจเกิดความเป็นไปได้ที่จะเกิดข้อบกพร่องที่เกี่ยวกับการกัดกร่อน  $\mathcal{L}^{\mathcal{L}}(\mathcal{L}^{\mathcal{L}})$  and  $\mathcal{L}^{\mathcal{L}}(\mathcal{L}^{\mathcal{L}})$  and  $\mathcal{L}^{\mathcal{L}}(\mathcal{L}^{\mathcal{L}})$ ี่ เป็นต้น จะทำให้การทำงานในการลดข้อบกพร่องเชิงป้องกันมีประสิทธิภาพสูงขึ้นกว่าวิธี ึ้ ท ี่ใชในปจจุบัน
- 2. เพิ่มความสะด<mark>วกรวดเร็วและลดความผิดพลาด (Human Error) ใ</mark>นการทำ Process FMEA ในสวนของการ Ranking คาภาวะความรุนแรง (Severity), โอกาสการเกิด (Occurrence), การตรวจพบ (Detection) และยังชวยในการคํานวณคา RPN
- 3. เพิ่มศักยภาพขอ<mark>งการส</mark>นับสนุนการตัดสินใจในการลำดับความสำคัญของข้อปฏิบัติเสนอ ิ่ แนะ โดยมีการแบ่งแยกกลุ่มของข้อปฏิบัติเสนอแนะด้วยค่า RPN และยังเพิ่มความ ิ่ สะดวกในการติดตามผลการปฏิบัติการ
- 4. ลดการจัดเก็บและการค้นหาเอกสารด้วยระบบฐานข้อมูลบนคอมพิวเตอร์ ซึ่งจะทำให้ ึ่ การระบบการทํางานมีประสิทธิภาพสูงขึ้น
- 5. ช่วยเพิ่มประสิทธิภาพในการวิเคราะห์ด้วยรูปแบบ User Interface ที่สามารถเห็นภาพ ֦֘<u>֘</u> รวมของวิเคราะหโดยผานการทํางานแบบ Worksheet
- 6. เป็นการลดค่าใช้จ่ายที่ต้องเสียไปกับการซื้อโปรแกรมจากต่างประเทศ เนื่ ้เนื้องจาก โปรแกรมที่มีจําหนายอยูในปจจุบันมีราคาสูง อาจเปนการชวยธุรกิจอุตสาหกรรมขนาด เล็กและขนาดกลาง (SME)

จากแนวความคิดในการออกแบบและจัดสร้างโปรแกรมคอมพิวเตอร์ที่สามารถใช้เป็น เครื่องมือช่วยที่ใช้ได้จริงในอุตสาหกรรมนี้ ได้นำไปสู่แนวคิดการพัฒนาโปรแกรมคอมพิวเตอร์ สำหรับเครื่องมืออื่นๆที่มีการใช้ในอุตสาหกรรมทั่วไปในปัจจุบัน เช่นการทำ Risk Assessment, ื่ HAZOP Study รวมถึงการเชื่อมต่อของเครื่องมือแต่ละชนิด เพื่อลดข้อผิดพลาดในการทำงาน ื่

และเพิ่มความสะดวกรวดเร็วในการทำงาน ซึ่งส่งผลถึงประสิทธิภาพและความสามารถทางการ ึ่ แข่งขันในอุตสาหกรรมที่จะเพิ่มขึ้น ี่ ิ่

# **6.2 ขอเสนอแนะ**

ในการวิจัยครั้งนี้แม้ว่าจะบรรลุผลตามจุดประสงค์ที่ได้วางไว้ก็ตาม แต่อย่างไรก็ตามการ ั้ ี้ วิจัยก็ทำให้พบประเด็นที่น่าสนใจเหมาะที่จะนำไปทำการศึกษา, พัฒนาและวิจัยในขั้นต่อไป จึงมี ข้อเสนอแนะในด้านต่างๆ ดังต่อไปนี้

- o การเพ ิ่มความสามารถของโปรแกรมเพื่ อชวยระบุลักษณะขอบกพรองในอุตสาหกรรม ประเภทอื่นๆ เช่น อิเลคโทรนิค, กระจก, พลาสติก จะช่วยเพิ่มความสะดวกและได้มีการ ประยุกตใชโปรแกรมอยางแพรหลาย
- O การพัฒนาโปรแกรมให้สามารถทำ FMEA ชนิดอื่นๆ ได้เช่น System FMEA, Design ื่ FMEA และ Service FMEA เพื่อเพิ่มความยืดหยุ่นของโปรแกรมให้สามารถใช้ได้อย่าง ิ่ กวางขวาง
- O การพัฒนาโปรแกรมให้สามารถใช้กับการทำ FMEA ในด้านความปลอดภัย เนื่องทาง กรมโรงงาน กระทรวงอุตสาหกรรมได้กำหนดให้เทคนิค FMEA เป็นหนึ่งในเครื่องมือใน การวิเคราะหและจัดทํา Risk Assessment จึงเปนเรื่ องที่นาสนใจที่ จะพัฒนาโปรแกรม เพ อรองรับความตองการในอุตสาหกรรม ื่
- O การพัฒนาโปร<mark>แกรมให้สามารถเชื่อมโยงกับเครื่องมือท</mark>างคุณภาพชนิดอื่นเพื่อความ สะดวกในการใช้เครื่องมืออื่นในการร่วมวิเคราะห์เช่น แผนภูมิก้างปลา และ แผนภูมิพา เลโต เป็นต้น
- O การวิเคราะห์เปรียบเทียบ FMEA กับเครื่องมือชนิดอื่นที่ลักษณะคล้ายคลึงกันเพื่อออก ื่ **่** แบบโปรแกรมที่ใช้ได้หลายวัตถุประสงค์ เช่น HAZOP Study
- O ควรใช้เป็นต้นแบบการพัฒนาในเชิงพาณิชย์ เพื่อเป็นการประยุกต์ความรู้จากภาคการ ศึกษาไปสูภาคอุตสาหกรรมซ ึ่งตรงตามนโยบายของมหาวิทยาลัย

### **รายการอางอิง**

### **ภาษาไทย**

- กิตติ ภักดีวัฒนะกุล และ จำลอง ครูอุตสาหะ. <u>Visual Basic 6 ฉบับ ฐานข้อมูล</u>. พิมพ์ครั้งที่ 4: ั้ กรุงเทพฯ,2544.
- <u>เฉลิมพล ลีลาผาติกุล. การวิเคราะห์ และควบคุมปัจจัยที่มีผลกระทบทางคุมคุณภาพสำหรับอุต</u> สาหกรรมผลิตยางรถยนต . วิทยานิพนธปริญญามหาบัณฑิต สาขาวิศวกรรมอุตสาห การ บัณฑทิตวิทยาลัย จุฬาลงกรณมหาวิทยาลัย, 2540.
- โรงงานอุตสาหกรรม,กรม. <u>หลักเกณฑ์การซี้บ่งอันตราย การประเมินความเสี่ยงและจัดทำแผน</u> งานบริหารจัดการความเสี่ยง. กรมโรงงานอุตสาหกรรม กระทรวงอุตสาหกรรม,2543
- ศิวะ พงศ์พิพัฒน์. <u>การวิเคราะห์ความเสียหายในงานโลหะ</u> . พิมพ์ครั้งที่ 1: ภาควิชาวิศวกรรมอุต ั้ สาหการ คณะวิศวกรรมศาสตร์ สถาบันเทคโนโลยีพระจอมเกล้าธนบุรี, 2537.
- สิรางค์ กลั่นคำสอน. <u>การพัฒนาซอฟต์แวร์สำหรับระบบการจัดการคลังพัสดุ</u> . วิทยานิพนธ์ ั่ ปริญญามหาบัณฑิต สาขาวิศวกรรมอุตสาหการ บัณทิตวิทยาลัย จุฬาลงกรณ มหาวิทยาลัย, 2540.

### **ภาษาอังกฤษ**

- D.H. Stamatis. Failure Mode and Effect Analysis FMEA from Theory to Execution. Wisconsin: ASQC, 1995.
- Harold V. Johnson. Manufacturing Processes. 2<sup>nd</sup> edition, United States of America: Bennett Publishing Company, 1984.
- J.A. Collins. Failure of materials in Mechanical Design. United States of America: John Wiley & Sons, 1981.
- Potential Failure mode and effect analysis (FMEA) Reference manual. Chrysler Corporation, Ford Motor Company and General Motor Corporation. 2<sup>nd</sup> edition. (February 1995).
- V.J. Colangelo and F.A. Heiser. Analysis of Metallurgical Failures. 2<sup>nd</sup> edition. Singapore: John Wiley & Sons, 1998.

**ภาคผนวก**

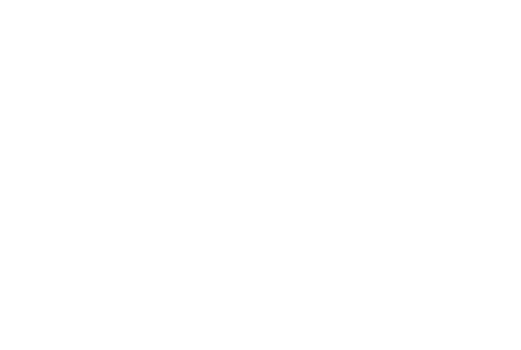

**ภาคผนวก ก**

**Reference Manual Process FMEA** 

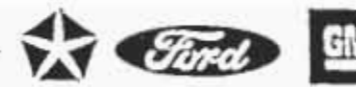

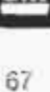

**POTENTIAL** 

# FAILURE MODE AND EFFECTS ANALYSIS

IN

# MANUFACTURING AND ASSEMBLY PROCESSES

(PROCESS FMEA)

REFERENCE MANUAL

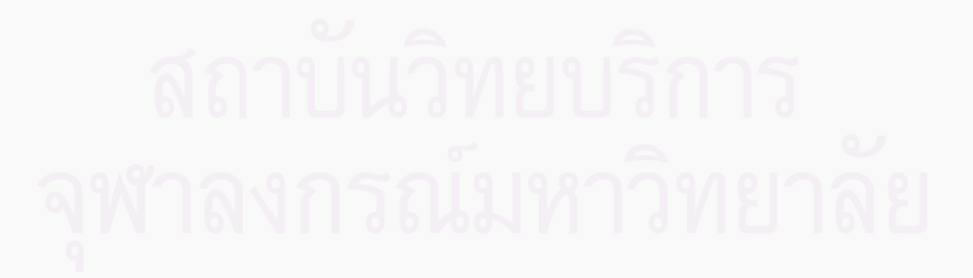

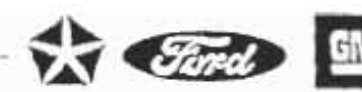

### **INTRODUCTION**

A Process potential FMEA is an analytical technique utilized by a Manufacturing Responsible Engineer/Team as a means to assure that, to the extent possible, potential failure modes and their associated causes/mechanisms have been considered and addressed. In its most rigorous form, an FMEA is a summary of the engineer's/team's thoughts (including an analysis of items that could go wrong based on experience and past concerns) as a process is developed. This systematic approach parallels and formalizes the mental discipline that an engineer normally goes through in any manufacturing planning process.

The Process potential FMEA:

- Identilies potential product related process failure modes. ٠
- Assesses the potential customer effects of the failures.
- Identifies the potential manufacturing or assembly process. causes and identifies process variables on which to focus controls for pecurrence reduction or detection of the failure conditions.
- Develops a ranked list of potential failure modes, thus establishing a priority system for corrective action considerations.
- Documents the results of the manufacturing or assembly process.

The definition of "CUSTOMER" for a Process potential FMEA should normally be seen as the "END USER." However, customer can also be a subsequent or downstream manufacturing or assembly operation, as well as a service operation.

When fully implemented, the FMEA discipline requires a Process FMEA for all new parts/ processes, changed parts/processes, and carryover parts/processes in new applications or environments. It is initiated by an engineer from the responsible process. engineering department.

During the initial Process potential FMEA process the responsible engineer is expected to directly and actively involve representatives from all affected areas. These areas should include, but are not limited to, design, assembly, manufacturing, materials, quality, service and suppliers, as well as the area responsible for the next assembly. The FMEA should be a catalyst to stimulate the interchange of ideas between the functions effected and thus promote a team approach.

The Process FMEA is a living document and should be iniliated before or at the feasibility stage, prior to tooling for production, and take into account all manufacturing operations, from individual components to assemblies. Early review and analysis of new or revised processes is promoted to anticipate, resolve or monitor potential process concerns during the manufacturing planning stages of a new model or component program.

The Process FMEA assumes the product as designed will meet the design intent. Potential failures which can occur because of a design weakness need not, but may be included in a Process FMEA. Their effect and avoidance is covered by the Design FMEA.

**Customer Defined** 

**Team Effort** 

68

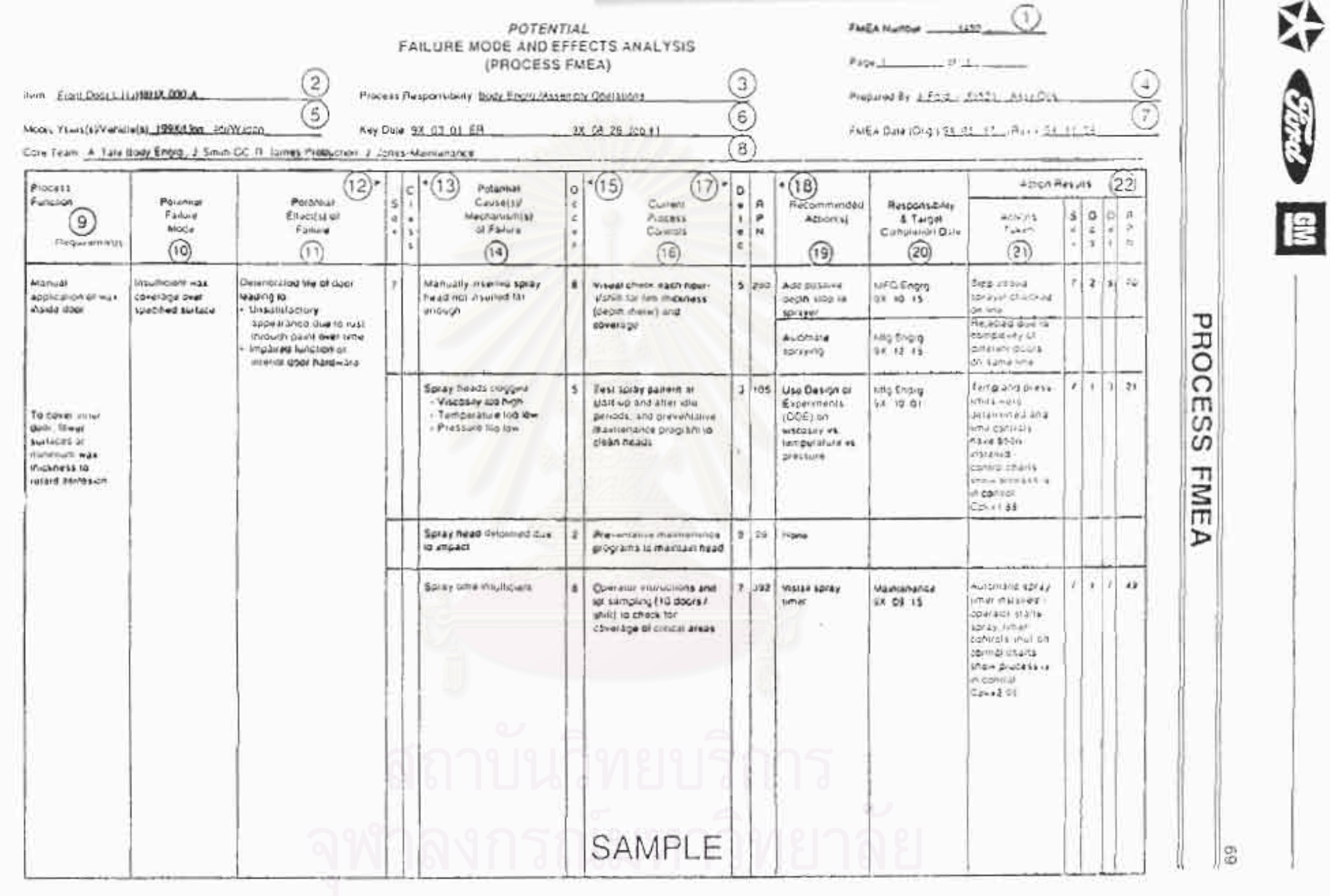

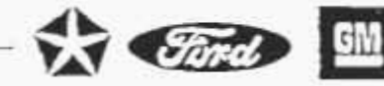

# PROCESS FMEA

# INTRODUCTION (Continued)

The Process EMEA does not rely on product design changes to overcome weaknesses in the process, but does take into consideration a product's design characteristics relative to the planned manufacturing or assembly process to assure that, to the extent possible, the resultant product meets customer needs and expectations.

The FMEA discipline will also assist in developing new machines. or equipment. The methodology is the same, however, the machine or equipment being designed is considered the product. When potential failure modes are identified, corrective action can be initiated to climinate them or continuously reduce their potential lor occurrence.

### DEVELOPMENT OF A PROCESS FMEA

A Process FMEA should begin with a flow chart/risk assessment (see Appendix C) of the general process. This flow chart should identify the product/process characteristics associated with each Identification of some product effects from the operation. corresponding Design FMEA, should be included, if available. Copies of the flow chart/risk assessment used in FMEA preparation should accompany the FMEA.

In order to facilitate documentation of the analysis of potential failures and their consequences a Process FMEA form was developed and is in Appendix G.

Application of the form is described below, points are numbered according to the numbers encircled on the form shown on the facing page. An example of a completed form is contained in Appendix D.

Enter the FMEA document number, which my be used for tracking

Enter the name and number of the system, subsystem or component, for which the process is being analyzed.

Enter the GEM, department and group. Also include the supplier name if known

Enter the name, telephone number and company of the engineer responsible for preparing the FMEA,

Enter the intended model year(s) and vehicle line(s) that will utilize and/or be affected by the design/process being analyzed (if known).

Enter the initial FMEA due date, which should not exceed the scheduled start of production date.

- **FMEA Number**  $1)$
- $2)$ Item
- Process Responsibility 3)
- $4)$ Prepared By
- Model Year(s)/  $5)$ Vehicle(s)
- $6)$ **Key Date**

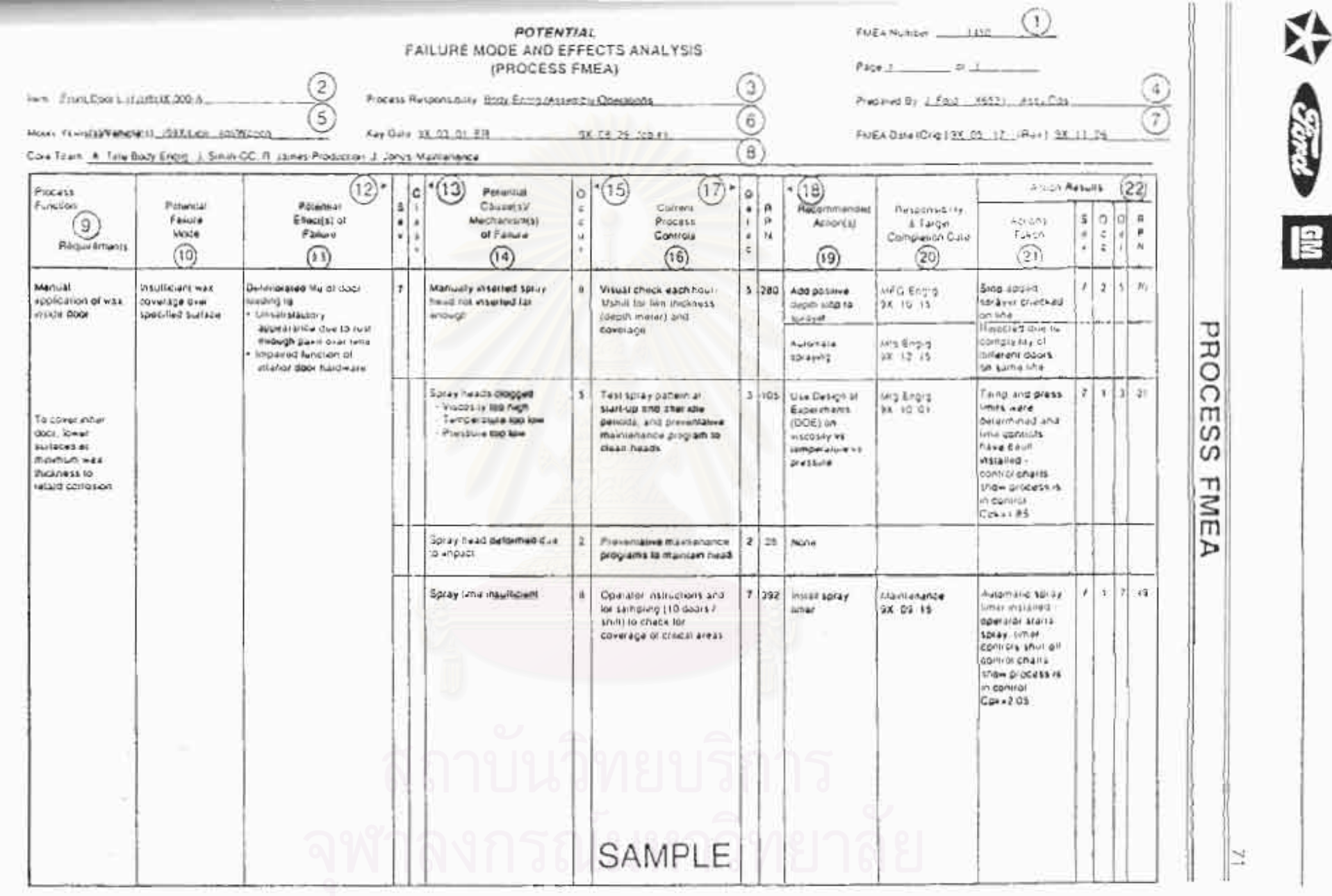

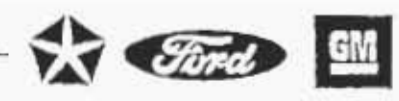

### PROCESS FMEA

### DEVELOPMENT OF A PROCESS FMEA (Continued)

- **FMEA Date** 7)
- Core Team 8)
- Process Function/ 9) Requirements
- 10) Potential Failure Mode

Enter the date the onomal FMEA was compiled, and the latest revision date.

List the names of the responsible individuals and departments. which have the authority to identify and/or perform tasks. (It is recommended that all team members names, departments, telephone numbers, addresses, etc., be included on a distribution list.)

Enter a simple description of the process or operation being analyzed (e.g., turning, drilling, tapping, welding, assembling). Indicate as concisely as possible the purpose of the process or operation being analyzed. Where the process involves numerous operations (e.g. assembling) with different potential modes of failure, it may be desirable to list the operations as separate processes.

Potential Failure Mode is delined as the manner in which the process could potentially fail to meet the process requirements and/or design intent. It is a description of the non-conformance at that specific operation. It can be a cause associated with a potential failure mode in a subsequent (downstream) operation or an effect associated with a potential failure in a previous (upstream) operation. However, in preparation of the FMEA, the assumption should be made that the incoming part(s)/material(s) are correct.

List each potential failure mode for the particular operation in lerms of a component, subsystem, system or process characteristic. The assumption is made that the failure could occur, but may not necessarily occur. The process engineer/ team should be able to pose and answer the following questions:

- . "How can the process/part fail to meet specifications?"
- . "Regardless of engineering specifications, what would a customer (end user, subsequent operations, or service) consider objectionable?"

A comparison of similar processes and a review of customer (end. user and subsequent operation) claims relating to similar components is a recommended starting point. In addition a knowledge of the purpose of the design is necessary. Typical failure modes could be, but are not limited to:

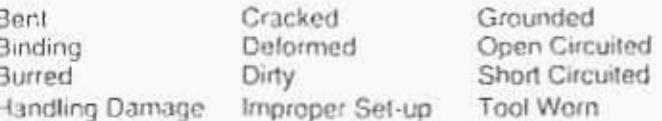

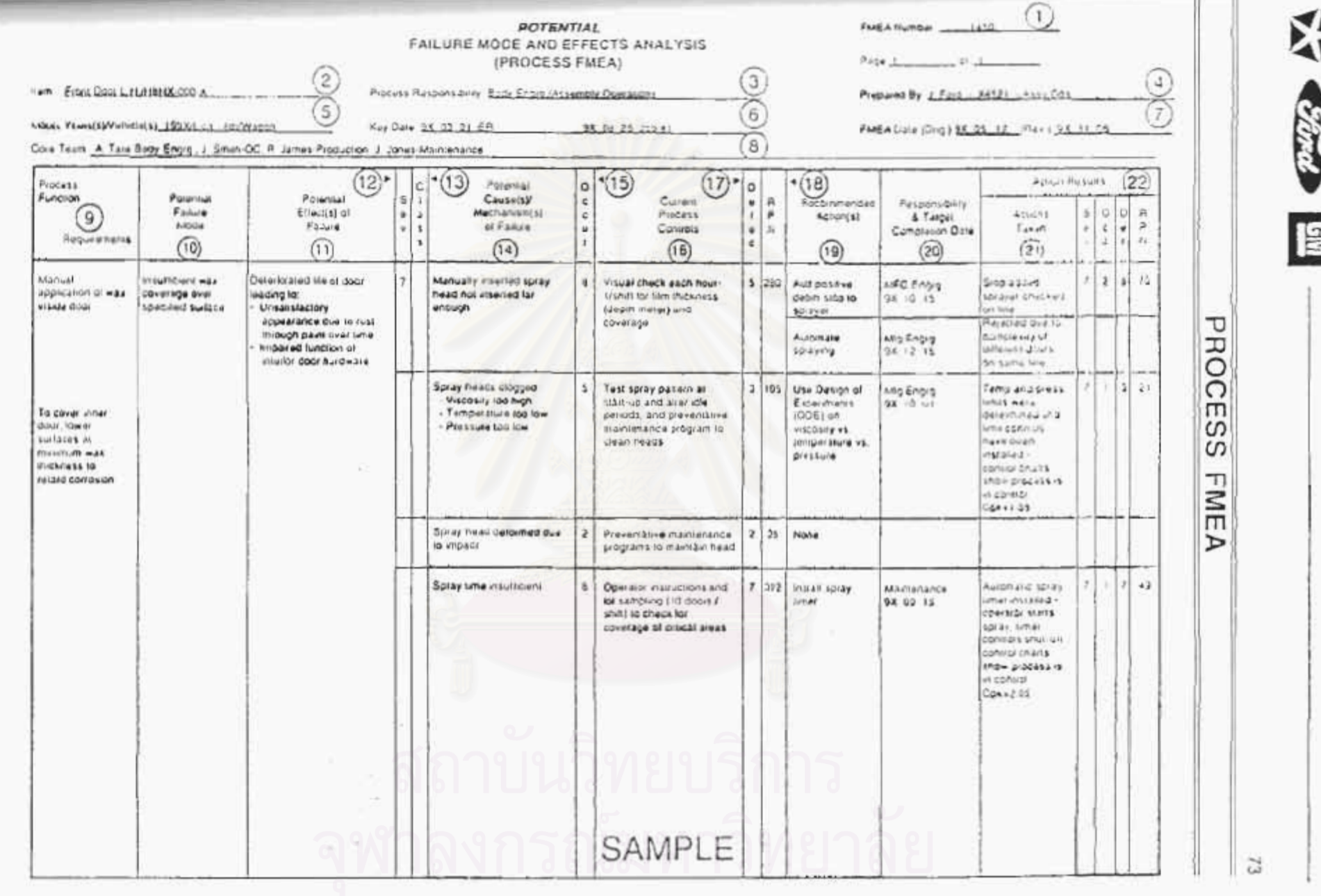

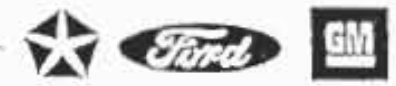

### DEVELOPMENT OF A PROCESS FMEA (Continued)

11) Potential Effect(s) of Failure

Potentol Effects of Failure are defined as the effects of the failure inode on the customer(s). The customer(s) in this context could be the next operation, subsequent operations or locations, the dealer, and/or the vehicle owner. Each must be considered when assessing the potential effect of a failure.

Describe the effects of the failure in terms of what the customer(s) might notice or experience. For the End User, the effects should always be stated in terms of product or system performance, such as:

Noise Erralic Operation Inoperative: **Unstable** Draft. Poor Appearance Rough Excessive Ettort Required Ungleasant Oder Operation Impaired **Intermittent Operation** Vehicle Control Impaired

If the cusromer is the next operation or strusequent operation(s)/ location(s) the ellects should be stated in terms of process/ operation performance, such as:

Can not fasten: Can not bore/tao Can not mount Can not face Endangers operator Does not fit Does not connect Does not match. Damages equipment

12) Severity (S)

Severity is an assessment of the seriousness of the effect (listed in the previous column) of the potential failure mode to the customer. Severity applies to the effect only. If the customer affected by a failure mode is the assembly plant or the product user, assessing the severity may lie outside the immediate process engineer's/learn's lield of experience or knowledge. In these cases, the design FMEA, design engineer, and/or subsequent manufacturing or assembly plant process engineer should be consulted. Severity should be entimated on a "I" to " $10$ " scale.

 $74$ 

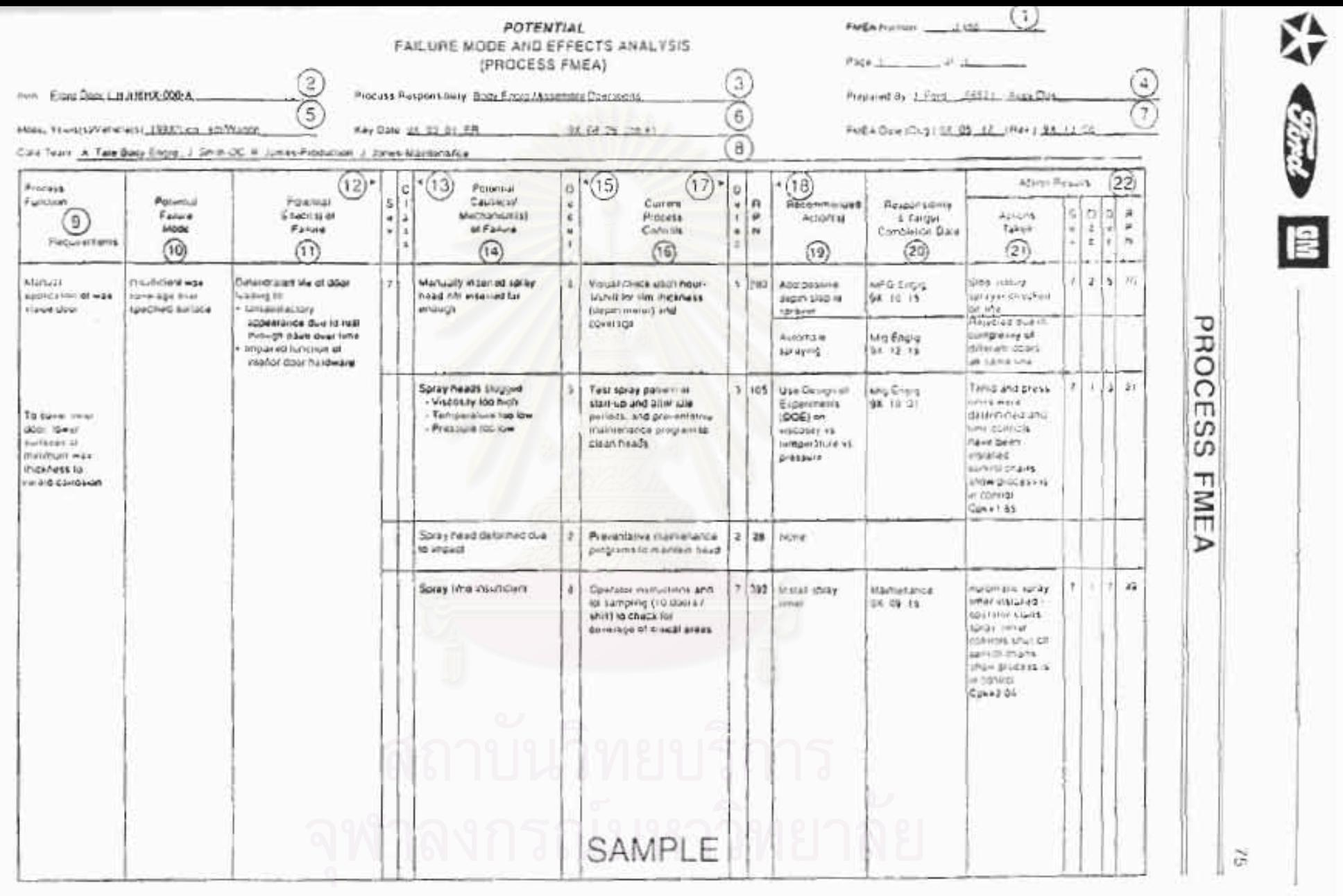

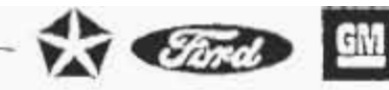

# DEVELOPMENT OF A PROCESS FMEA (Continued)

### 12) Severity (S) (Continued)

### **Suggested Evaluation Criteria:**

(The learn should agree on an evaluation criteria and ranking system, which is consistent, even if modified for individual process analysis.)

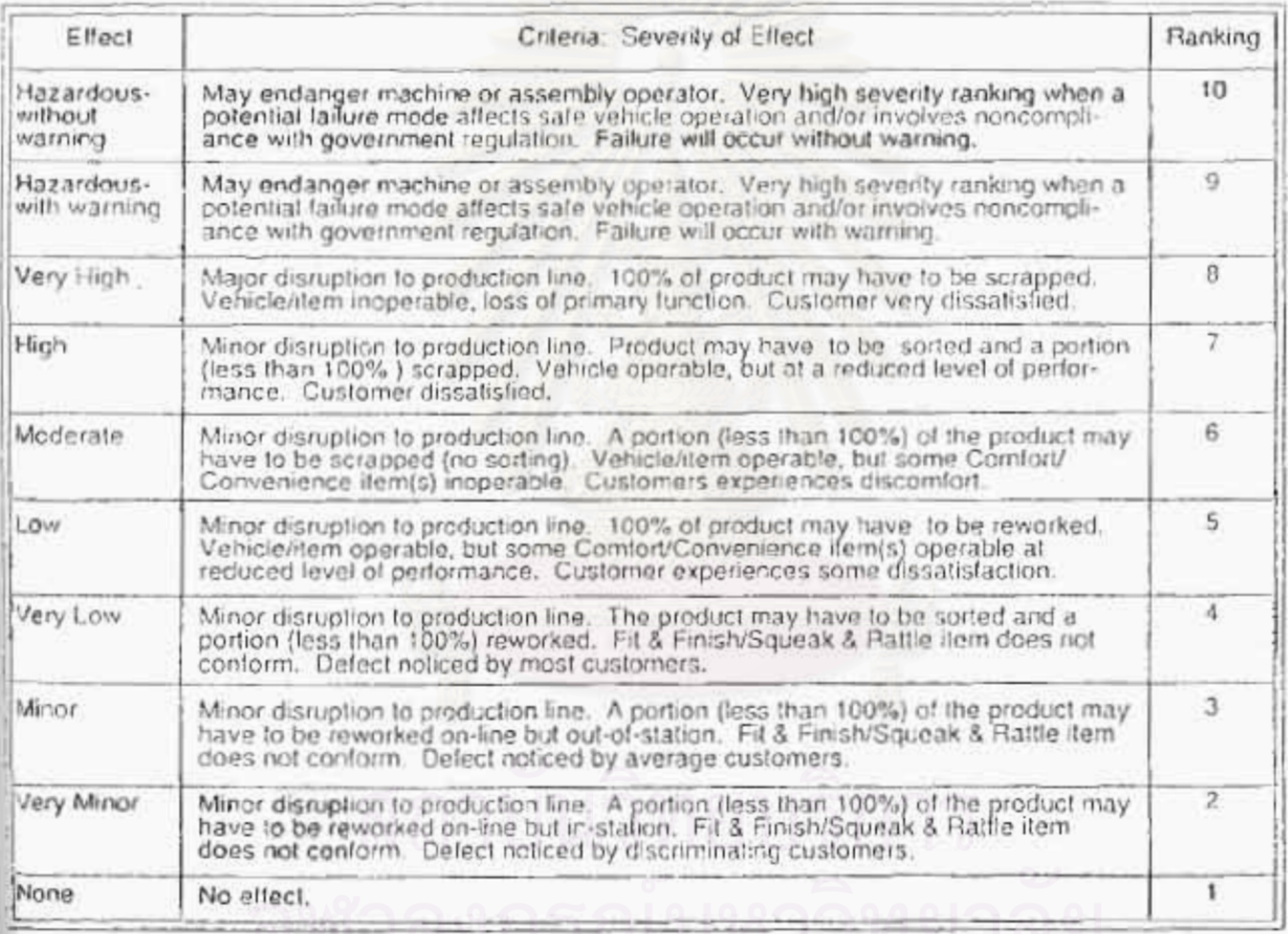

### 13) Classification

This column may be used to classify any special process characteristics (e.g., critical, key, major, significant) for components, subsystems, or systems that may require additional process controls. If a classification is identified in the Process FMEA, notify the design responsible engineer since this may affect the engineering documents concerning control item identification.

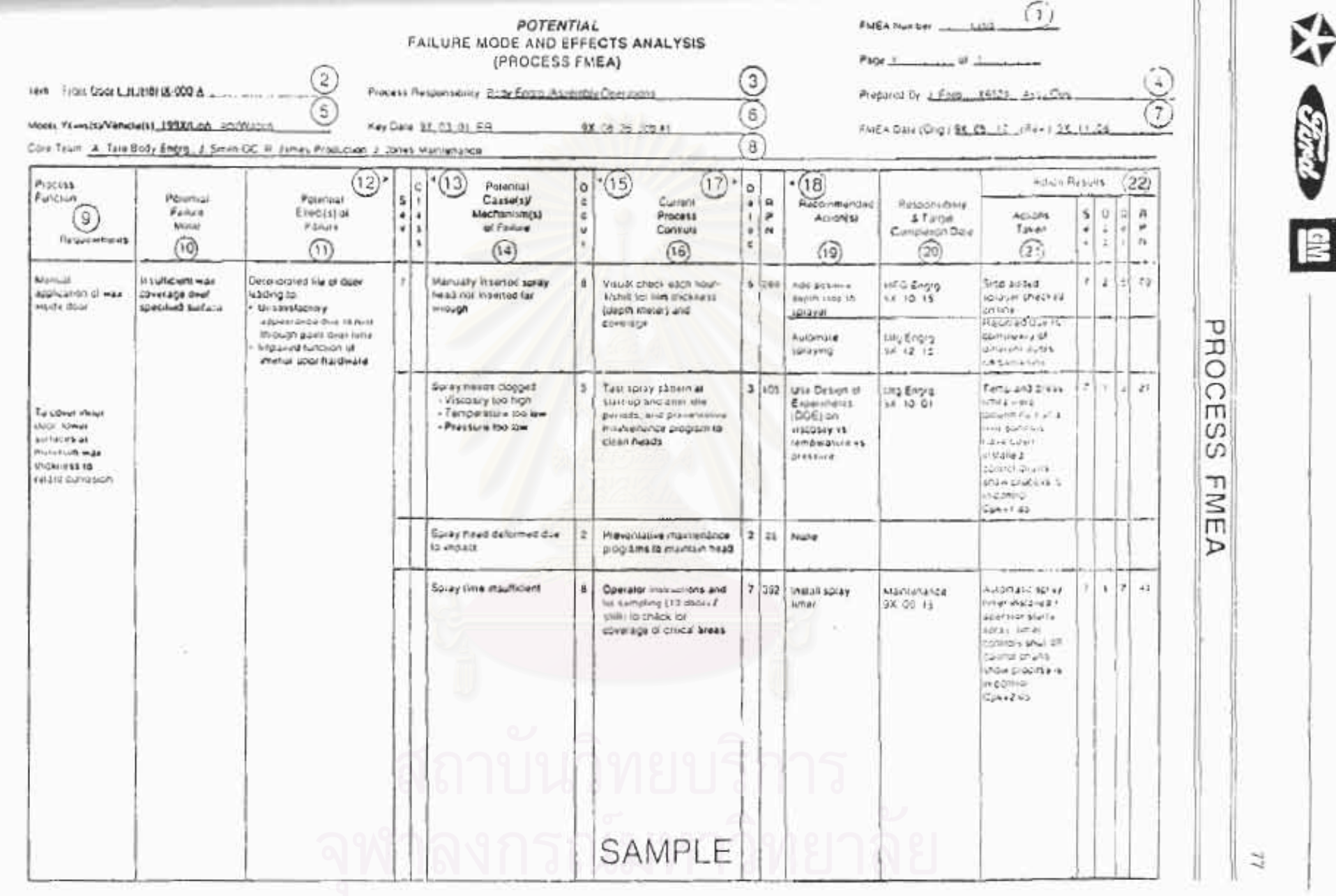

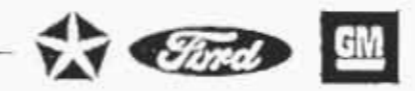

### DEVELOPMENT OF A PROCESS FMEA (Continued)

### 14) Potential Cause(s)/ Mechanism(s) of Failure

Potential Cause of Failure is defined as how the failure could occur, gescribed in terms of something that can be corrected or can be controlled.

List, to the extent possible, every conceivable failure cause. assignable to each potential failure mode. If a cause is exclusive. to the lailure mode, i.e., if correcting the cause has a direct impact on the failure mode, then this portion of the FMEA thought process is completed. Many causes however are not mutually. exclusive, and to correct or control the cause, a design of experiments, for example, may be considered to determine which roof causes are the major contributors and which can be most easily controlled The causes should be described so that remedial efforts can be aimed at those causes which are pertinent. Typical lailure causes may include, but are not limited. to.

Improper torque - over, under Improper weld - current, time, pressure Inaccurate gauging Improper heat Ireal - time, temperature Inadequate gating/venting Inadequate or no lubrication Part missing or mislocated

Only specific errors or malfunctions (e.g., operator fails to install seal) should be listed; ambiguous phrases (e.g., operator error, machine mallunction) should not be used.

15) Occurrence (O)

Occurrence is how frequently the specific failure cause/ mechanism is projected to occur (listed in the previous column). The occurrence ranking number has a meaning rather than a value.

Estimate the likelihood of the occurrence on a "1" to "10" scale. Only occurrences resulting in the failure mode should be considered for this ranking; failure detecting measures are not considered here.

The following occurence ranking system should be used to ensure consistency. The "Possible Failure Rates" are based on the number of failures which are anticipated during the process execution.

If available from a similar process, statistical data should be used to determine the occurrence ranking. In all other cases, a subjective assessment can be made by utilizing the word descriptions in the left column of the table, along with any historical data available for similar processes. For a detailed description of capability/performance analysis, refer to publications such as the ASQC/AIAG Fundamental SPC Relerence Manual.

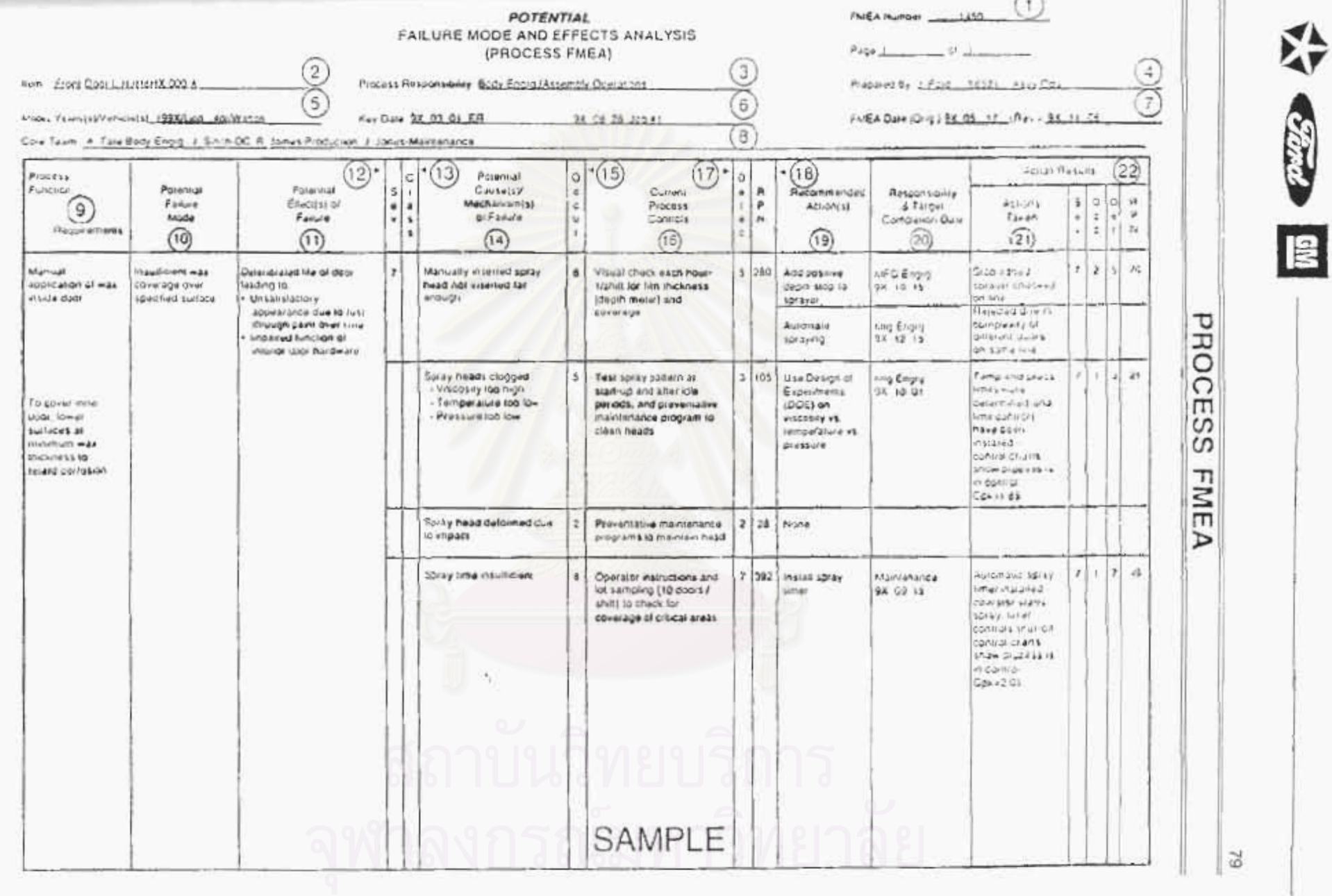

Sand

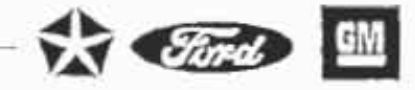

# DEVELOPMENT OF A PROCESS FMEA (Continued)

### 15) Occurrence (O) (Continued)

### Suggested Evaluation Criteria:

(The team should agree on an evaluation criteria and ranking system, which is consistent, even if modified for individual process analysis.)

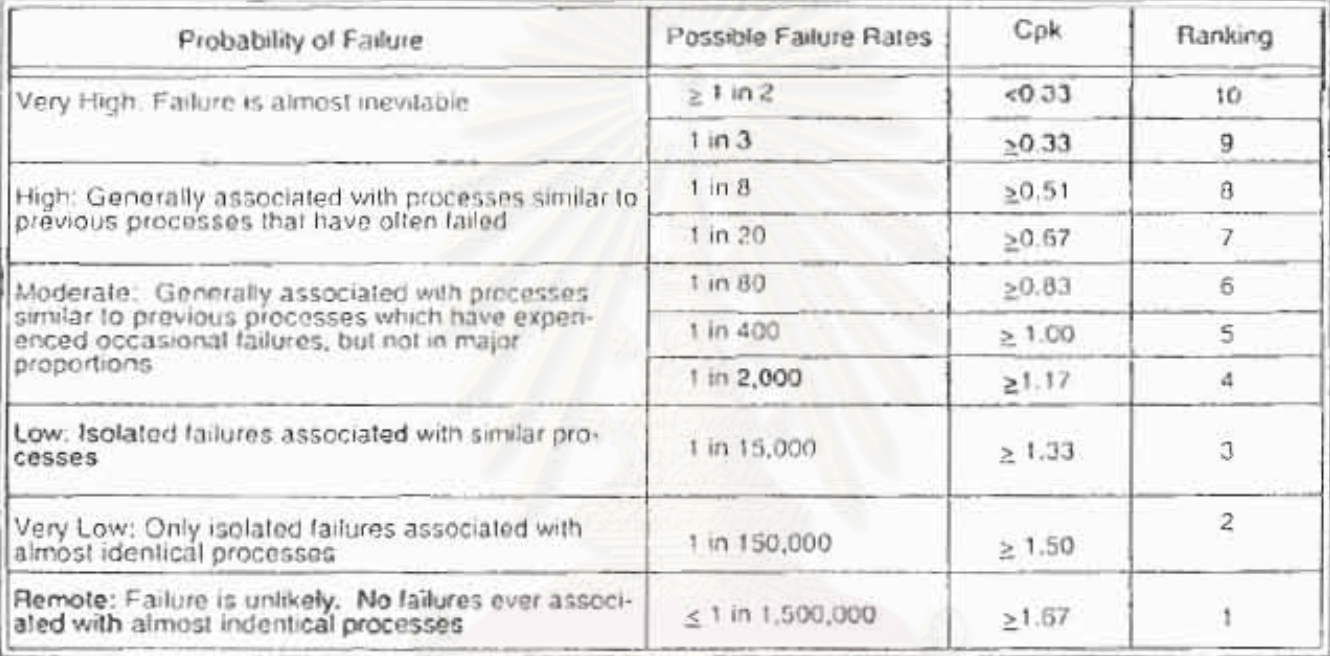

### 16) Current Process Controls

Current Process Controls are descriptions of the controls that either prevent to the extent possible the failure mode from occurring or detect the failure mode should it occur. These controls can be process controls such as lixture error-proofing or Statistical Process Control (SPC), or can be post-process evaluation. The evaluation may occur at the subject operation or at subsequent operations. There are three types of Process Controls/features to consider; those that:

- (1) prevent the cause/mechanism or failure mode/effect from occurring, or reduce their rate of occurrence,
- (2) detect the cause /mechanism and lead to corrective. actions, and
- (3) detect the lailure mode.

The preferred approach is to first use type (1) controls if possible; second, use the type (2) controls: and third, use the type (3) controls. The initial occurrence rankings will be affected by the

80

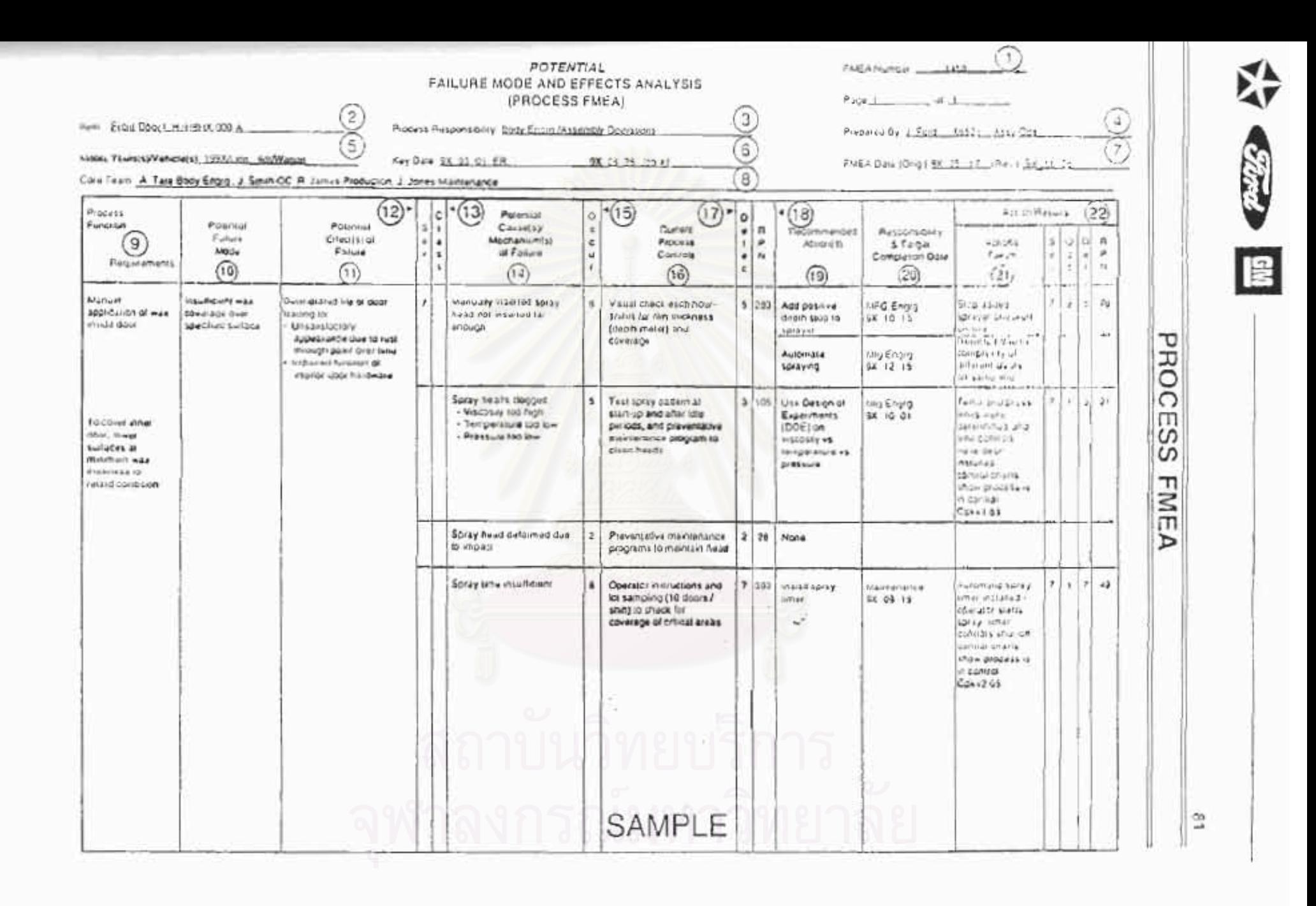

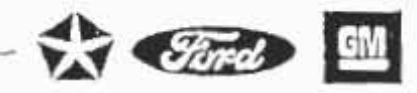

# DEVELOPMENT OF A PROCESS FMEA (Continued)

16) Current Process Controls (continued) type (1) controls provided they are intergrated as part of the design intent. The autol detection rankings will be based on the type (2) or type (5) current controls, provided the process being used is representative of process intent.

17) Detection (D)

Delection is an assessment of the probability that the proposed type (2) current process controls, listed in column 16, will detect a potential cause/mechanism (process weakness), or the probability that the proposed type (3) process controls will detect the subsequent failure mode, before the part or component leaves the manufacturing operation or assembly location. A "1" to "10" scale is used. Assume the failure has occurred and then assess the capabilities of all "Current Process Controls" to prevent shipment of the part having this failure mode or defect. Do not automatically presume that the detection ranking is low because the occurrence is low (e.g., when Control Charts are used), but do assess the ability of the process controls to detect low frequency failure. modes or prevent them from going further in the process.

Random quality checks are unlikely to detect the existence of an isolated defect and should not influence the delection ranking. Sampling done on a statistical basis is a valid detection control.

### **Suggested Evaluation Criteria:**

(The team should agree on an evaluation criteria and ranking system which is consistent, even if modified for individual process analysis.)

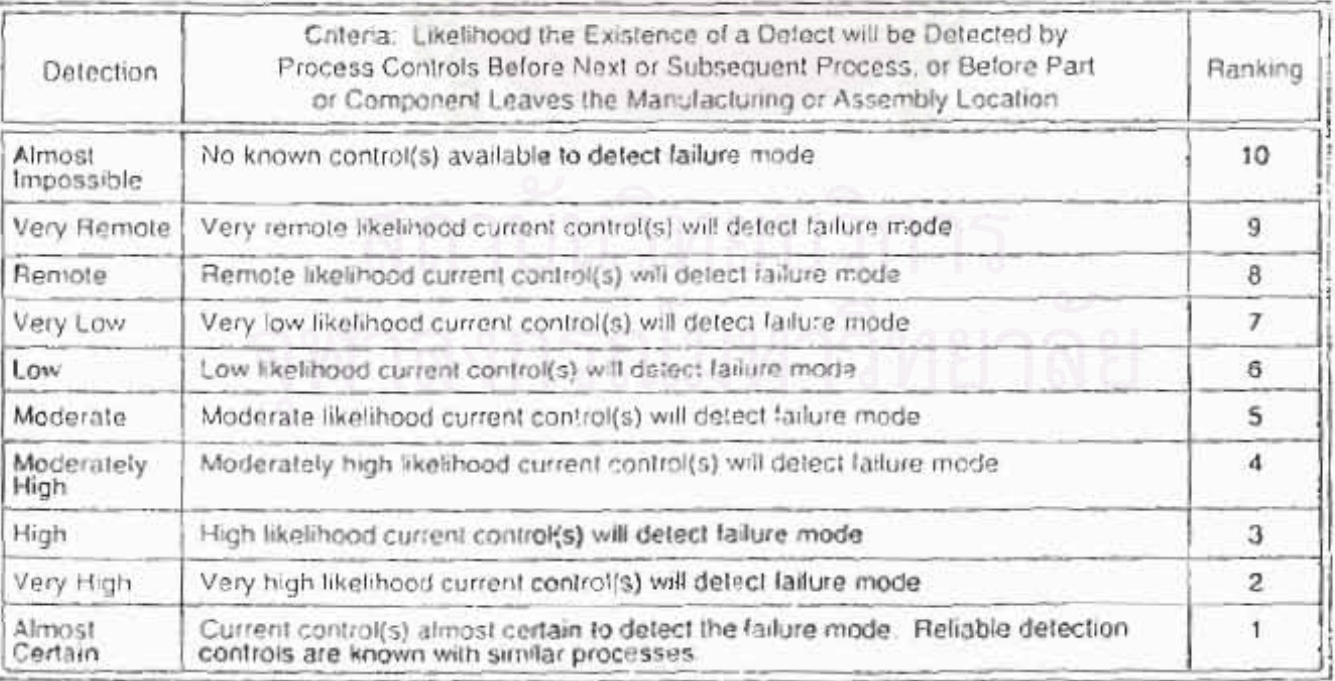

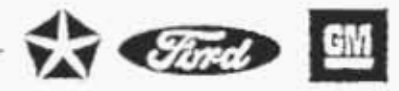

### DEVELOPMENT OF A PROCESS FMEA (Continued)

18) Risk Priority Number (RPN)

The Risk Priority Number is the product of Severity (S), Occurrence (O), and Detection (D) rankings.

 $RPM = (S) X (O) X (O)$ 

This value should be used to rank order the concerns in the process (e.g., in Pareto lashion). The RPN will be between "1" and "1,000". For higher RPN's the team must undertake efforts to reduce this calculated risk through corrective action(s). In general practice, regardless of the resultant RPN, special attention should be given when severity is high.

When the lailure modes have been rank ordered by RPN, corrective action should be first directed at the highest ranked concerns and critical items. If for example, the causes are not fully understood, a recommended action might be determined by a statistical designed experiment (DOE). The intent of any recommended action is to reduce the severity, occurrence, and/or detection rankings. If no actions are recommended for a specific cause, then indicate this by entering a "NONE" in this column.

In all cases where the effect of an identified potential failure mode could be a hazard to manufacturing/assembly personnel, corrective actions should be taken to prevent the failure mode by eliminating or controlling the cause(s), or appropriate operator protection should be specified.

The need for taking specific, positive corrective actions with quantifiable benefits, recommending actions to other activities and following-up all recommendations cannot be overemphasized. A thoroughly thought out and well developed Process FMEA will be of limited value without positive and effective corrective actions. It is the responsibility of all affected activities to implement effective. follow-up programs to address all recommendations.

Actions such as the following should be considered:

. To reduce the probability of occurrence, process and/or design revisions are required. An action-oriented study of the process using statistical methods could be implemented with an ongoing feedback of information to the appropriate operations for continuous improvement and defect prevention.

- . Only a design and/or process revision can bring about a reduction in the severity ranking.
- . To increase the probability of detection, process and/or design revisions are required. Generally, improving detection controls is costly and ineffective for quality improvements. Increasing quality controls inspection frequency is not positive corrective action and should only be utilized as a temporary measure, permanent corrective

19) Recommended Action(s)

 $R<sub>2</sub>$ 

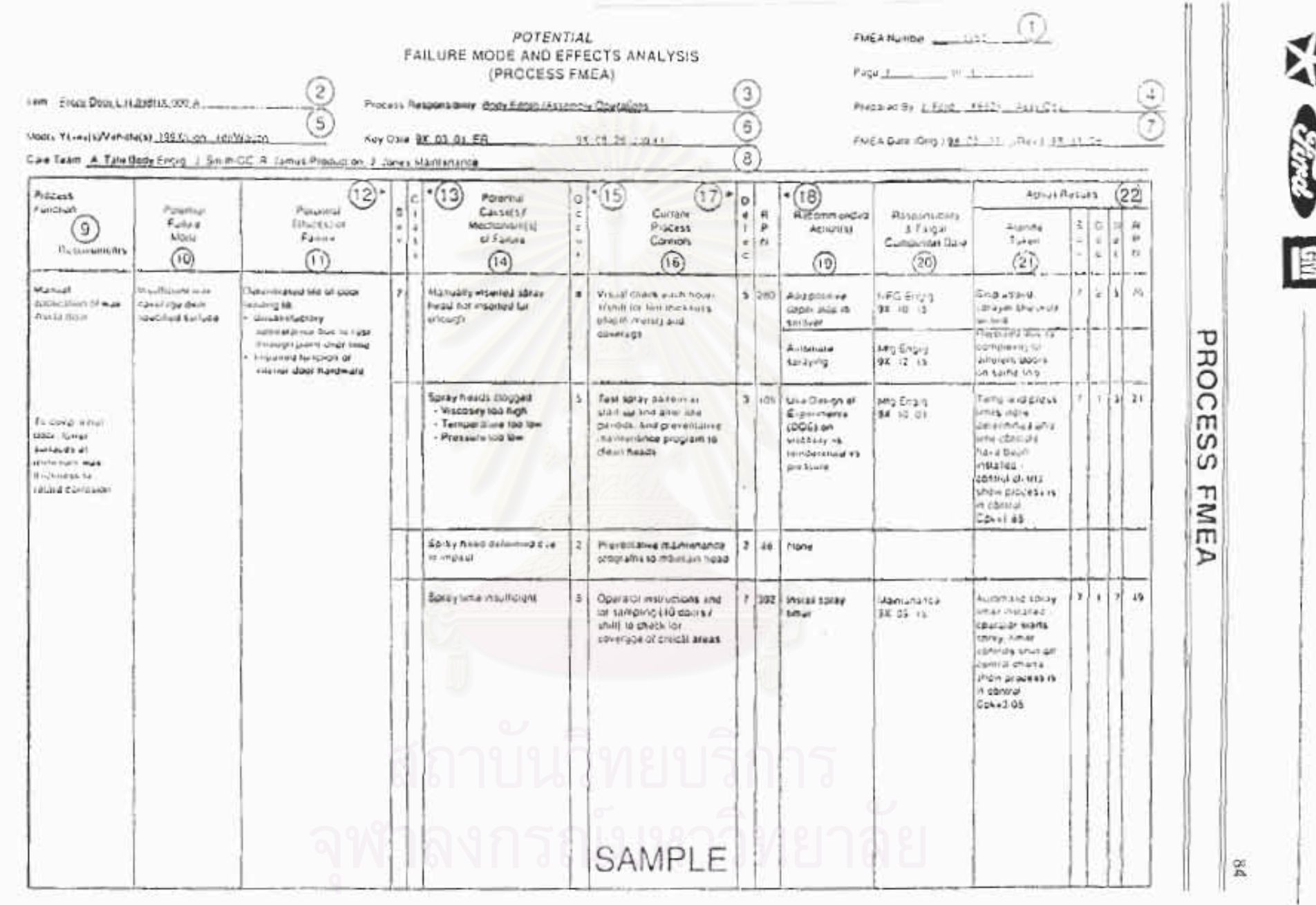

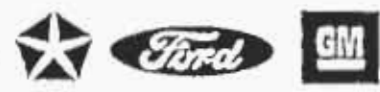

見后

# PROCESS FMEA

# DEVELOPMENT OF A PROCESS FMEA (Continued)

action is required. In some cases, a design change to a specific part may be required to assist in the detection. Changes to the current control system may be implemented. to increase this probability. Emphasis must, however, be placed on preventing defects (i.e., reducing the occurrence) rather than detecting them. An example would be the use of Statistical Process Control and process improvement rather than random quality checks or associated inspection.

- 20) Responsibility (for the **Recommended Action)**
- 21) Actions Taken
- 22) Resulting RPN

Follow-Up

Enter the Organization and individual responsible for the recommended action, and the target completion date.

Alter an action has been implemented, enter a brief description of the action and effective date.

After corrective actions have been identified, estimate and record the resulting occurrence, severity, and detection rankings. Calculate and record the resulting RPN. If no actions are taken, leave the "Resulting RPN" and related ranking columns blank.

All Resulting RPN(s) should be reviewed and if further action is considered necessary, repeat steps 19 through 22.

The process responsible engineer is responsible for assuring that all actions recommended have been implemented or adequately addressed. The FMEA is a living document and should always reflect the latest design level, as well as the latest relevant actions, including those occurring after the start of production.

ภาคผนวก ข คู่มือการใช้โปรแกรม FMEA ProFl

# คู่มือการใช้ FMEA ProFl

# Version 1.0 Demo Version

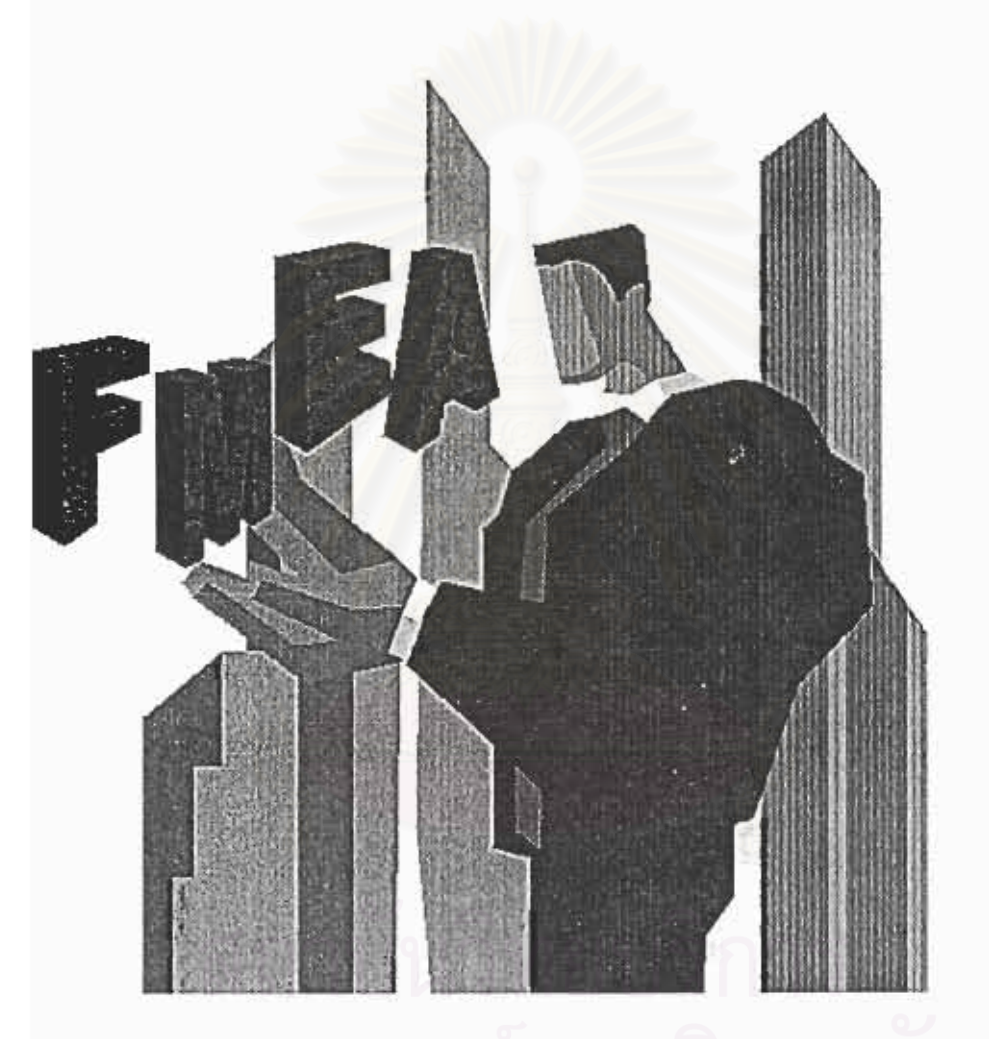

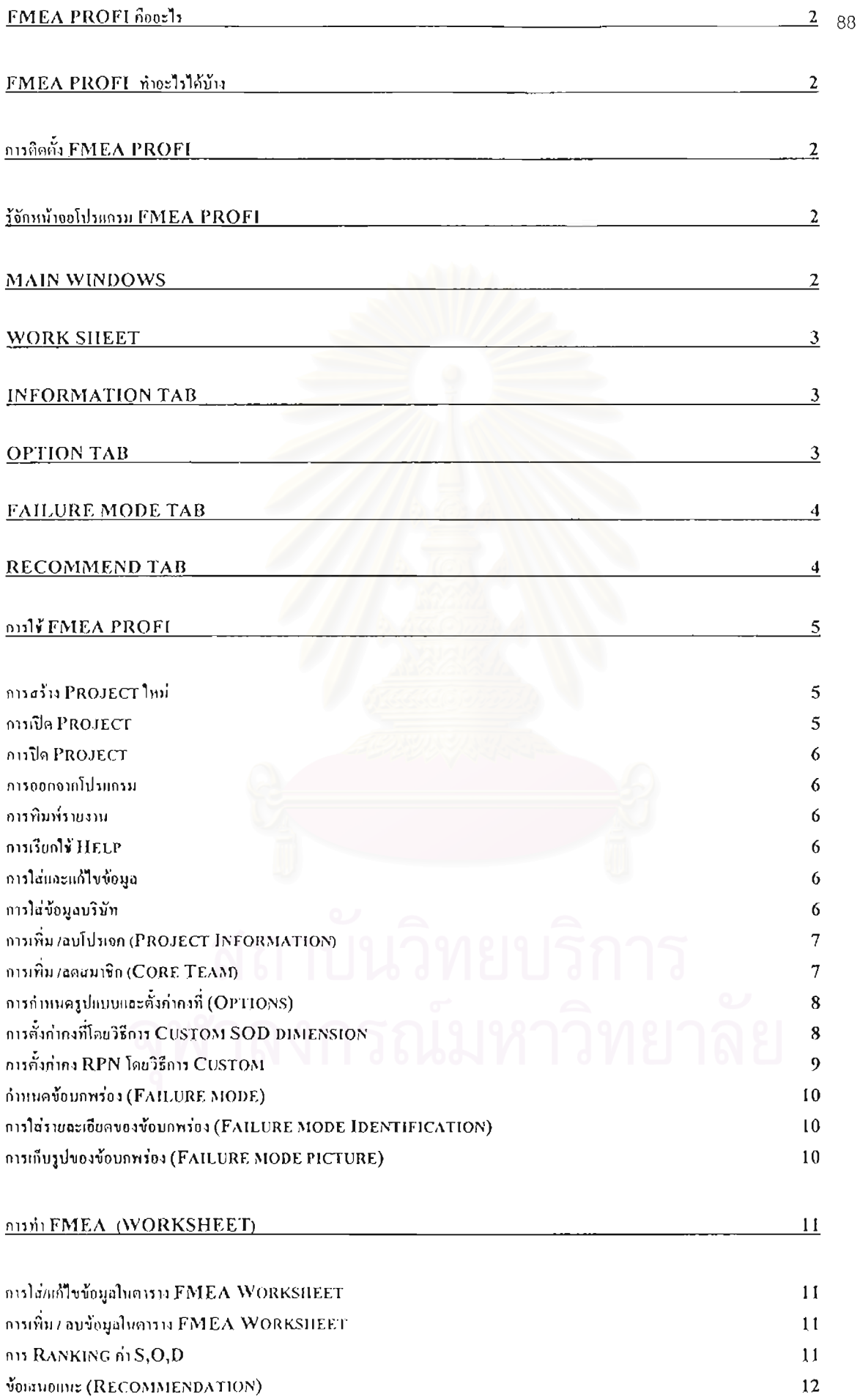

 $\hat{\mathcal{A}}$ 

# คู่มือการใช้ FMEA ProFl

### Version 1.0 Demo Version

### $FMRA$  Profi คืออะไร

FMEA ProFI เป็นเครื่องมือสำหรับช่วยในการวิเคราะห์ร้อบกพร่องและผลกระทบของกระบวนการผลิต (Failure mode and Effect Analysis / Process) โดยเฉพาะการผลิตขึ้นส่วนรถยนต์ โดยโปรแกรมทำงานในระบบปฏิบัติ การ Windows โดยใช้ฐานร้อมูลในการช่วยให้การทำ Process FMEA มีความสะดวกรวดเร็วและถูกต้องตามชั้น ตอน เพื่อให้ใช้เครื่องมือ FMEA ให้เกิดประโยชน์สูงสุด

### FMEA ProFI ทำอะไรได้บ้าง

FMEA ProF! มีความสามารถในการบันทึกร้อมูลลงในระบบฐานร้อมูล และยังดึงร้อยูลบางส่วนมาใช้งาน

- 1. การช่วยบ่งซี้ร้อบกพร่อง ซึ่งเกิดขึ้นที่ด้วยลิตภัณฑ์ หรือ ร้อบกพร่องที่เกิดจากขบรนการผลิตต่างๆ
- 2. ความสามารถจัดเก็บรายละเอียดในขั้นตอนต่าง ๆ ในรูปแบบต่างๆไม่ว่าจะเป็นข้อมูลหรือรูปภาพไว้ใน ระบบฐานร้อมูลที่ละควกแก่การจัดเก็บและสืบค้นเพื่อการนำไปใช้หรือแก้ไขต่อไป
- 3. การจัดพิมพ์รายงาน ที่สะดวกและรวดเร็ว

### การติดตั้ง FMFA ProFl

- 1. Click File /setup.exe
- 2. Drive และ Directory ที่จะทำการ ติดตั้ง
- 3. Click OK
- 4. Double Click M FMEAProFLexe

### รู้จักหน้าจอโปรแกรม FMEA ProFl

### Main Windows

เป็นหน้าต่างแรกเมื่อเรียกใช้โปรแกรม FMEA ProFl ซึ่งประกอบด้วย Menu bar loon bar โดยมีสัญลักษณ์และ

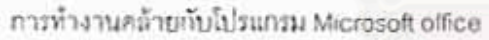

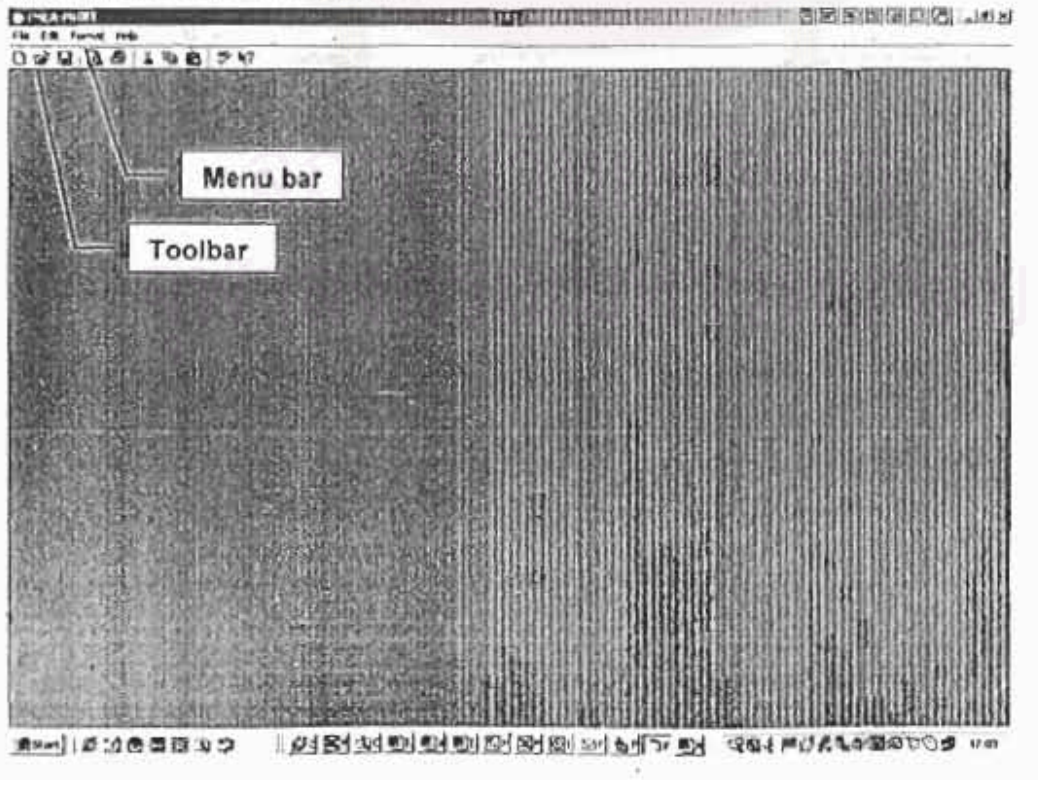

Work sheet

เมื่อทำการเปิด file ของการทำ FMEA จาก menu new หรือ open จะได้โปรแกรมจะเปิด Worksheet ขึ้นมาโดย  $90 -$ 

จะอยู่ในรูปแบบของTab 4 Tab ได้แก่

Information Tab

เป็นส่วนให้ทำการใส่ข้อมูลของบริษัท (Company Information) . โปรเจค (Project Information) และ สมาชิก (Core Team) ในการทำ FMEA ตั้งแลดงตั้งรูป

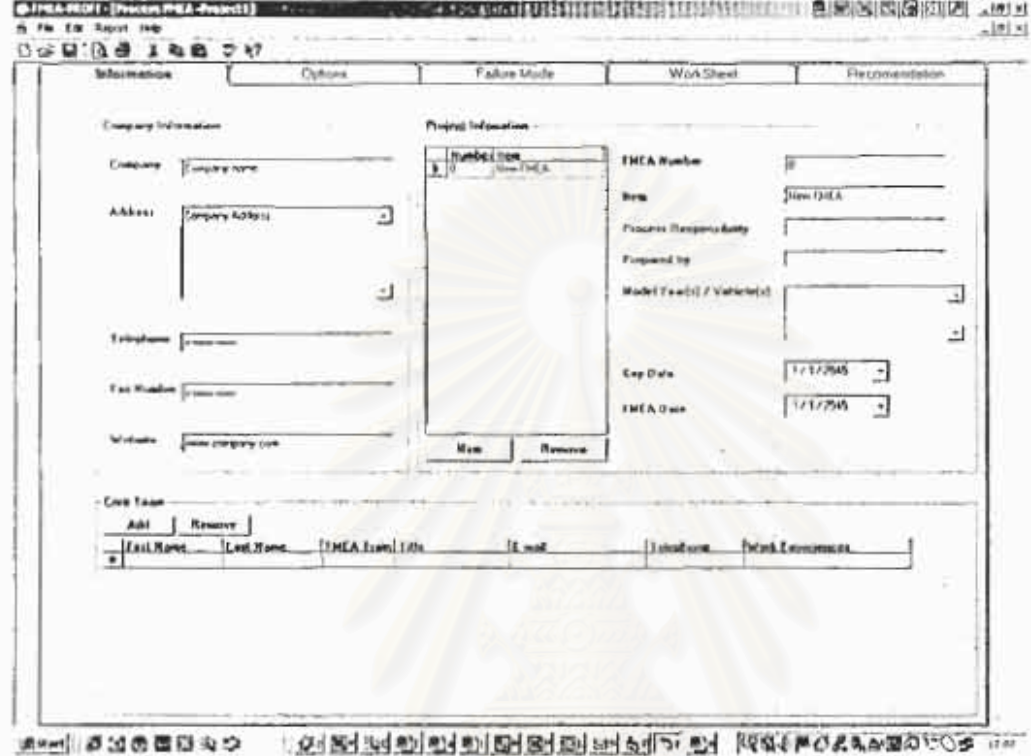

Option Tab

เป็นส่วนที่ให้ทำการตั้งค่าและระบุเงื่อนไขต่างๆในการทำ FMEA

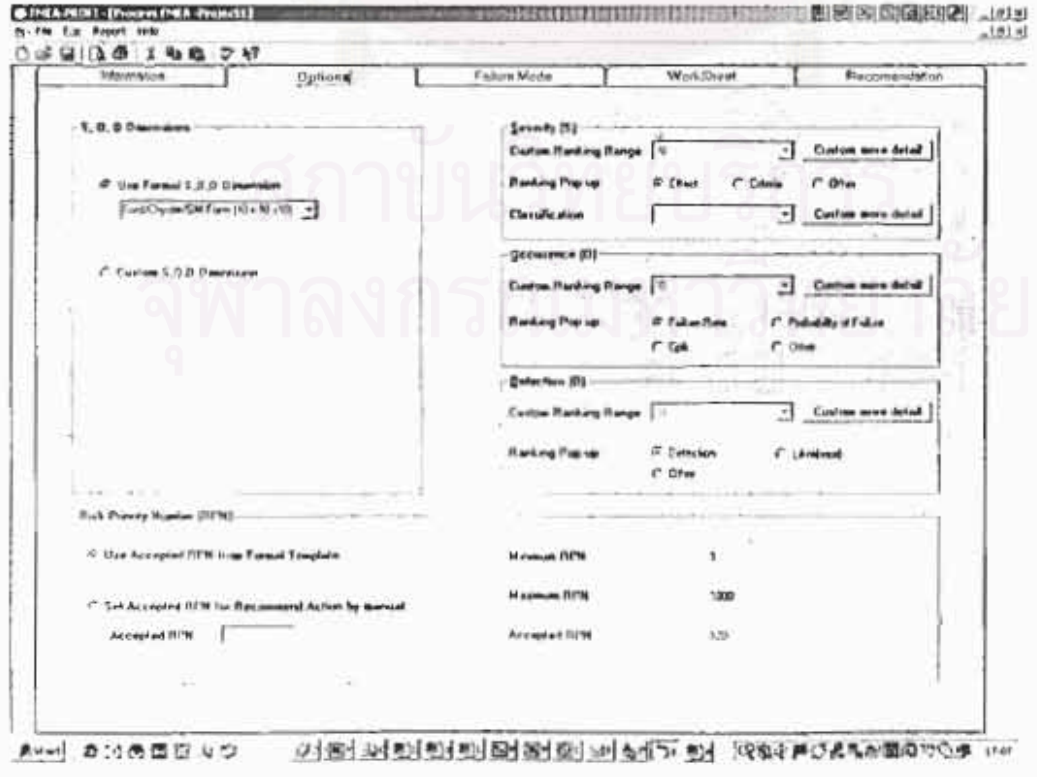

Failure mode Tab

เป็นส่วนที่ให้ทำการใส่ข้อมูล Process Function และกำหนด Failure mode โดยมีฐานข้อมูลที่ช่วยบ่งซี้ลักษณะ

 $91$ 

### ข้อบกพร่อง

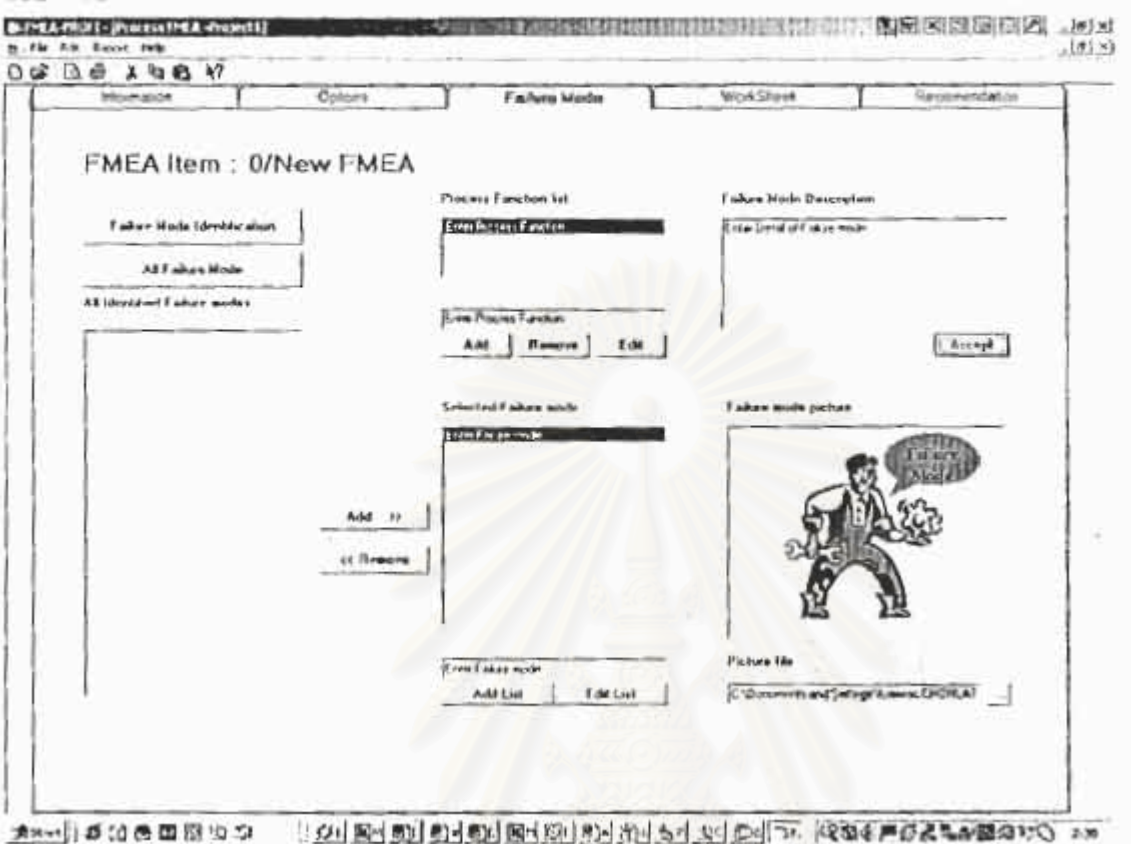

Recommend Tab

เป็นส่วนสรุปในส่วนของข้อเล่นอแนะพี่จะนำไปปฏิบัติ

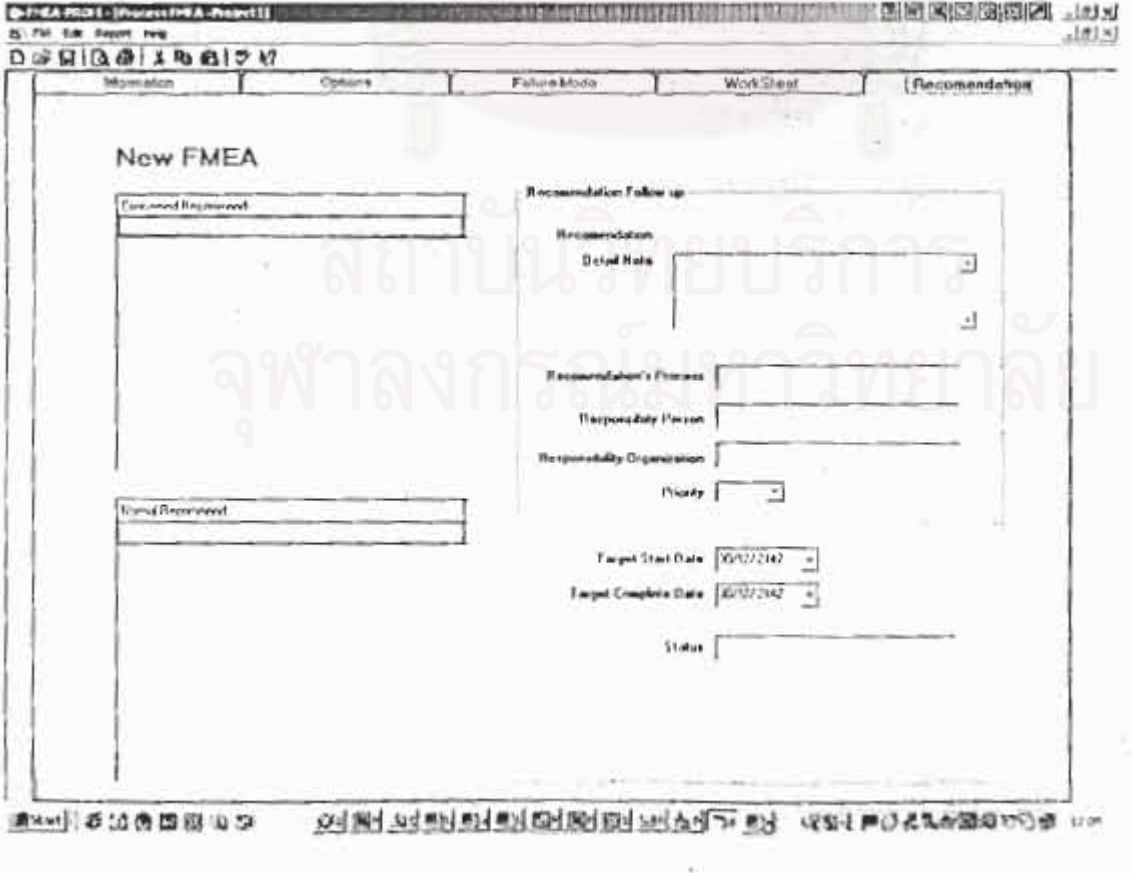

# การใช้ FMEA ProFl

# การสร้าง Project ใหม่

- ไปที่ Menu bar เลือก File > new หรือ กดปุ่ม D ที่ Toolbar t.
- 2. โปรแกรมจะเปิด New FMEA Project
- 3 ผู้ใช้สามารถกำหนดชื่อของ Fite ที่ต้องการตั้งชื่อลงใน Fite name
- 4 โปรแกรม FMEA ProFI จะทำการสร้างFile ฐานข้อมูลขึ้นมาใหม่ Project1 mea โดยที่
- 5. Click Open

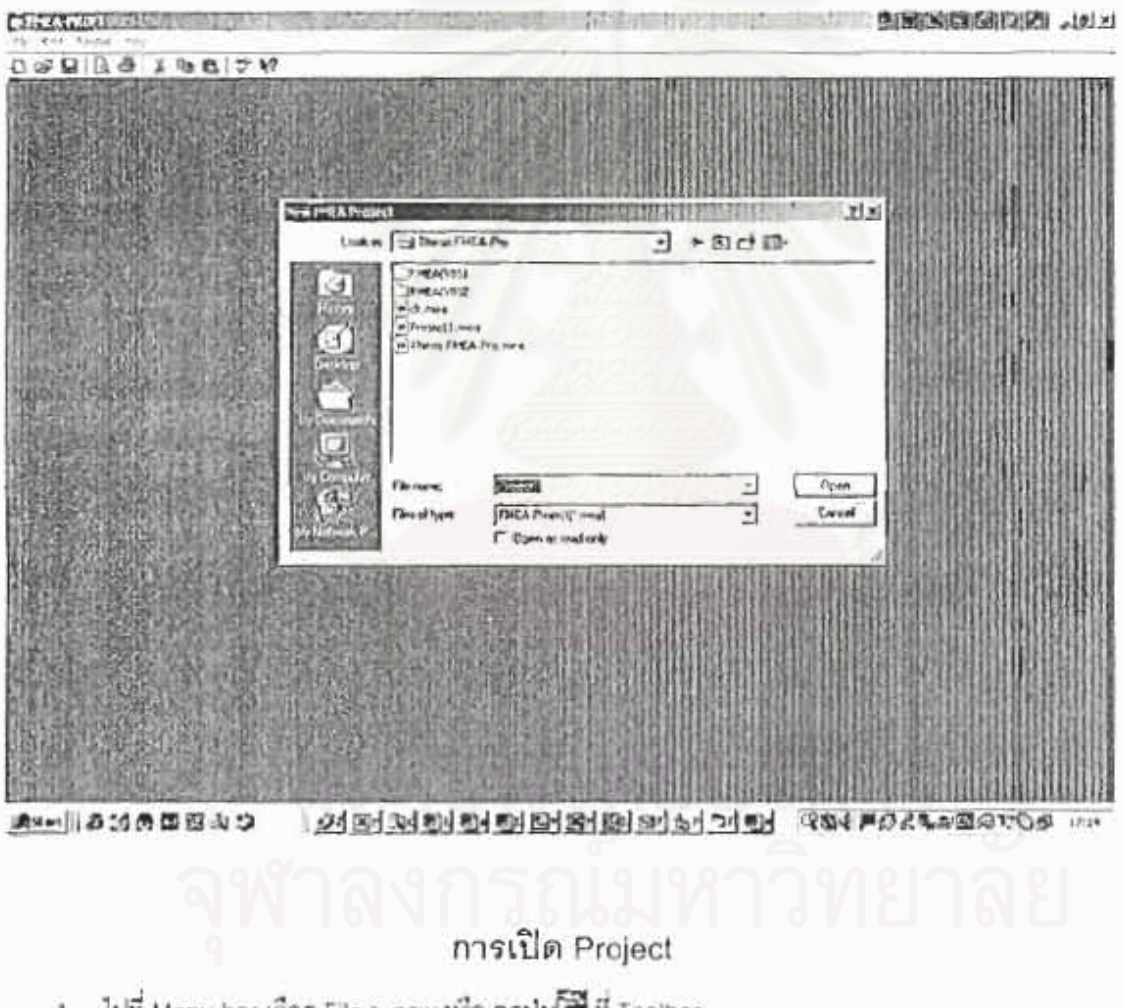

- 1. ไปที่ Menu bar เลือก File > new หรือ กดปุ่ม ซึ่ง Toolbar
- 2. โปรแกรมจะเปิด Open
- 3. ผู้ใช้สามารถเลือก File ที่ต้องการเปิด
- 4. Click Open

### การปิด Project

- ไปที่ Menu bar เลือก File > Close  $\overline{1}$
- โปรแกรมจะเปิด file ที่กำลังเปิดขยู่

### การออกจากโปรแกรม

ไปที่ Menu bar เลือก File > Exit

# การพิมพ์รายงาน

ไม่ที่ Menu bar เลือก File > Print

# การเรียกใช้ Help

ไปที่ Menu bar เลือก Help > Process FMEA Help โปรแกรมจะสั่งให้เปิด Window Explorer โดยรูปแบบ ของ helpจะอยู่ในรูปของ HTML

หมายเหตุ Help file จะใช้ได้ก็ต่อเมื่อมี Program Window Explorer ติดตั้งอยู่เท่านั้น

# การใส่และแก้ไขข้อมูล

การป้อนข้อมูลสามารถ Click ที่ตำแหน่งข้อมูลที่ต้องการแล้วทำการป้อนข้อมูลหรือทำการแก้ไขได้ทันที การแก้ไขโดยวิธี Cut / Copy / Paste

สามารถทำได้ 3 วิธี โดย

- 1 ไปที่ Menu bar > Edit เลือก Cut / Copy / Paste
- 2. Click mouse ด้านขวา แล้วเลือก Cut / Copy / Paste ที่ Popup Menu

u Information

3. Click M /图/图 W Menu Bar

### การใส่ข้อมูลบริษัท

(Company Information)

- 1. Click then Information Tab
- 2. Click ที่ตำแหน่งข้อมูลที่ต้องการ แล้วทำการป้อนข้อมูลของบริษัท
- O Company Name
- O Address
- Telephone Number  $\circ$
- Fax Number  $\circ$
- O Website

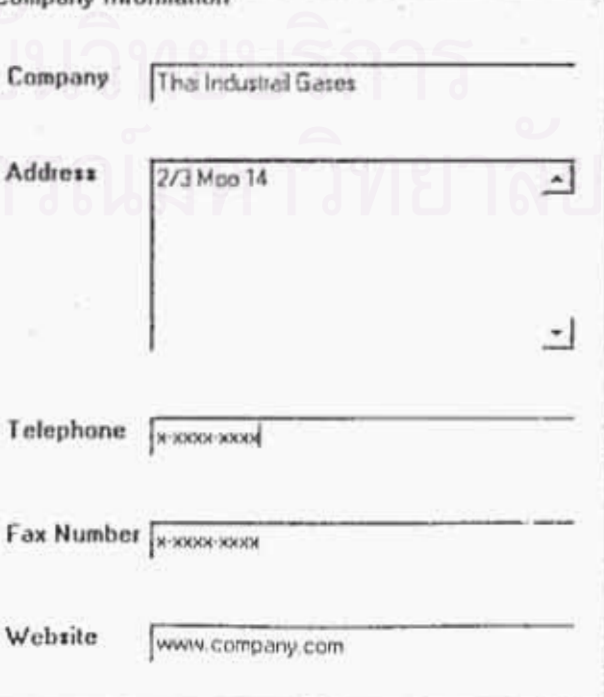

 $93$ 

# การเพิ่ม /ลบโปรเจค (Project Information)

- Click เลือก Information Tab  $\ddot{1}$
- Click ที่ตำแหน่งข้อมูลที่ต้องการแล้วทำการป้อนข้อมูล  $\overline{3}$ 
	- a. FMEA Number
	- $\mathsf{b}$ Item
	- Process Responsibility  $\overline{C}$
	- d. Prepared by
	- Model Year / Vehicle (s)  $\mathbf{e}$
	- **Key Date** Ť.
	- FMEA Date  $\alpha$ .
- หากต้องการทำเพิ่ม Project ใหม่ให้ Click > New  $2.$
- หากต้องการทำลบ Project ใหม่ให้ เลือกProject ที่ต้องการจะลบแล้ว Click > Remove  $3.$

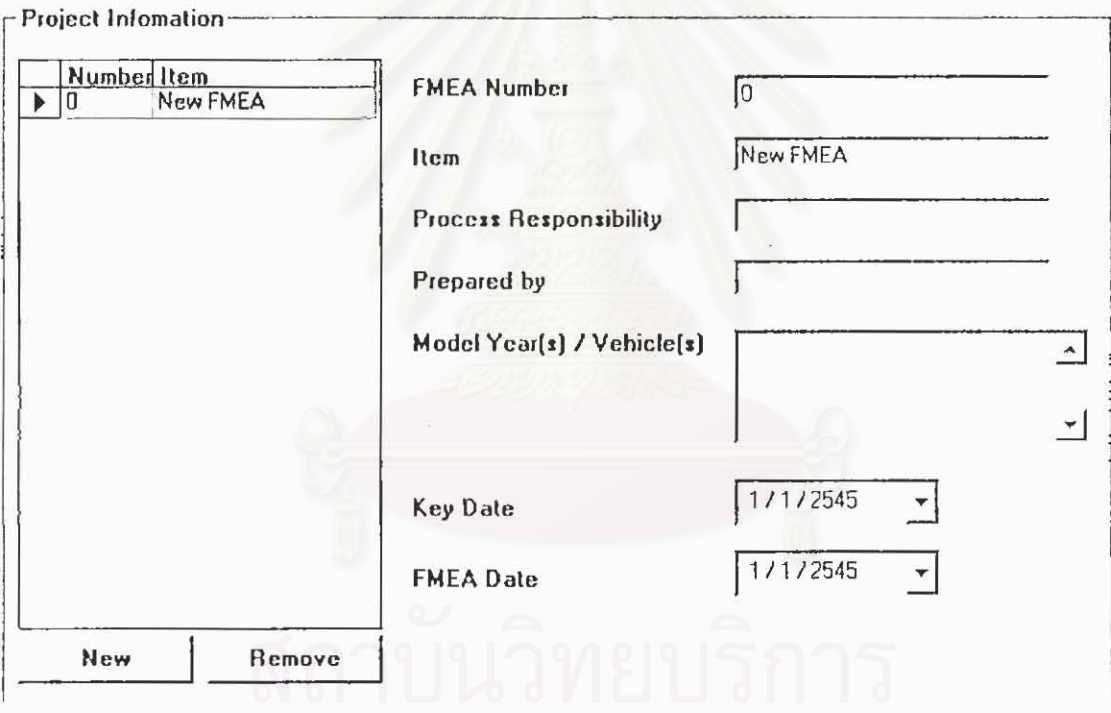

# การเพิ่ม /ลดสมาชิก (Core Team)

- Click Add ที่ส่วนของ Core team  $1.$
- Program จะแสดงหน้าจอให้กรอกข้อความดังรูป  $\overline{2}$ .
- ให้ใส่ข้อมูลตามตัวอย่าง 3.
- โปรแกรมจะไม่อนุญาตให้ผู้ที่ไม่ได้รับการอบรมเข้า FMEA core team  $\Lambda$ .
- 5. Click OK.

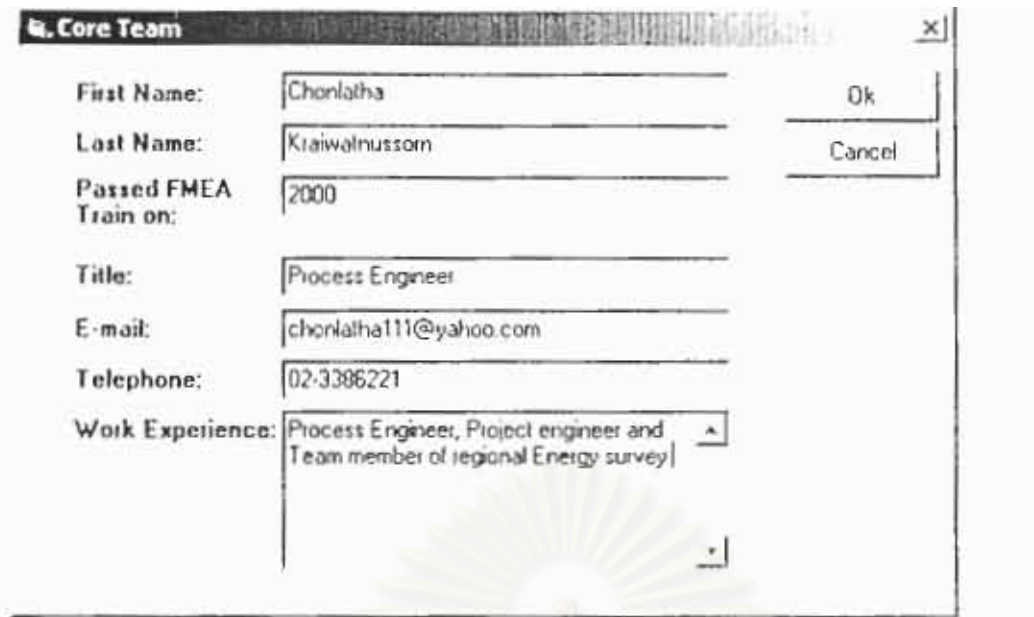

# การกำหนดรูปแบบและตั้งค่าคงที่ (Options)

- ในการทำ Process FMEA ผู้ใช้สามารถเลือกรูปแบบที่มีใน Program อยู่แล้ว โดยการเลือกที่ SOD t. dimension ซึ่งมีให้เลือกลองชนิดคือ
	- a. Ford / Chryslers /GM (10x10x10)
	- b. Thai Government Criteria (4x4)
- 2. หรือผู้ใช้สามารถกำหนดเองโดยเลือกจาก Custom SOD dimension

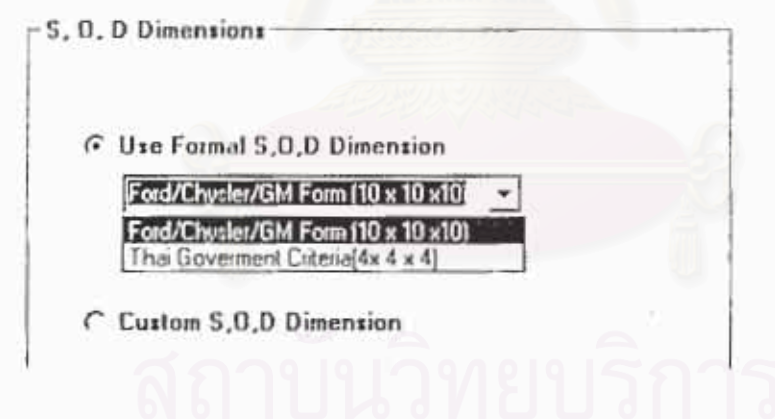

# การตั้งค่าคงที่โดยวิธีการ Custom SOD dimension

- เลือกช่วงของค่า SOD ที่ Ranking Range 1-10 t.
- ผู้ใช้สามารถเลือกข้อมูลที่จะทำช่วยการตัดสินใจในการ Ranking โดยเลือกจาก Ranking Popup  $\overline{2}$
- 3. กำหนดรายละเอียดของแต่ละ Ranking ได้ โดยการกด Custom more detail

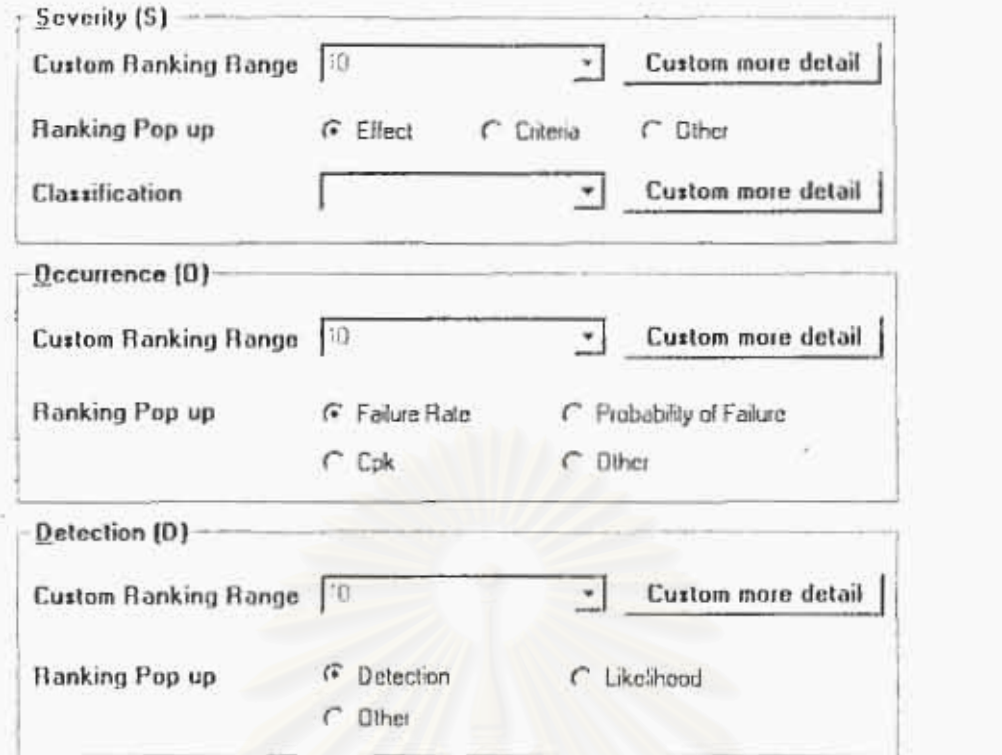

ตัวอย่างตารางการตั้งค่าจาก Custom more details

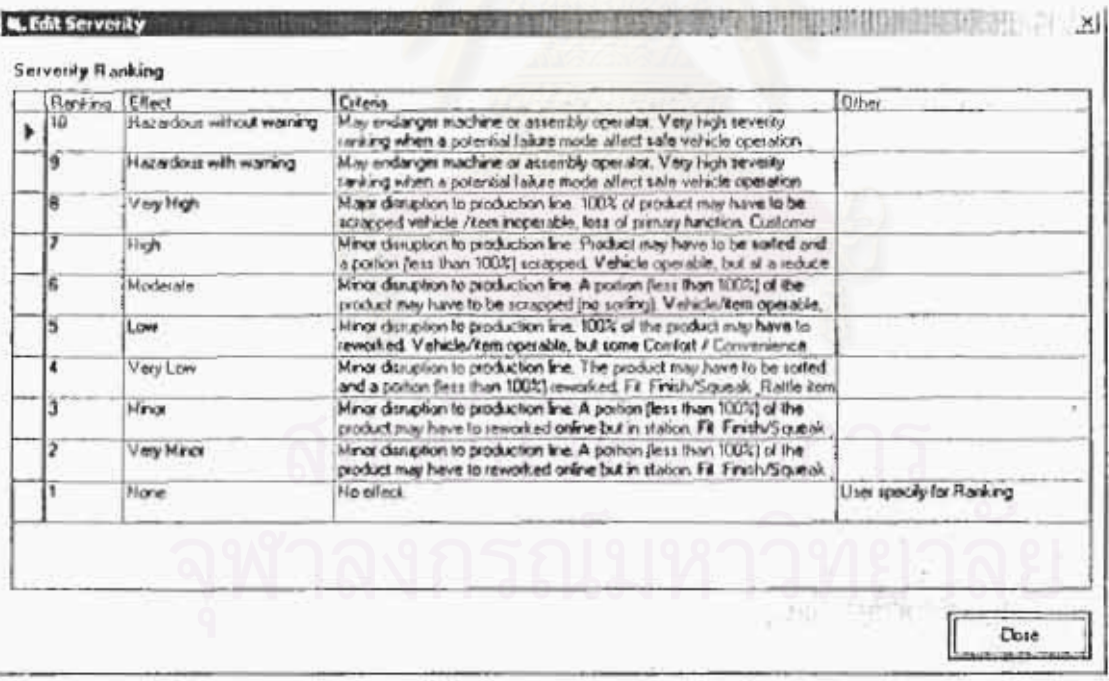

# การตั้งค่าคง RPN โดยวิธีการ Custom

- 1. ในการทำ Process FMEA ผู้ใช้สามารถใช้ค่า RPNที่มีใน Program อยู่แล้ว
- 2. หรือผู้ใช้สามารถกำหนดเองโดยใส่คำใน text box > Enter

# กำหนดข้อบกพร่อง (Failure mode)

### สามารถกระทำได้ 2 วิธี โดยดังนี้

- 1. เลือกจาก Failure mode ทั้งหมดที่มีอยู่ในฐานข้อมูล Click > ปุ่ม All Failure mode
- 2. เลือกโดยการพิจารณา Failure mode ที่เกิดในตัวของผลิตภัณฑ์ Click > Failure modes Identification

โดยที่ Failure mode ที่ได้จากฐานน้อมูลผู้ใช้สามารถเลือกในส่วนที่มีความสำคัญมาทำ FMEA โดย สามารถระบุรายละเอียดและรูปภาพของลักษณะข้อบกพร้องเพิ่มเติมได้

# **Failure Mode Description** Enter Detail of Failure mode Accept Failure mode picture Picture file C:\Documents and Settings\kraiwac.CHONLAT ...

# การใส่รายละเอียดของข้อบกพร่อง (Failure mode Identification)

- 1. Click Failure mode ที่เลือกไว้ ( ใน Selected Failure mode List)
- ให้รายละเอียดของข้อบกพร่องลงในช่องของ Failure mode Description  $\overline{2}$ .
- Click "Accept" 3.

# การเก็บรูปของข้อบกพร่อง (Failure mode picture)

- Click Failure mode ที่เลือกไว้ ( ใน Selected Failure mode List) 1
- ได้รื้อ File ของรูปร้อบกพร่องลงในช่องของ Failure mode picture  $\overline{2}$
#### การทำ FMEA (Worksheet)

## การใส่/แก้ไขข้อมูลในตาราง FMEA Worksheet

- Double Click Cell ที่ต้องการจะใส่ข้อมูล  $1.$
- ทำการใส่คำที่ต้องการ  $\overline{2}$
- $\overline{3}$ . na Enter

## การเพิ่ม / ลบข้อมูลในตาราง FMEA Worksheet

- Right Click Cell ที่ต้องการจะเพิ่ม / ลบข้อมูล \$
- Click Add / Remove  $\overline{2}$

#### การ Ranking ค่า S,O,D

- Right Click Cell ที่ต้องการ Ranking  $\mathbb{L}$
- เลือก Ranking ที่ต้องการ  $\overline{c}$

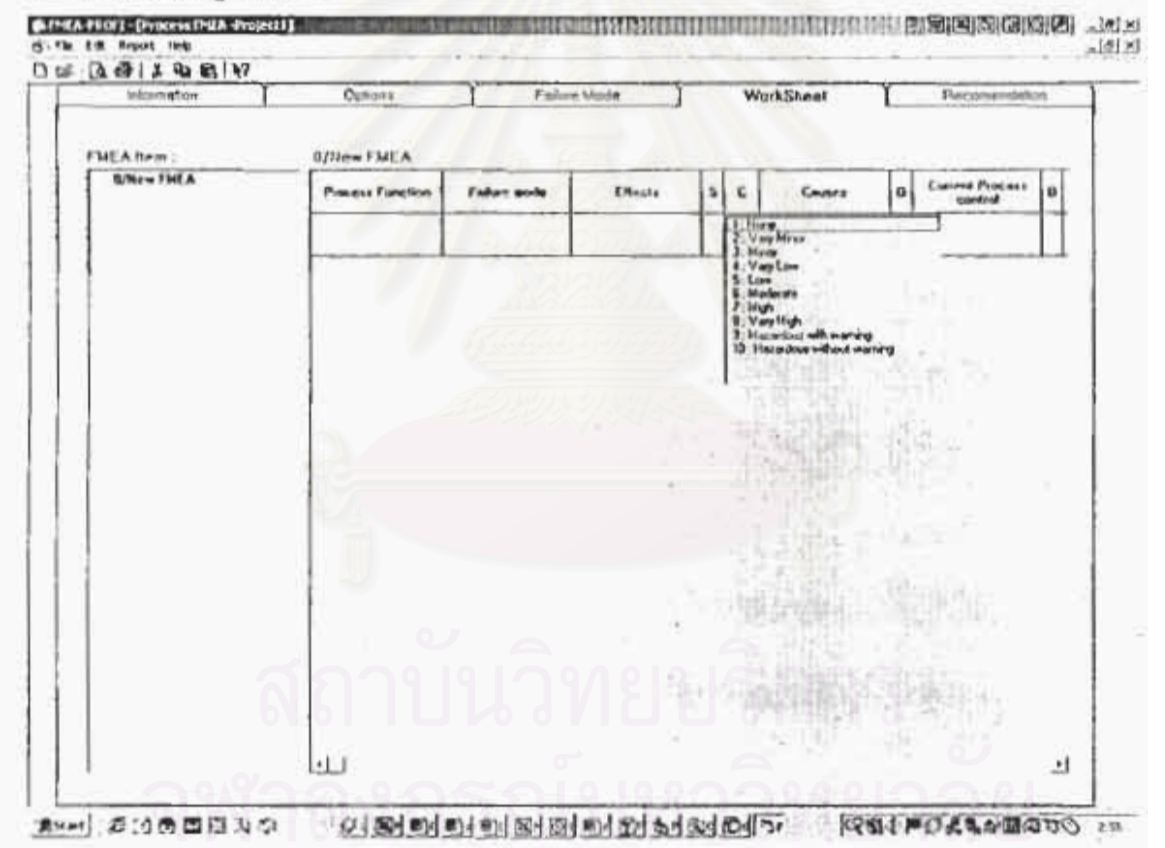

### ข้อเสนอแนะ (Recommendation)

- เลือก Recommendation ที่ Concerned / Normal Recommendation  $\mathbb{E}$
- 2. ใส่ข้อมูลที่ต้องการลงในช่องต่างๆตังต่อไปนี้
	- a. Detail Note
	- b. Responsibility Person
	- c. Responsibility Organization
	- d. Priority
	- e. Target start date
	- t. Target complete date
	- g. Status

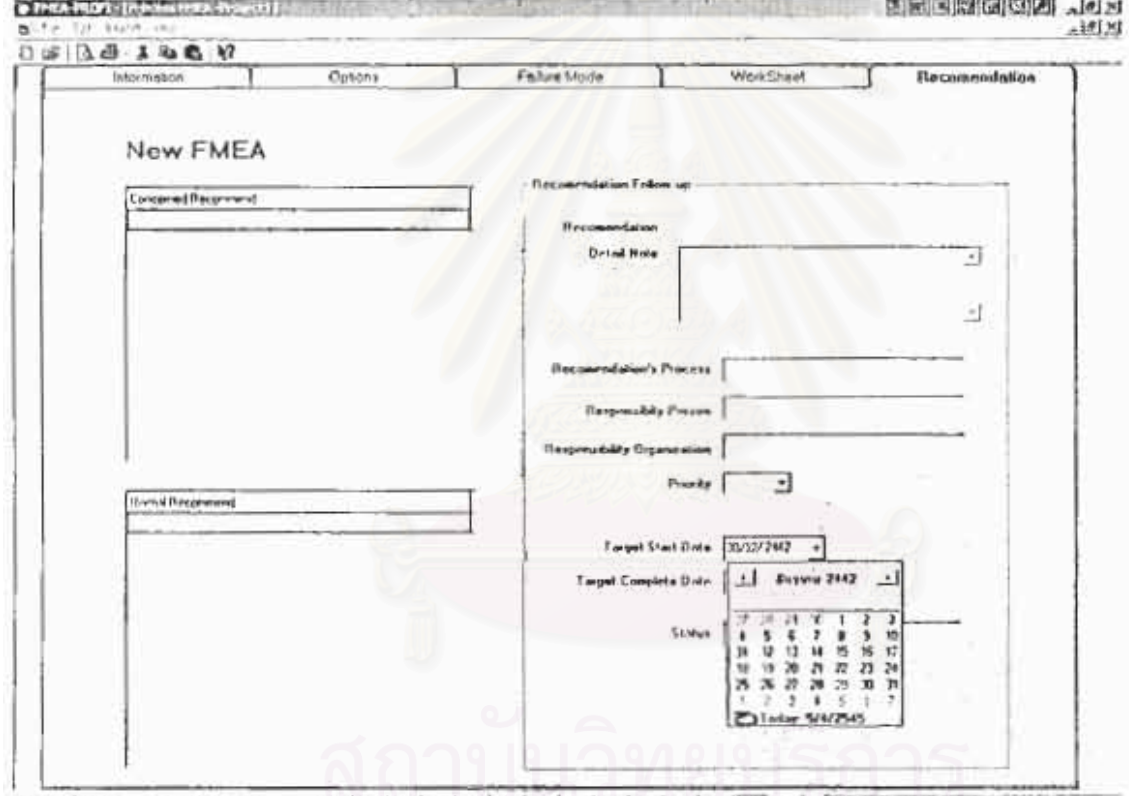

ar 0000454043049 to distant to the total to the total to the to the conduction of

**ผลการตอบแบบสอบถามจากผูทดสอบโปรแกรม**

**ภาคผนวก ค**

 $\begin{array}{lcl} \displaystyle\prod_{i=1}^n\sum_{i=1}^n\sum_{j=1}^n\sum_{j=1}^n\sum_{j=1}^n\sum_{j=1}^n\sum_{j=1}^n\sum_{j=1}^n\sum_{j=1}^n\sum_{j=1}^n\sum_{j=1}^n\sum_{j=1}^n\sum_{j=1}^n\sum_{j=1}^n\sum_{j=1}^n\sum_{j=1}^n\sum_{j=1}^n\sum_{j=1}^n\sum_{j=1}^n\sum_{j=1}^n\sum_{j=1}^n\sum_{j=1}^n\sum_{j=1}^n\sum$ 

# ยมบลของอาหาโดประเบินออกระท้างานของโปรแกรม FMEA ProFf

วัลผู้ประสงค์ของแผนแผนสาหะ โดยจากทั้งหลักที่จำการใช้ไประกว่า FMP (วันบุตรี รับปีร. ส.เมษายิงวันสุรุปร วิทยาน้ำงับรัพความรถ พลธา วิทยาลักลดจะน้ำ

โครท์เพสามเรดตอบแบบแอบสามได้โzอ

of Principal manu of Independing Street

่ว. หากนี้จ้อมงกับประการใจ สามารถคิดสอใต้ที่ 61-\$571251. :mail Chintsthatt Lice shop com

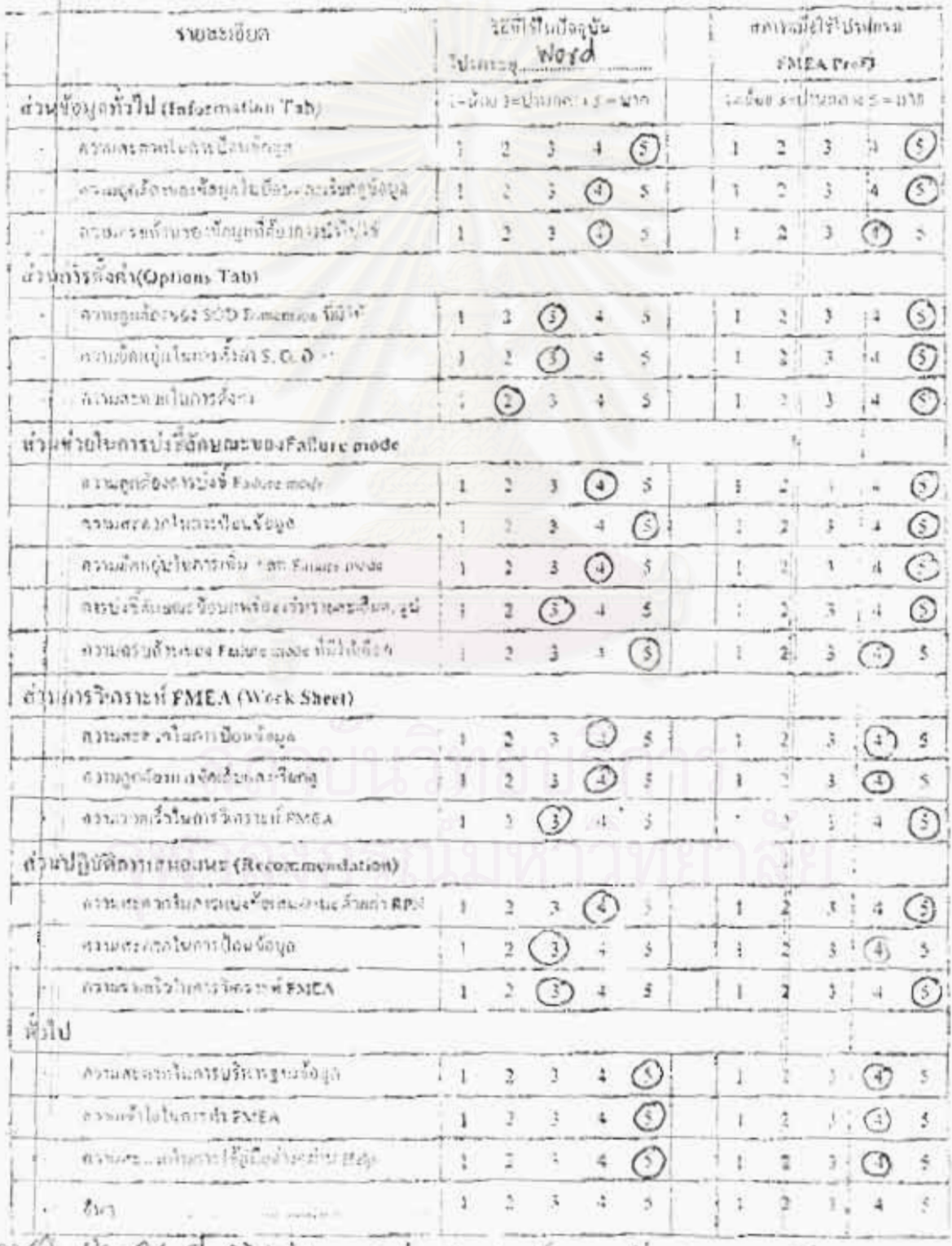

Ser De the Storth Thristing us the spase of unwant sommittee pompseu

Trik full

ENGINEERING SANGNA

PHONE ND. 1 +66 2 751 9291

Atr. 18 2

# หมนสอนนามเพื่อประเมินสถอารทำงานของโปรแกรม FMEA ProFt

วัดจูประสงค์ของแบบสอบฉาม : วัดความพึงพอวิชโบการไซ้ใปรแกรม FMEA ProFI ซึ่งเป็นทำเหนื่งในธรรพ์

วิทยานิพนธ์ของ นพ ชอยา ไทรวัดนุลสรุษ์

ใคบท่านกามบาดครบแนบสอบจามให้โดย

- O Institutionales et 7519009 Mio 7519091
- 0 หากมีข้อสูงสับประการใด สามารถคิดพ่อได้ที่ 01-3571251, cmail Chantathal LLEssings each

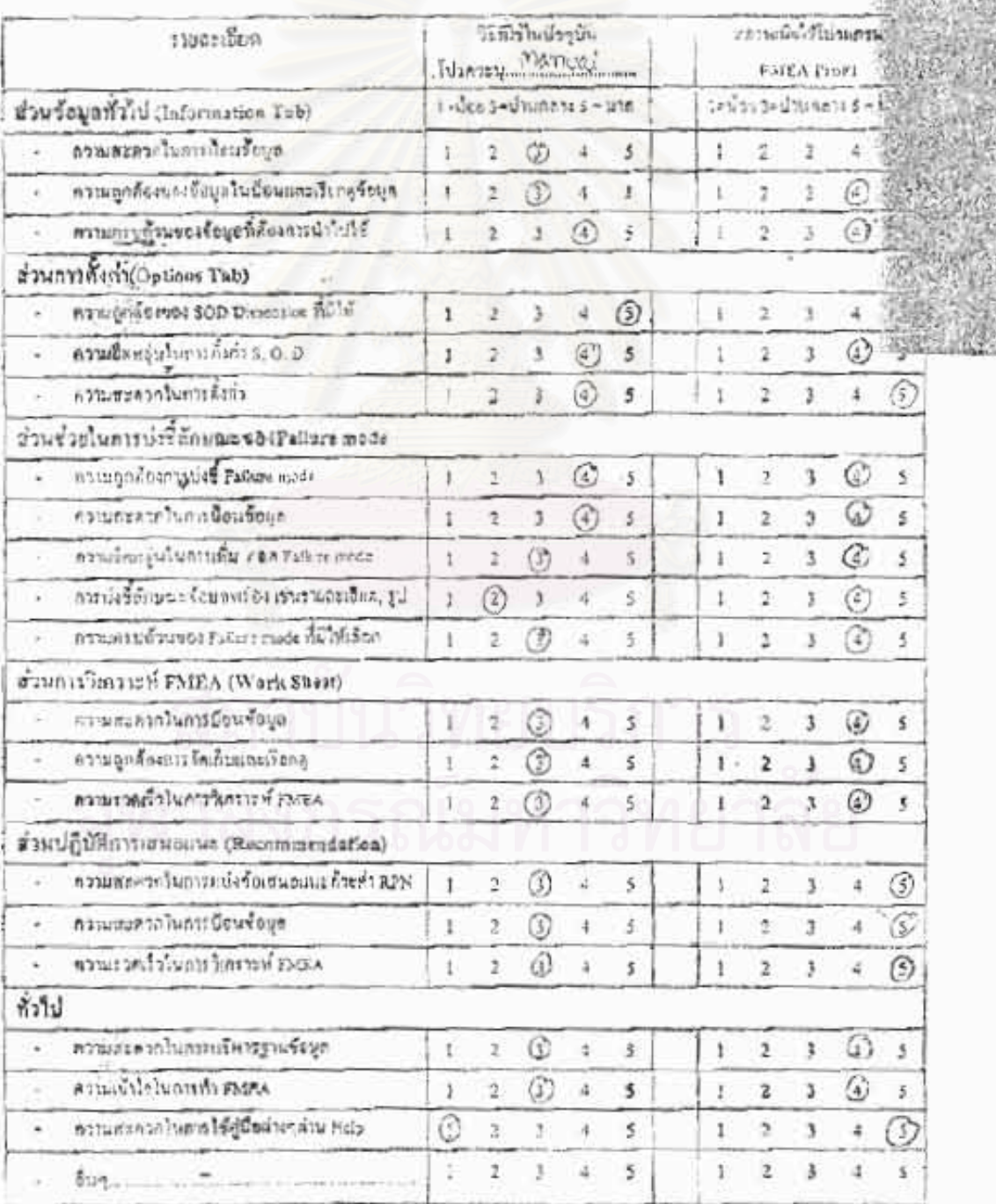

 $1$  TID INSTITUTION SPECIAL 456 2752 3831<sup>2</sup> 465 2 751 523. Fr: 800

แบบสอบอามเพื่อประเมินผลการทำงานของโปรแถรม FMEA ProFl

ก็กลุ่น) และค์ของแบบออนกาม : **วัดความพึงพลใจในคารได้ไป**ระหวม F555A กระสุขู อึมเป็นสร้านหนึ่งในคารทำ โดยวนิฟนร์ชองนาย รอราไทรรัสนุภฮรณ์ '

โคยง่านตามารถคอยลบบสอบอาเมิลโดย

- C TRIDITALMORY 02 7519030 HT0 751009;
- 0 หากมีห้อยงเดิมประกาศใน สามารถติดต่อได้ที่ 01-1571251, ยางมี Chardetha11100vahor.com

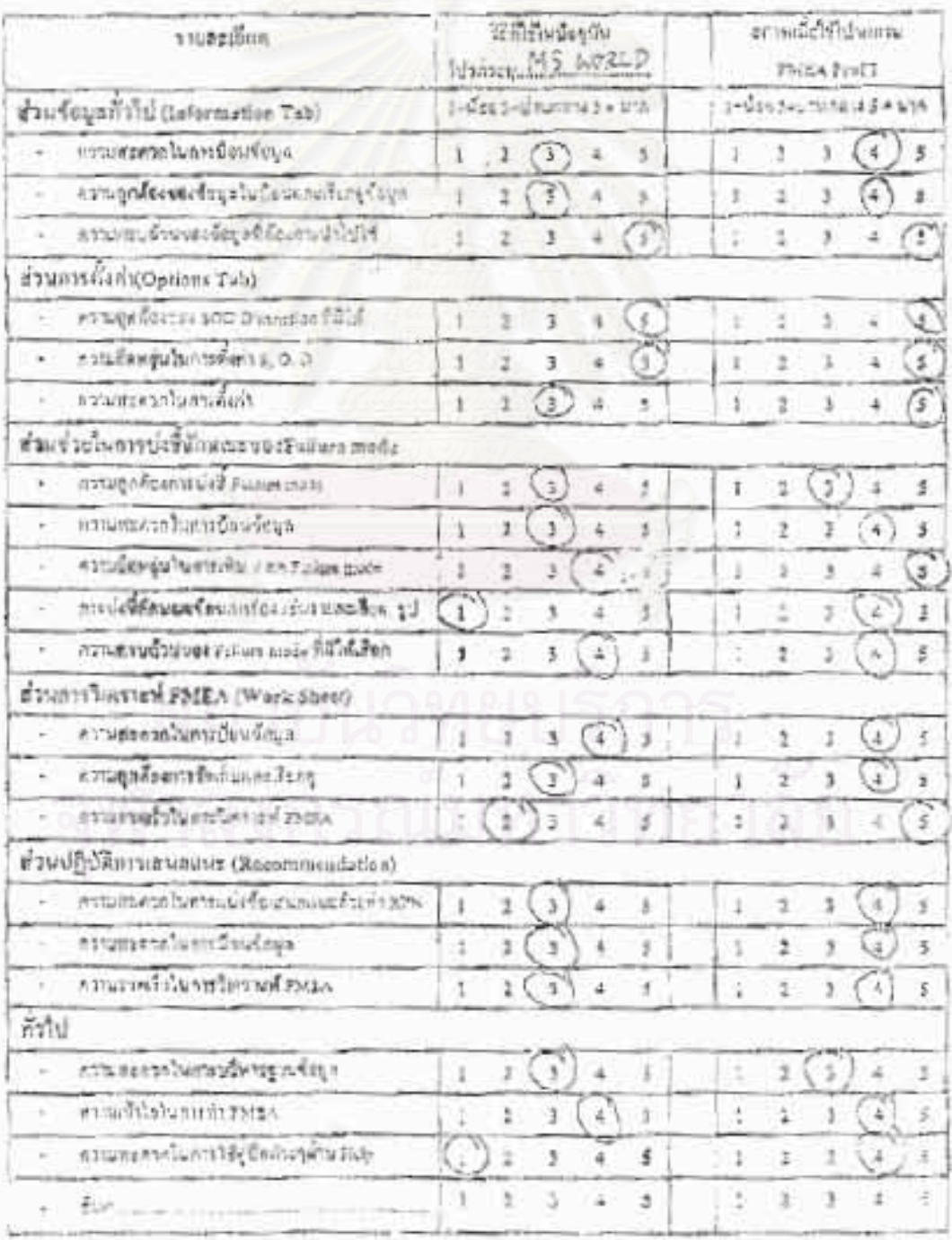

# แบบสอบถามเพื่อประเมินผลการทำงานของโปรแกรม FMEA ProFT

รัตถุประสงค์ของแบบสอบถาม : โอกราบพิวพลไรไบการใช้ไปรแกรม FMEA ProFI ซึ่งเป็นอำนพนั้งในการทำ  $\int_{-\infty}^{\infty} \cos \phi_{\rm b} \, \mathrm{d} \, \cos \phi_{\rm b} \, \mathrm{d} \, \sin \phi_{\rm b} \, \mathrm{d} \phi_{\rm b} \, \mathrm{d} \phi_{\rm b}$ วิทยานิพนธ์ของ นาย ชอธา ใกรจัดนอสวนโ

 $152 - 11$ 

104

โลยกำหสามารถตอบแบบสอบถามได้โดย

0 โทรสเวทมายเกข 02 7515009 หรือ 7519091

O หมกมีน้องระดับประการใจ สามารถศิตต์อได้ที่ 01-8571251, email Chonlathal Liss yahon.com

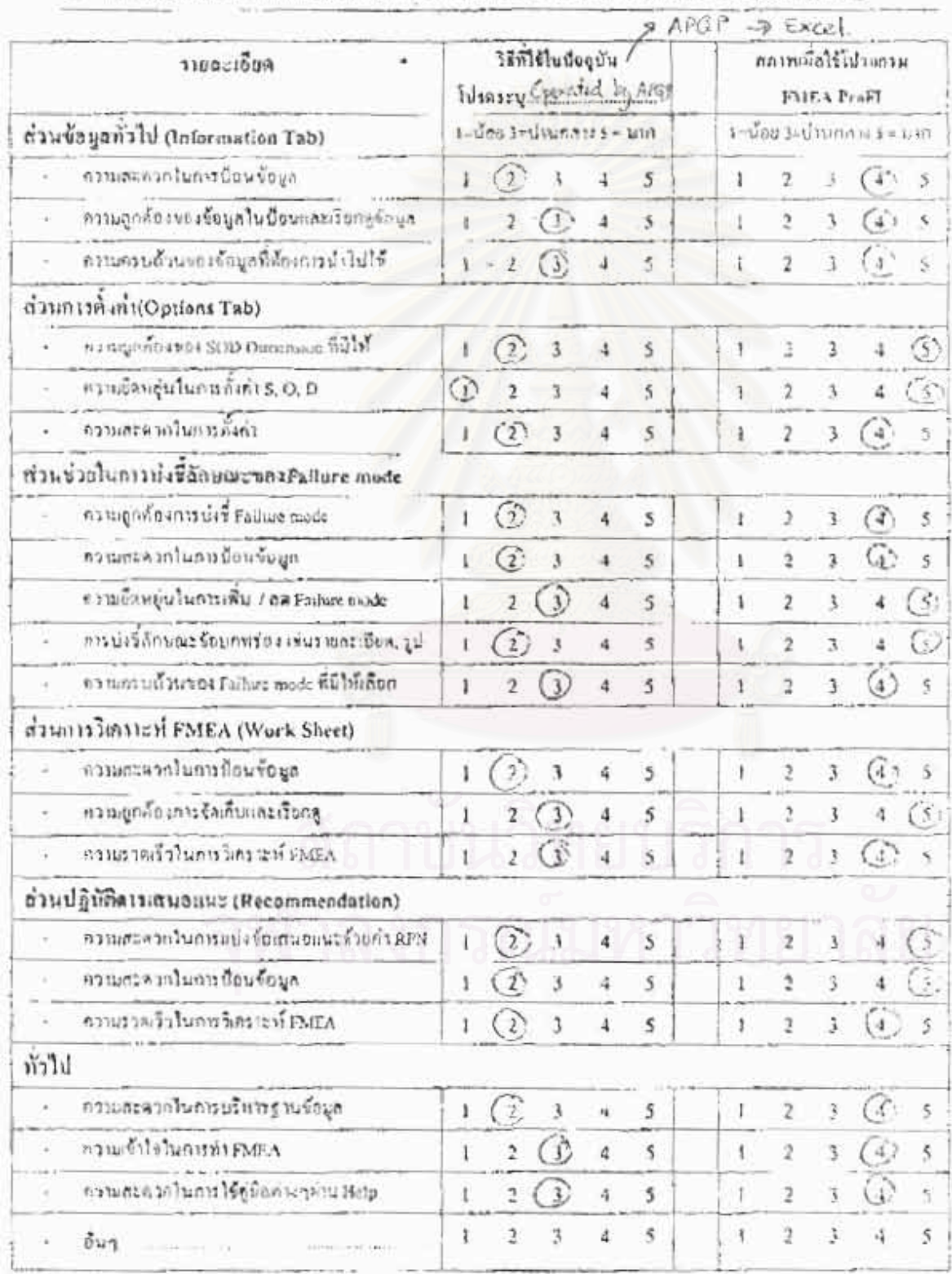

 $\frac{1}{10}$  is a content of Department of  $\frac{1}{10}$ .  $\frac{1}{10}$  is a respective  $\frac{1}{10}$  is  $\frac{1}{10}$  in  $\frac{1}{10}$  is  $\frac{1}{10}$  in  $\frac{1}{10}$  is  $\frac{1}{10}$  in  $\frac{1}{10}$  is  $\frac{1}{10}$  in  $\frac{1}{10}$  is  $\frac{1}{10}$  in

Rem 09 2002 85109PM P2

## แบบสอบคามเพื่อประเป็**นผลการทำงานของไประ**กรน FMEA ProFt

รีคลุประชงก์ของกมน**ออมจา**ม : รัคความพึงพอโจโนการใช้ใช้คมกรม FMEA ProF) ซึ่งเป็นส่วนพิธีไม่เอาระวัง วิทยานิพนธ์ของ นาย หลรา ไกรวิคนสสรณ์

โดยท่านชามารถสอบแบบฮอบฉามได้โดย

- C ไทรสารหนายเอบ 02 7519009 หรือ 7519091
- O Htalifonedoutempla quarafade Mno1-8571231, envit Chanlathalli Ray tongent

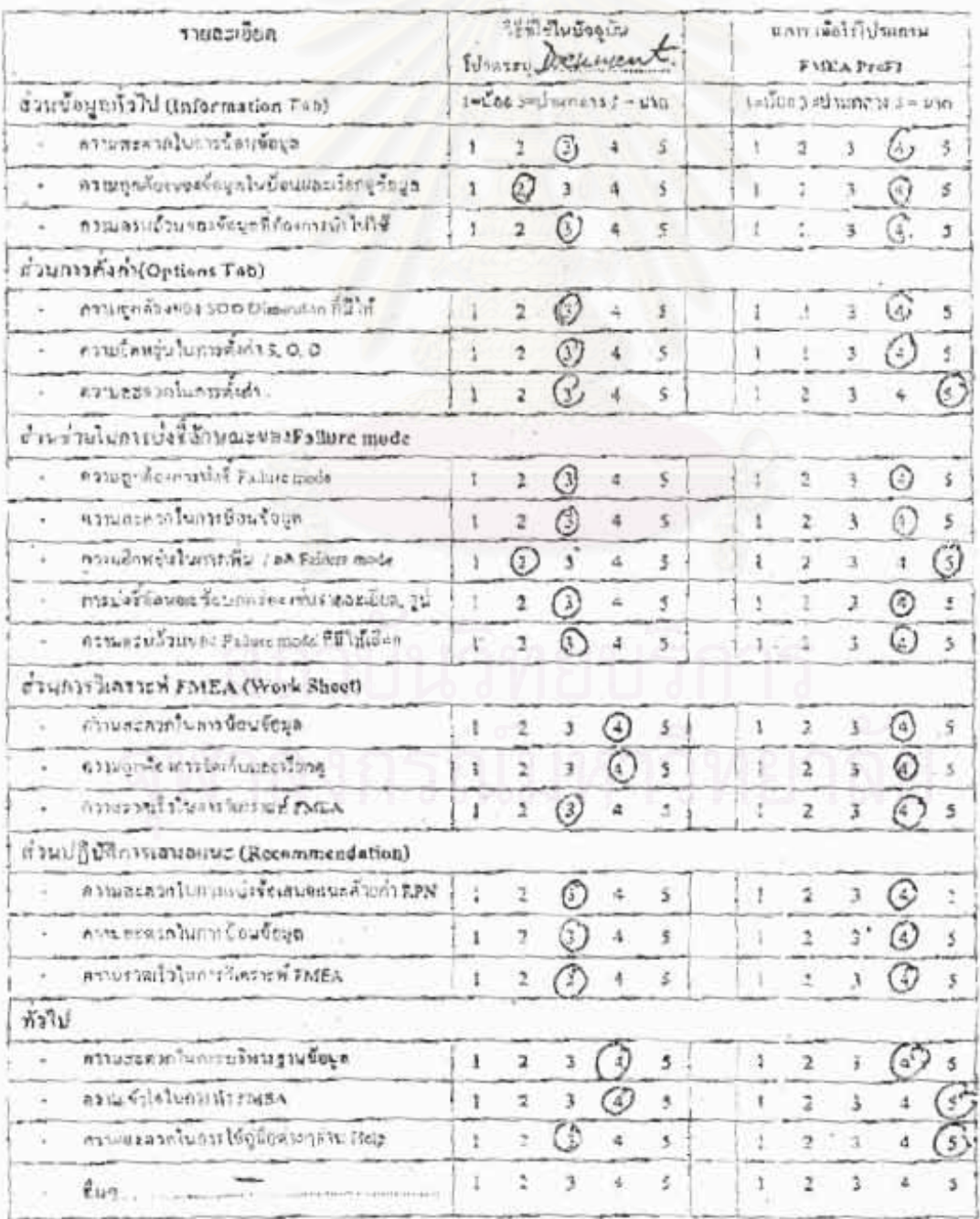

# ประวัติผู้เขียนวิทยานิพนธ์

้นายชลธา ไกรวัดนุสสรณ์ เกิดเมื่อวันที่ 15 กุมภาพันธ์ พ.ศ. 2518 ที่กรุงเทพมหานคร จากภาควิชาวิศวกรรมเคมี คณะวิศวกรรมศาสตร์ สำเร็จการศึกษาระดับปริญญาตรี ้มหาวิทยาลัยเทคโนโลยีพระจอมเกล้าธนบุรี เมื่อปี พ.ศ. 2539 ภายหลังจบการศึกษาได้เข้า ์ ทำงานในดำแหน่งวิศวกรขบวนการ บริษัทไทยอินดัสเตรียลแก๊ส จำกัด (มหาชน) เป็นระยะ เวลา 4 ปี 2 เดือน ปัจจุบันทำงานยังคงทำงานใน บริษัทไทยอินดัสเตรียลแก็ส จำกัด (มหาชน) ในดำแหน่งนักวิเคราะห์ธุรกิจ

ผู้เขียนได้เข้าศึกษาต่อในระดับปริญญาโท หลักสูตรนอกเวลาราชการ ในภาควิชา วิศวกรรมอุดสาหการ คณะวิ<mark>ศวกรรมศาสตร์ จุฬาลงกรณ์มหาวิทยาลัย</mark> เมื่อมีการศึกษา 2542